SGI™ 1450 Server Maintenance Guide

Document Number 007-4276-001

Cover design by Sarah Bolles, Sarah Bolles Design, and Dany Galgani, SGI Technical Publications.

© 2000, Silicon Graphics, Inc.— All Rights Reserved

The contents of this document may not be copied or duplicated in any form, in whole or in part, without the prior written permission of Silicon Graphics, Inc.

This equipment has been tested and found to comply with the limits for a Class A digital device, pursuant to Part 15 of the FCC Rules. This equipment generates, uses, and can radiate radio frequency energy and, if not installed and used in accordance with the instructions, may cause harmful interference to radio communications.

#### LIMITED AND RESTRICTED RIGHTS LEGEND

Use, duplication, or disclosure by the Government is subject to restrictions as set forth in the Rights in Data clause at FAR 52.227-14 and/or in similar or successor clauses in the FAR, or in the DOD, DOE, or NASA FAR Supplements. Unpublished rights reserved under the Copyright Laws of the United States. Contractor/manufacturer is Silicon Graphics, Inc., 1600 Amphitheatre Pkwy., Mountain View, CA 94043-1351.

Silicon Graphics is a registered trademark and SGI and the SGI logo are trademarks of Silicon Graphics, Inc.

Adaptec is a registered trademark of Adaptec, Inc. Compaq is a trademark of Compaq Computer Corporation. IBM and OS/2 are registered trademarks of International Business Machines. Intel, LANDesk, and Pentium are registered trademarks and Server Set and Xeon are trademarks of Intel Corporation. Linux is a registered trademark of Linus Torvalds. Microsoft, MS-DOS, Windows, and WIndows 2000 are registered trademarks of Microsoft Corporation. UNIX is a registered trademark in the United States and other countries, licensed exclusively through X/Open Company, Ltd.

# **Record of Revision**

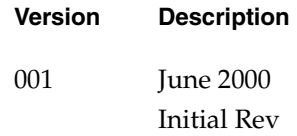

# **[Contents](#page-16-0)**

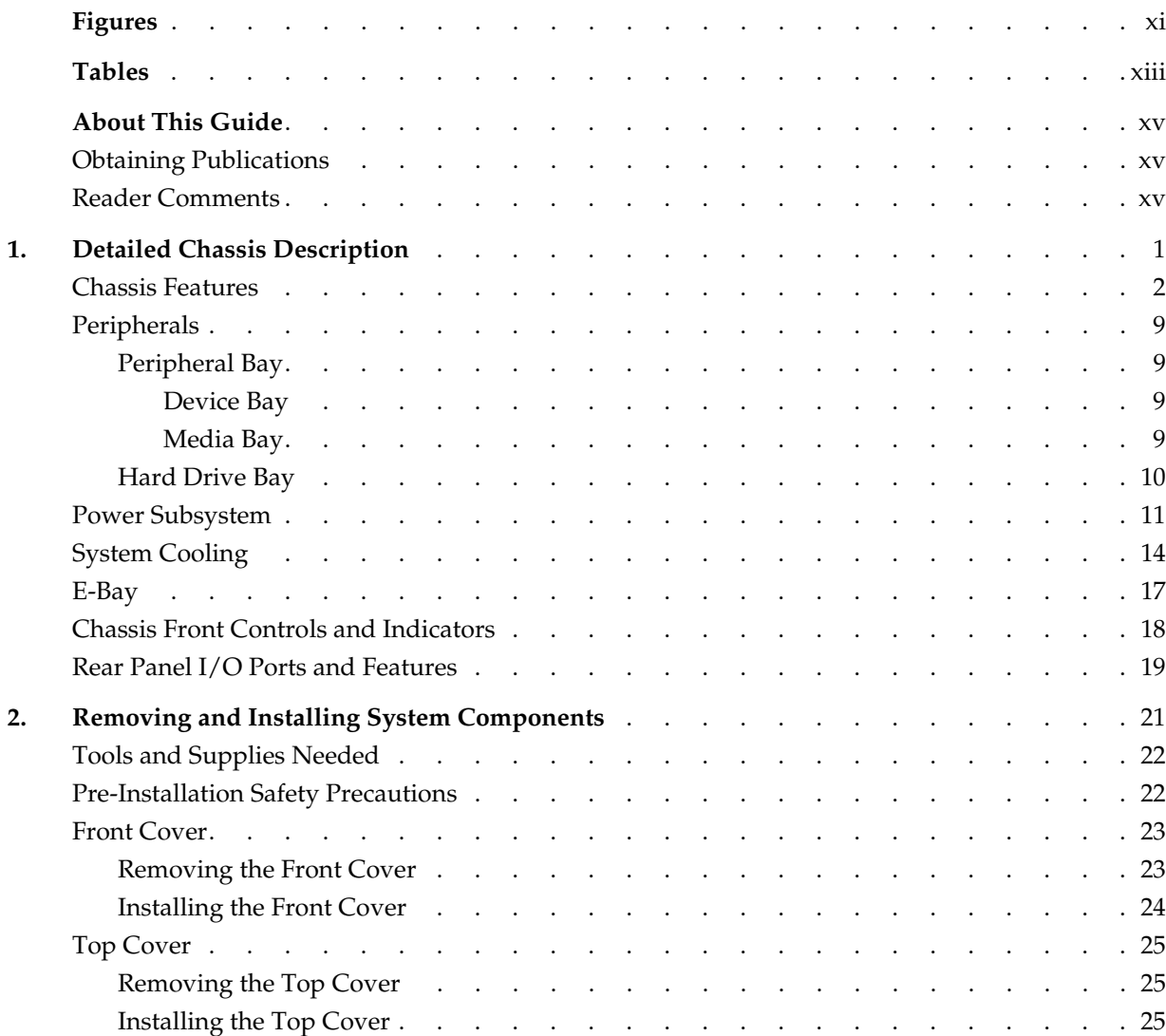

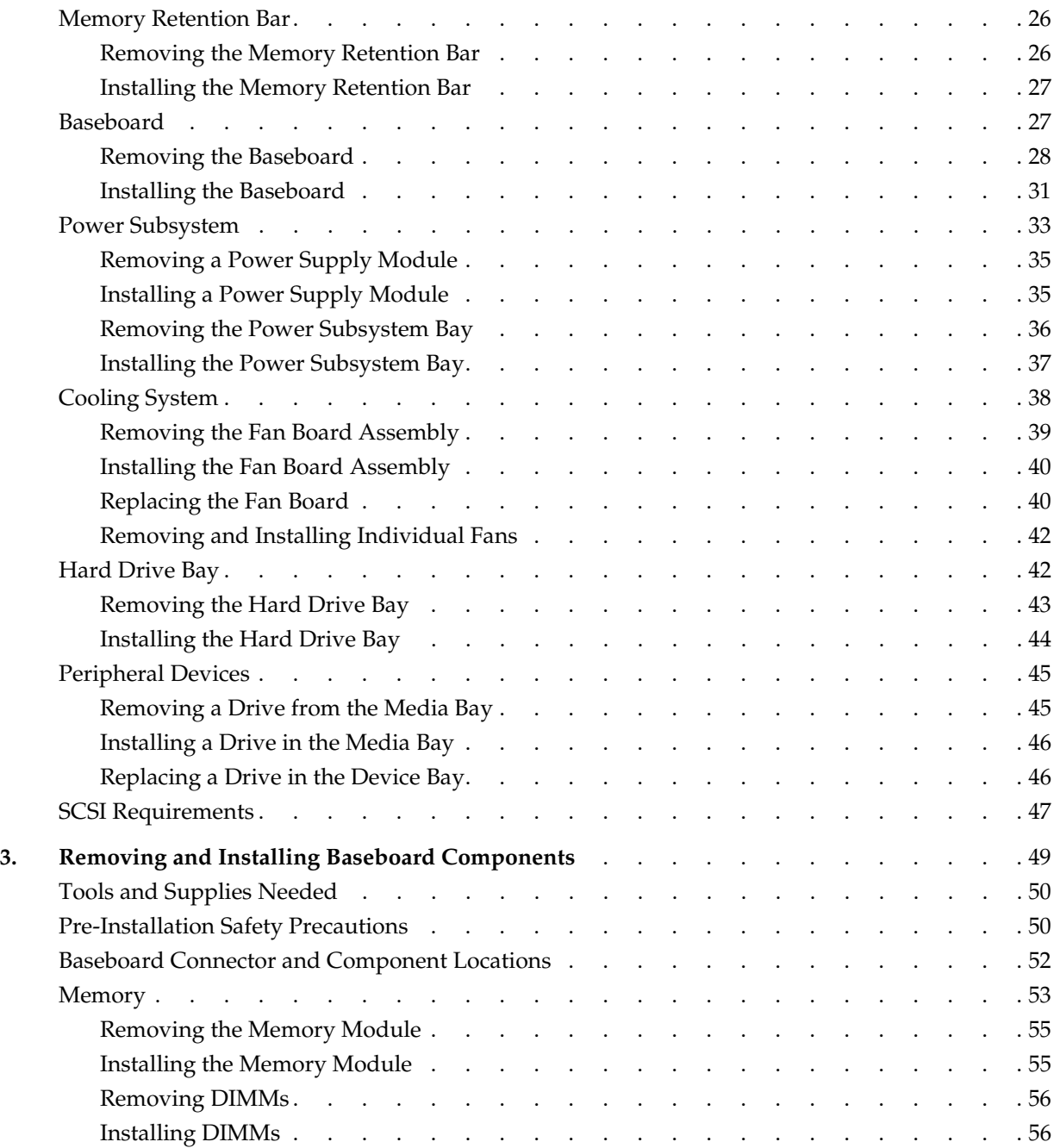

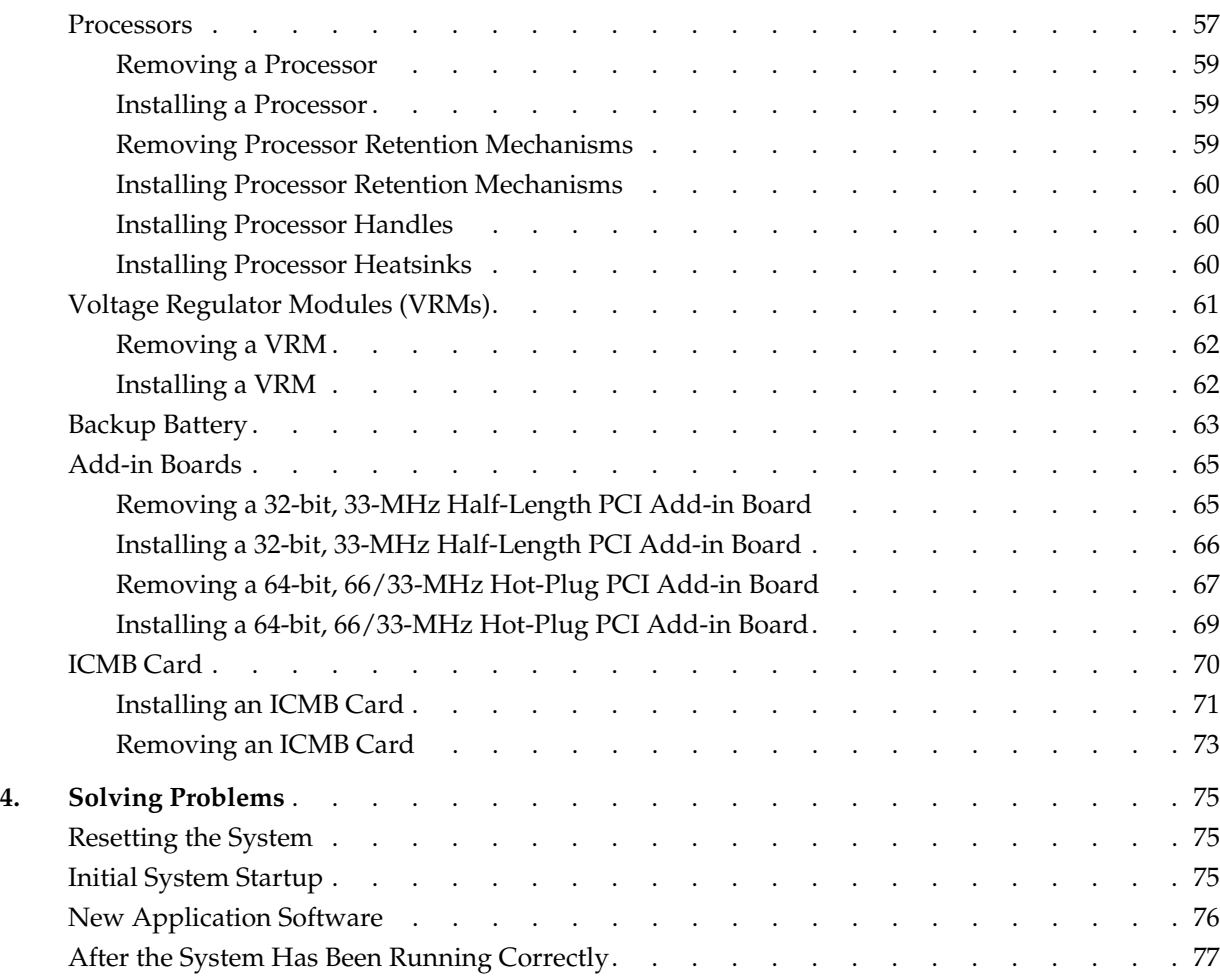

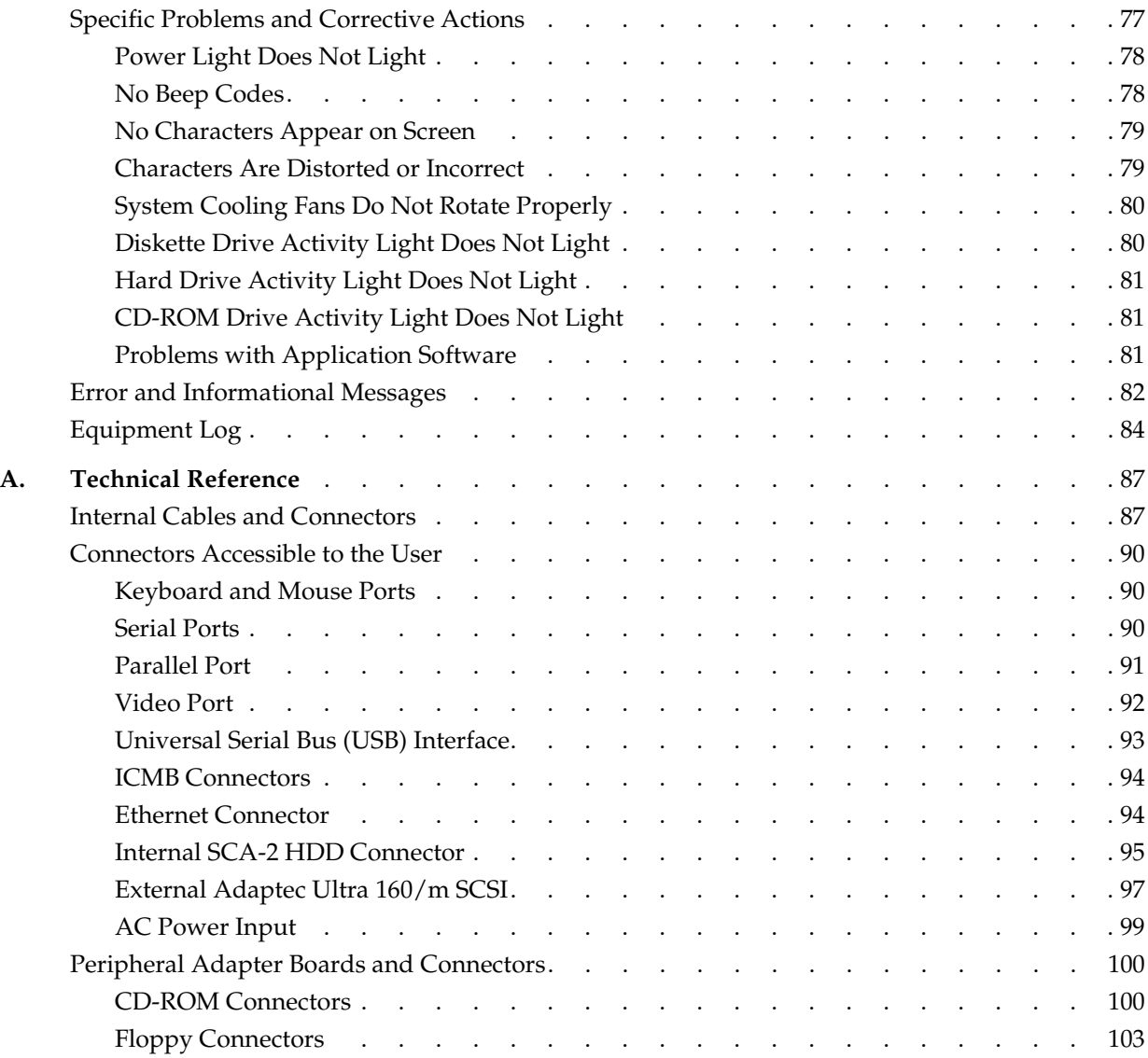

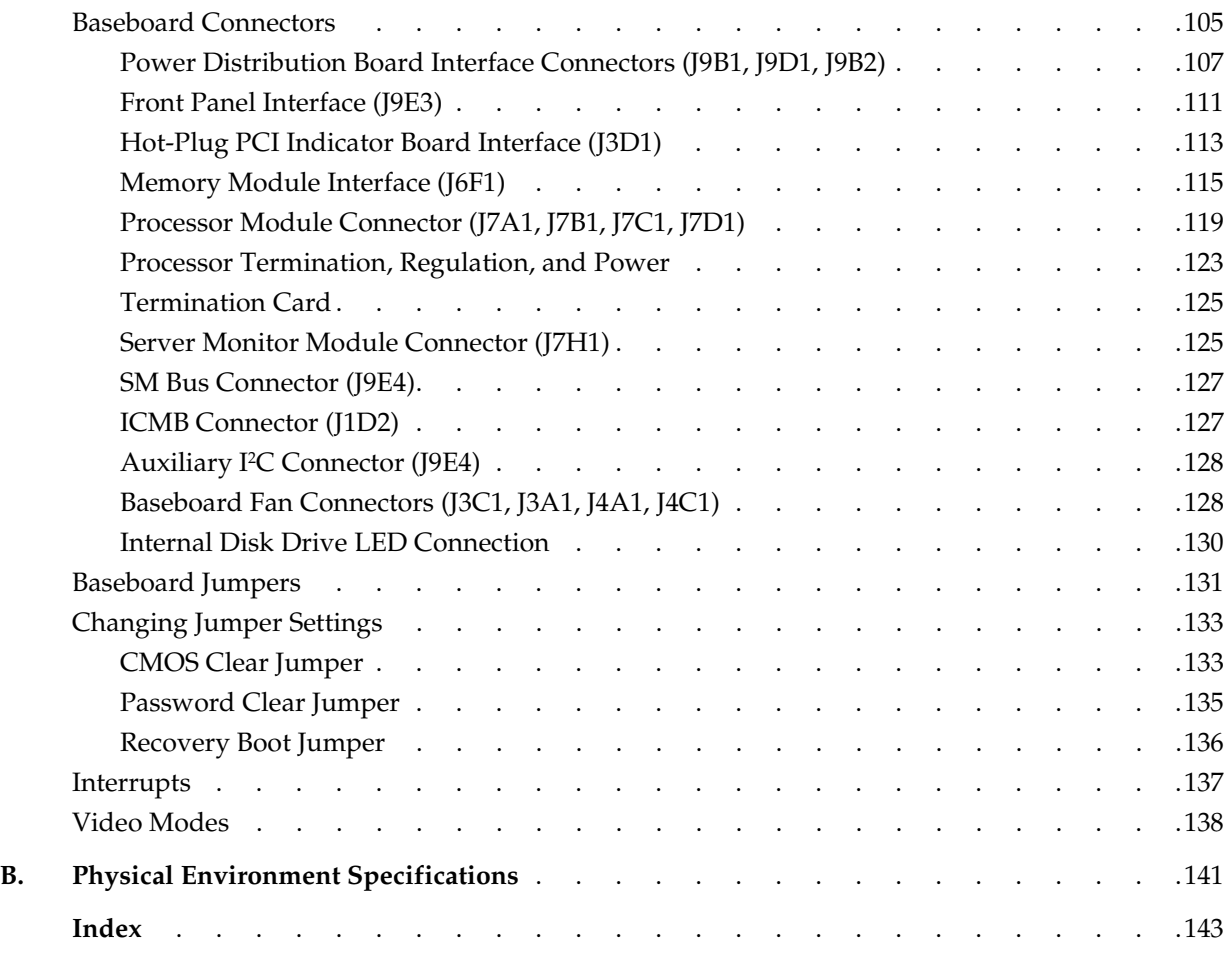

# **Figures**

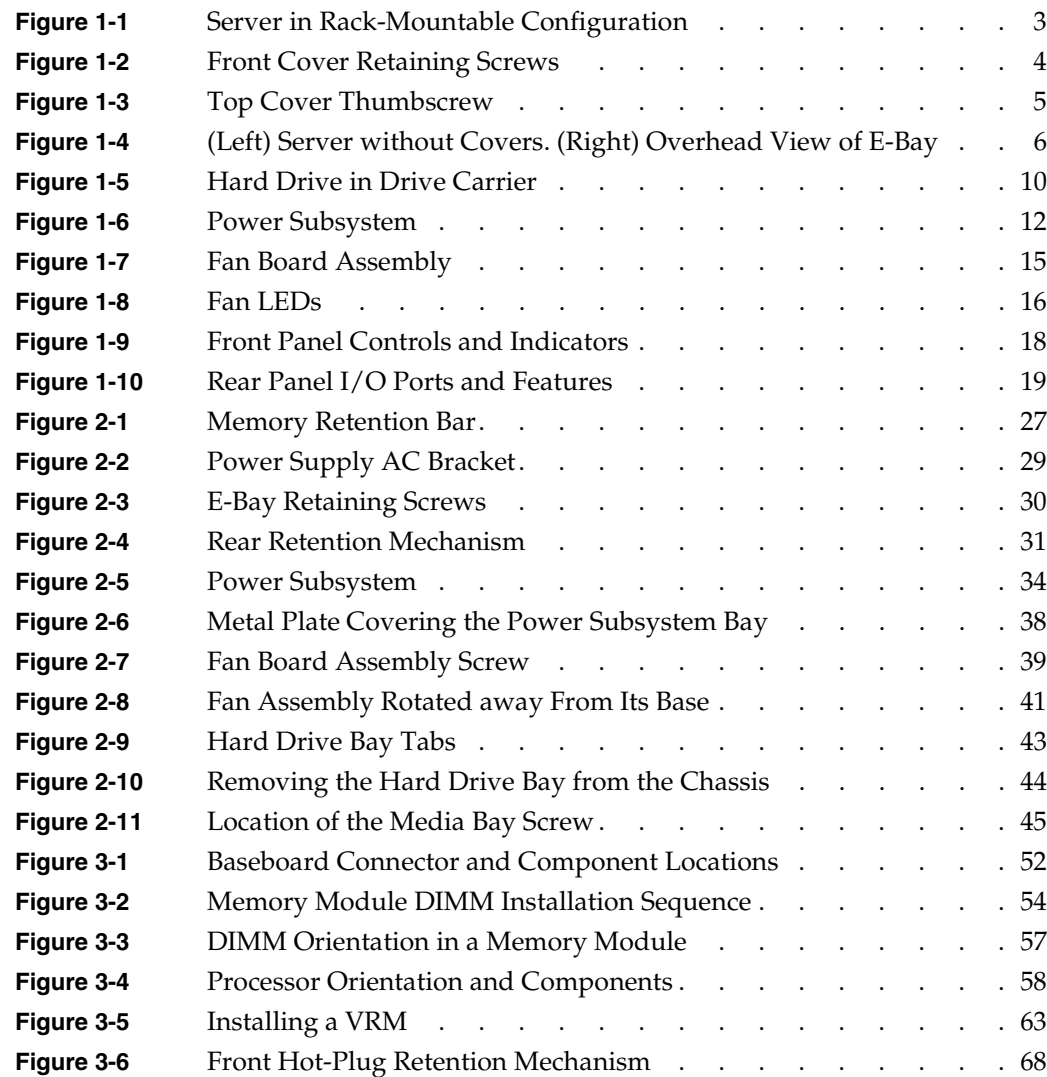

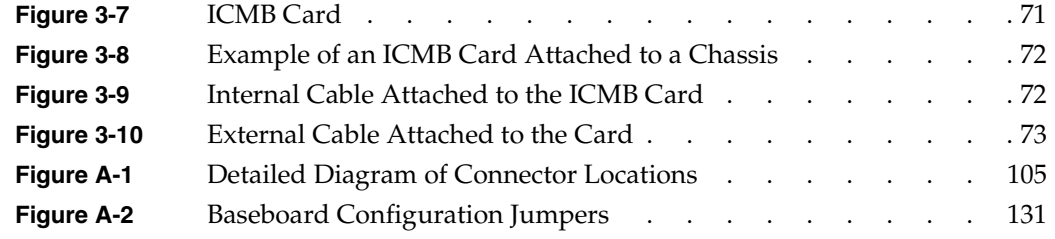

# **Tables**

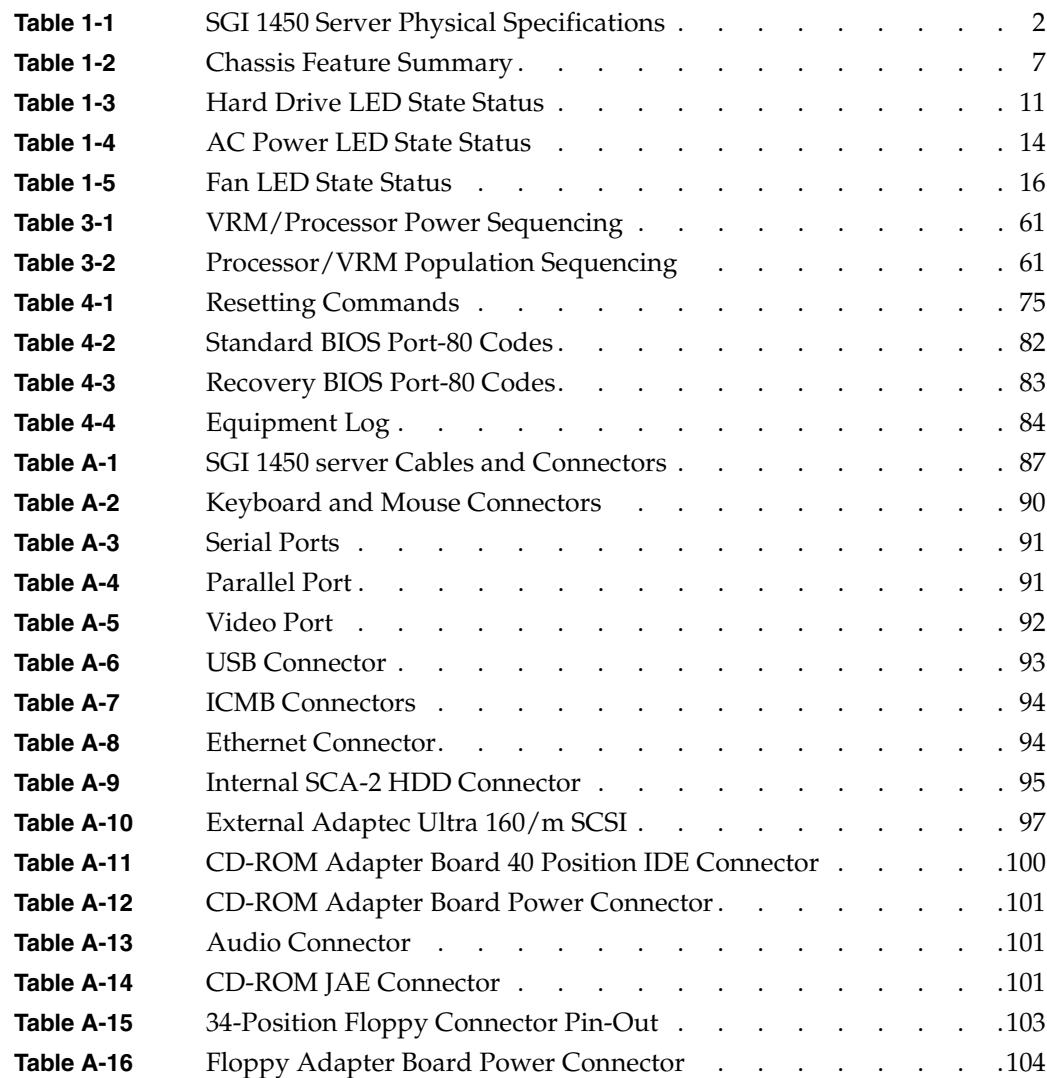

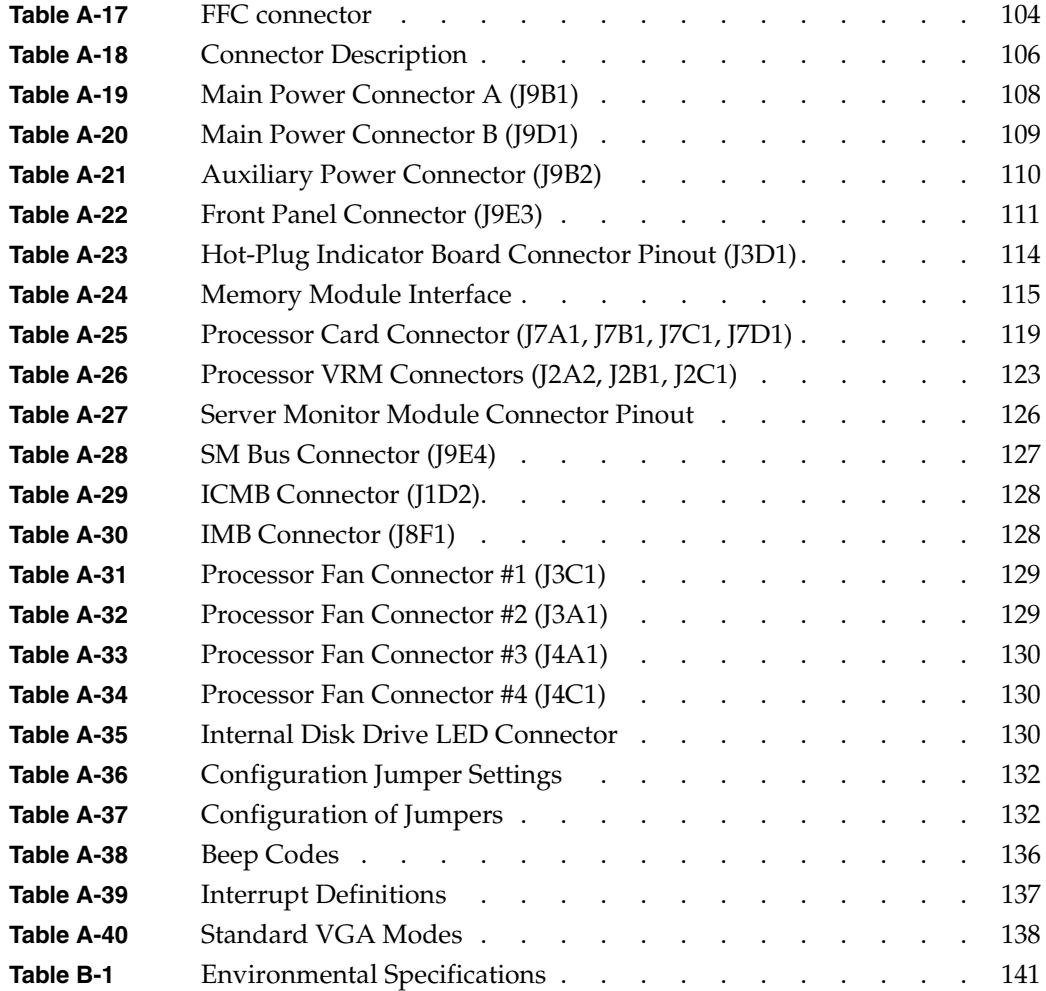

### **About This Guide**

This guide contains a detailed description of the SGI™ 1450 server chassis and provides information on removing and installing field-replaceable components.

The information in this guide is intended for trained service personnel.

The following topics are covered:

- • [Detailed Chassis Description](#page-16-1)
- • [Removing and Installing System Components](#page-36-0)
- • [Removing and Installing Baseboard Components](#page-64-0)
- • [Solving Problems](#page-90-3)

See the *SGI 1450 Server User's Guide* for information on installing customer-replaceable components and configuring software and utilities.

See the *SGI 1450 Server Mounting Instructions* for instructions on mounting the SGI 1450 server in a 19-inch rack.

See the *SGI 1450 Server Quick Start Guide* for information on setting up your system.

#### <span id="page-14-0"></span>**Obtaining Publications**

To obtain SGI documentation, go to the SGI Technical Publications Library at http://techpubs.sgi.com.

#### <span id="page-14-1"></span>**Reader Comments**

If you have comments about the technical accuracy, content, or organization of this document, please tell us. Be sure to include the title and document number of the manual with your comments. (Online, the document number is located in the front matter of the manual. In printed manuals, the document number can be found on the back cover.)

You can contact us in any of the following ways:

• Send e-mail to the following address:

techpubs@sgi.com

• Use the Feedback option on the Technical Publications Library World Wide Web page:

http://techpubs.sgi.com

- Contact your customer service representative and ask that an incident be filed in the SGI incident tracking system.
- Send mail to the following address:

Technical Publications SGI 1600 Amphitheatre Pkwy., M/S 535 Mountain View, California 94043-1351

• Send a fax to the attention of "Technical Publications" at +1 650 932 0801.

SGI values your comments and will respond to them promptly.

# <span id="page-16-1"></span><span id="page-16-0"></span>**1. Detailed Chassis Description**

This chapter provides a detailed description of chassis features. For a general description, see the *SGI 1450 Server User's Guide*.

The following sections are covered:

- • [Chassis Features](#page-17-0)
- • [Peripherals](#page-24-0)
- • [Hard Drive Bay](#page-25-0)
- • [Power Subsystem](#page-26-0)
- System Cooling
- • [E-Bay](#page-32-0)
- • [Chassis Front Controls and Indicators](#page-33-0)
- • [Rear Panel I/O Ports and Features](#page-34-0)

### <span id="page-17-1"></span><span id="page-17-0"></span>**Chassis Features**

The SGI 1450 server is designed either to be mounted in a standard 19-inch rack (rack mode) or to stand upright (pedestal mode). [Table 1-1](#page-17-1) shows the physical specifications for the SGI 1450 server in rack mode.

For instructions on mounting the SGI 1450 server in a 19-inch rack, see the *SGI 1450 Server Mounting Instructions*.

| <b>Specification</b>     | <b>Rack Mode</b>                                                               |
|--------------------------|--------------------------------------------------------------------------------|
| Height                   | 4u (7 inches)                                                                  |
| Width                    | 17.5-inch rack                                                                 |
| Depth                    | 26.5 inches                                                                    |
| Weight                   | 57 lbs (26 kg), minimum configuration<br>88 lbs (40 kg), maximum configuration |
| Required front clearance | 3 inches (inlet air temperature <35 $^{\circ}$ C / 95 $^{\circ}$ F)            |
| Required rear clearance  | 6 inches (no airflow restriction allowed)                                      |
| Required side clearance  | 1 inch                                                                         |

**Table 1-1** SGI 1450 Server Physical Specifications

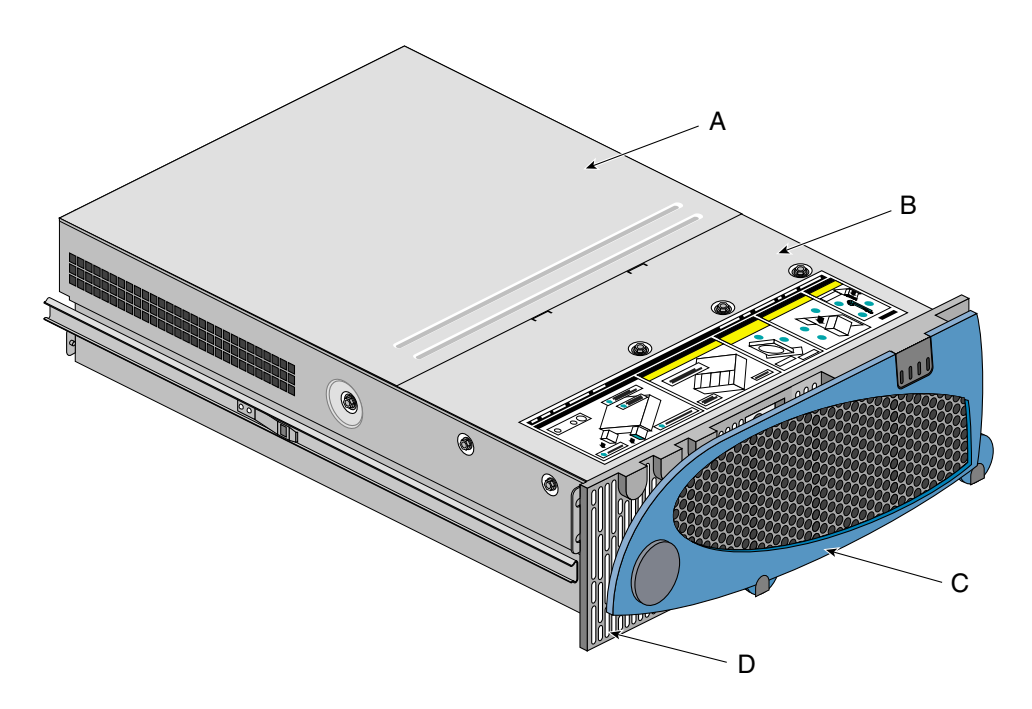

[Figure 1-1](#page-18-0) shows an SGI 1450 server in rack-mountable configuration.

<span id="page-18-0"></span>**Figure 1-1** Server in Rack-Mountable Configuration

A. Top cover. The top cover protects the contents of the chassis.

B. Front cover. The front cover protects the peripheral devices.

C. Front bezel door. When this door is open, you can access hard drives and peripheral devices.

D. Front bezel.

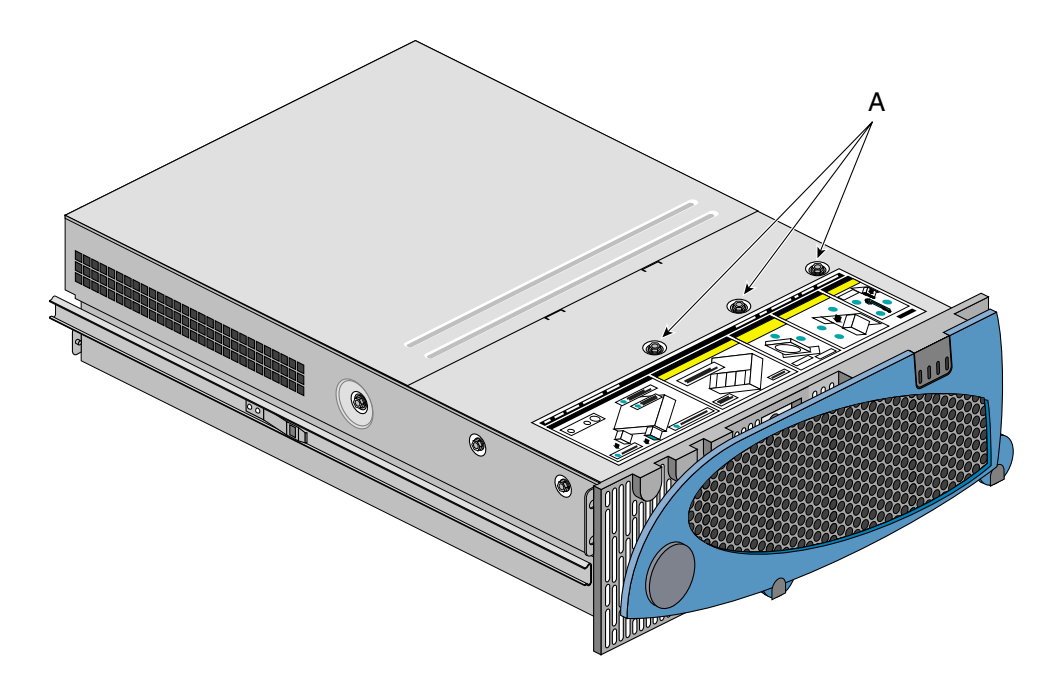

The chassis has two covers: a front cover and a top cover. The front cover is held in place by three screws. The screws are noted by "A" in [Figure 1-2](#page-19-0).

<span id="page-19-0"></span>**Figure 1-2** Front Cover Retaining Screws

The top cover is held in place by two thumbscrews, each located at the top rear corner of the chassis. One of two thumbscrews is noted by "A" in [Figure 1-3.](#page-20-0)

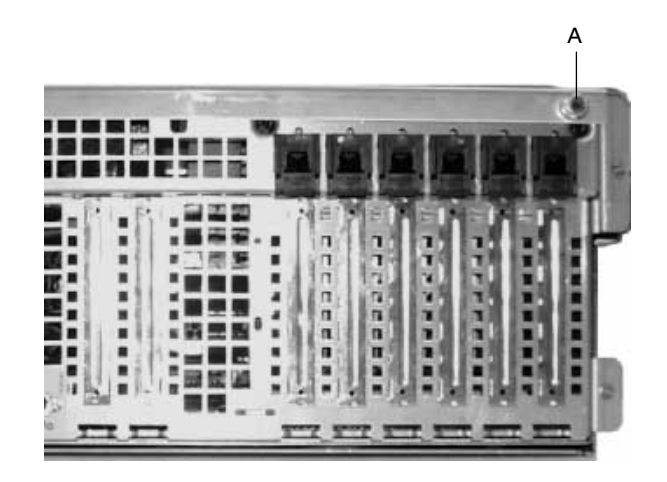

**Figure 1-3** Top Cover Thumbscrew

<span id="page-20-0"></span>A bezel snaps on to the front of the chassis and allows adequate airflow to cool the system components. The door in the bezel provides user access to hard drives and the peripheral bay. Access to the power supplies is provided by removing the front bezel completely.

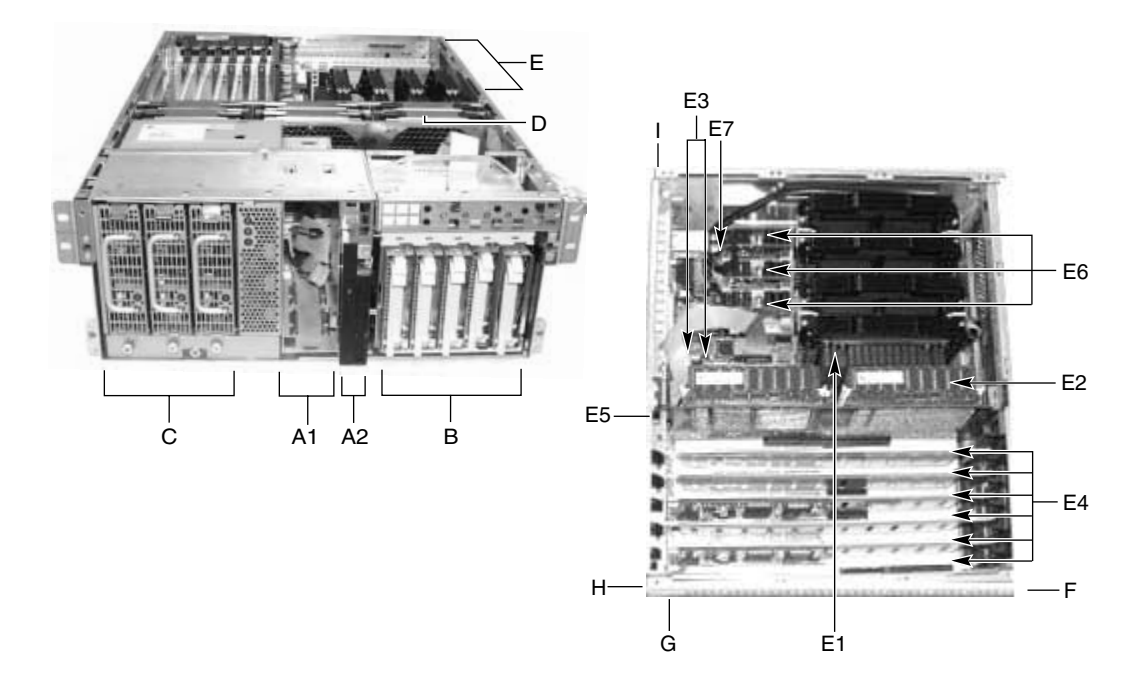

[Figure 1-4](#page-21-0) gives an overhead view of the system with the top cover and front bezel removed.

<span id="page-21-0"></span>**Figure 1-4** (Left) Server without Covers. (Right) Overhead View of E-Bay

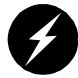

**Warning: The total power requirement for the SGI 1450 server exceeds the 240 VA energy hazard limit that defines an operator-accessible area. Only qualified service technicians should access the processor, memory, power subsystem, and non-hot-plug areas of the baseboard.**

[Table 1-2](#page-22-0) summarizes the SGI 1450 server features, using the callouts provided in [Figure 1-4](#page-21-0).

<span id="page-22-0"></span>

| Feature                               | <b>Description</b>                                                                                                    |
|---------------------------------------|----------------------------------------------------------------------------------------------------|
| A.Peripheral Bay<br>[ $A1$ and $A2$ ] | A peripheral bay in the front of the system has a 5.25-inch device bay<br>and a media bay.                                                                                                    |
| A1. Peripheral Bay:<br>Device Bay     | The device bay can hold a 5.25-inch CD-ROM or DAT device.                                                                                                    |
| A2. Peripheral Bay:<br>Media Bay      | The media bay holds a 0.5-inch slim-line floppy drive and a 0.5-inch<br>slim-line CD-ROM drive.                                                                                                    |
| <b>B.</b> Hard Drives                 | The hard drive bay supports up to five 1.0-inch hot-swap Ultra 160<br>SCSI hard drives.                                                                                                    |
|                                       | If the operating system supports hot-swapping of hard drives, these<br>drives can be changed without shutting down the server.                                                                                               |
| C. Power Subsystem                    | Installed:                                                                                                    |
|                                       | A power subsystem bay that supports up to three 350-watt power<br>supply modules in a $(2+1)$ redundant configuration.                                                                                                    |
|                                       | The power subsystem bay is mounted at the front-left corner of the<br>chassis and is shipped with three power supply modules.                                                                                                |
|                                       | Each power supply can be changed without shutting down the server.                                                                                                    |
| D. Cooling                            | Installed:                                                                                                    |
|                                       | Fan board assembly and six fans in a redundant $(5+1)$ fan array. The<br>fans cool the baseboard and other components.                                                                                                    |
|                                       | In a 5+1 configuration, a failed fan may be removed and installed<br>without shutting down the server. This process is called<br>hot-swapping. Hot-swapping fans can only be performed by a<br>qualified service technician. |

**Table 1-2** Chassis Feature Summary

| <b>Feature</b>                                    | <b>Description</b>                                                                                                    |
|---------------------------------------------------|----------------------------------------------------------------------------------------------------|
| E. Electronics Bay<br>$(E-Bay)$                   | The E-Bay contains the baseboard. The baseboard has the following<br>major components:                                                                                                    |
|                                                   | Up to four Intel® Pentium® III Xeon™ processors                                                                                                    |
|                                                   | Server Set™ III HE chipset                                                                                                    |
|                                                   | Up to sixteen PC/100-compliant registered ECC SDRAM memory<br>modules that support up to 16 gigabytes of Error Checking and<br>Correcting (ECC) Synchronous Dynamic RAM                                                                                                    |
|                                                   | 32-bit, 33-MHz, 5V PCI segment with two expansion slots and three<br>embedded devices                                                                                                    |
|                                                   | 64-bit, 66/33-MHz, 3.3V hot-plug PCI segment with two expansion<br>slots and one embedded device                                                                                                    |
|                                                   | 64-bit, 33-MHz, 5V hot-plug PCI segment with four expansion slots<br>and three embedded devices                                                                                                    |
|                                                   | Compatibility bus segment with three embedded devices                                                                                                    |
|                                                   | Two externally accessible USB ports                                                                                                    |
|                                                   | One IDE connector, supporting up to two ATA33 compatible devices                                                                                                    |
|                                                   | One Adaptec® AIC-7880 SCSI controller                                                                                                    |
|                                                   | One Adaptec AIC-7899 SCSI controller                                                                                                    |
|                                                   | The processors, SDRAM memory modules, and hot-plug PCI<br>components are listed individually below.                                                                                                    |
| E1. Processors                                    | The system supports up to four Intel Pentium III Xeon processors.                                                                                                    |
| E2. Registered SDRAM<br>Memory Expansion<br>Slots | The memory expansion board holds up to sixteen Dual Inline<br>Memory Module (DIMM) slots and supports up to 16 gigabytes of<br>Error Checking and Correcting (ECC) Synchronous Dynamic RAM.                                                                                                    |
| E3. PCI Add-In Slots                              | The baseboard contains two 32-bit 33-MHz non-hot-plug PCI slots.<br>These boards are half-length boards only.                                                                                                    |
| E4. PCI Hot-Plug Slots                            | The baseboard contains six hot-plug PCI slots. You can add, remove,<br>or exchange a PCI add-in board from any hot-plug slot without<br>shutting down the server.                                                                                                    |
|                                                   | NOTE: At this time, the Linux® operating system does not<br>support use of the PCI hot-plug (PHP) feature. If you are running<br>Linux, your system must be turned off before installing or<br>removing PCI boards. Windows 2000 requires drivers that are<br>PHP compatible in order to use the PHP feature. |

**Table 1-2 (continued)** Chassis Feature Summary

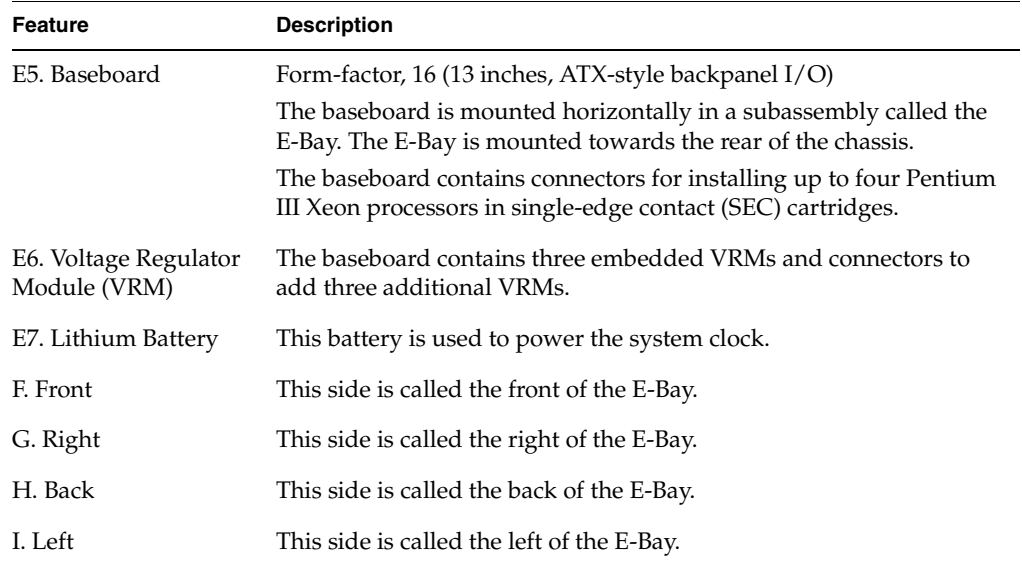

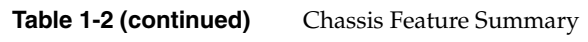

# <span id="page-24-0"></span>**Peripherals**

<span id="page-24-3"></span><span id="page-24-2"></span><span id="page-24-1"></span>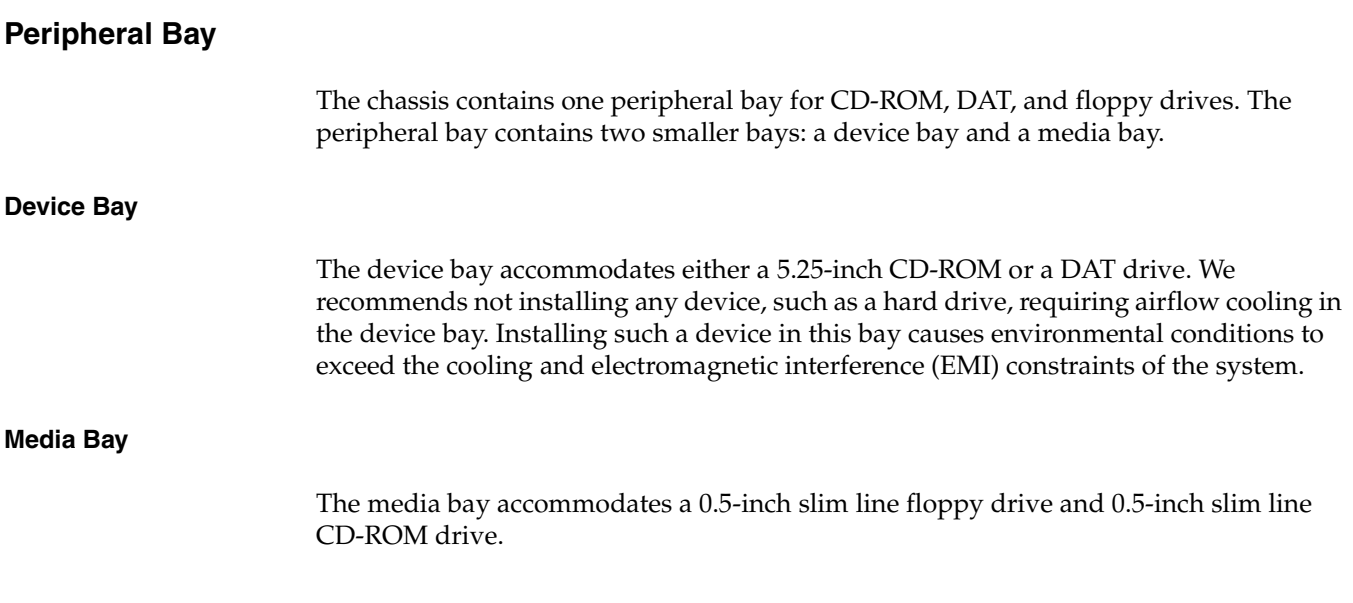

#### <span id="page-25-0"></span>**Hard Drive Bay**

The chassis contains one hard drive bay. The hard drive bay accommodates up to five 3.5-inch by 1.0-inch hot-swap Ultra 160 SCSI SCA hard drives

You can access the hard drives by opening the front bezel door. As part of the hot-swap implementation, each hard drive requires a hard drive carrier. When you remove a hard drive from the system, you remove both the carrier and the hard drive. The drive is attached to the carrier by four screws. The carrier locks into the hard drive bay by a locking handle. [Figure 1-5](#page-25-1) shows the orientation of the drive in the carrier. The carrier is upside down in this figure.

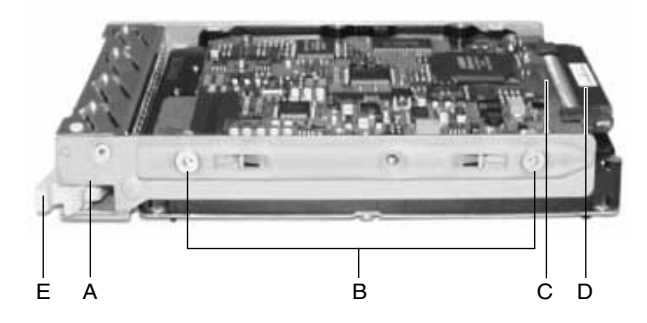

**Figure 1-5** Hard Drive in Drive Carrier

- <span id="page-25-1"></span>A. Hard drive carrier
- B. Four fasteners used to attach drive to carrier
- C. Hard drive
- D. Connector
- E. Locking handle

Each hard drive is connected to an Ultra 160 SCSI hot-swap backplane. The backplane provides industry-standard 80-pin SCA-2 connectors for each hard drive and accepts 10,000 RPM or slower drives that consume up to 23 watts of power. If another type or slower Ultra 160 SCSI SCA drive is installed, make sure that the drive meets these backplane and carrier requirements.

An LED above each hard drive displays the status of that hard drive. [Table 1-3](#page-26-1) shows the hard drive LED status.

<span id="page-26-1"></span>

| <b>LED State</b> | <b>Status</b>                                        |
|------------------|------------------------------------------------------|
| Solid green      | The hard drive is present and powered on.            |
| Flashing green   | The hard drive is active.                            |
| Solid yellow     | There is an asserted fault status on the hard drive. |
| Flashing yellow  | A rebuild of the hard drive is in progress.          |
| Off              | The hard drive is not powered on.                    |

**Table 1-3** Hard Drive LED State Status

The SCSI backplane boardset consists of two separate boards: the SCSI backplane board and the SCSI-accessed fault-tolerant enclosures specification (SAF-TE) board. The SCSI backplane board provides power distribution and SCSI interfacing of the hard drives. The SAF-TE board provides SAF-TE features and hard drive failure indicators.

#### <span id="page-26-0"></span>**Power Subsystem**

The SGI 1450 server uses a universal input-switching power subsystem (PSBS). This subsystem provides up to 630 watts DC. The subsystem also minimizes the RMS current drawn from each AC line by providing power factor corrected AC input. The chassis can be configured with one, two, or three 350-watt power supply modules. Each module is designed to minimize electromagnetic interference (EMI) and radio frequency interference (RFI).

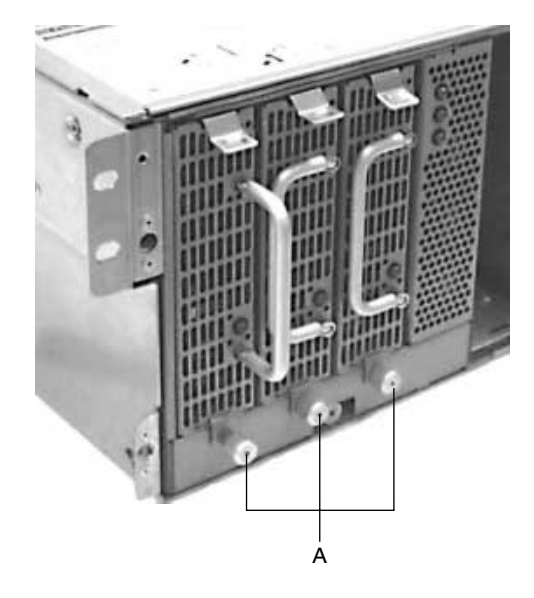

**Figure 1-6** Power Subsystem

<span id="page-27-0"></span>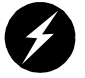

**Warning: The total power requirement for the SGI 1450 server exceeds the 240 VA energy hazard limit that defines an operator-accessible area. Only qualified service technicians should access the processor, memory, power subsystem, and non-hot-plug areas of the baseboard.**

The power subsystem consists of a power subsystem bay, with up to three power supply modules. The power supply modules are noted by "A" in [Figure 1-6](#page-27-0). The power subsystem bay contains a power distribution board, which manages the power delivered by all functional power supplies.

The power subsystem can operate in either a nonredundant or redundant manner. Nonredundant operation means that you are using only one or two power supply modules. If the module ceases to function normally, the server system cannot function properly, if at all. A minimal configuration supported by one module is one processor, four memory DIMMs, one hard drive slower than 10,000 PRM, one floppy drive, and one CD-ROM.

The SGI 1450 server uses a redundant (2+1) power subsystem. To form a (2+1) redundant power subsystem, the subsystem parallels the DC output of one power supply module with one or two other modules. If one module ceases to function normally, the remaining modules provide power to the server system and the system continues to function properly. Two power supply modules are required to provide power to a fully configured SGI 1450 server. The third module provides redundancy. A fully configured system includes four processors, sixteen gigabytes of memory, one floppy drive, one CD-ROM, five hard drives, and eight PCI add-in boards.

The baseboard contains three embedded voltage converters: two 5 V input and one 12 V input. The baseboard also provides three connectors supporting 8.3-compliant, plug-in voltage regulator modules (VRMs).

Each power subsystem auto-senses within the following voltage ranges and is rated as follows:

- 100-120 V~ at 50/60 Hertz (Hz); 11.0 A maximum
- 200-240 V~ at 50/60 Hz; 5.5 A maximum

The DC output voltages of each power supply module are:

- +3.3 V at 28 A max (total combined power of the +3.3 and +5 channels must not exceed 195 W)
- +5 V at 32 A max (total combined power of the +3.3 and +5 channels must not exceed 195 W)
- +12 V at 12.0 A with 15.0 A peak
- $-12$  V at 0.5 A
- +5 V standby at 2 A whenever AC power is supplied to the server system

The DC output voltages of the power subsystem with two or three modules are:

- +3.3 V at 50 A max (total combined power of the +3.3 and +5 channels must not exceed 351 W)
- +5 V at 58 A max (total combined power of the +3.3 and +5 channels must not exceed 351 W)
- +12 V at 22.0 A with 28.0 A peak
- $-12$  V at 0.5 A
- +5 V standby at 2 A

DC power is sourced through 20-pin and 24-pin power cables to the baseboard. Remote sensing signals are provided through one 14-pin auxiliary power cable to the baseboard.

The AC power status of each power supply module is indicated by an LED. The LED is located on the power supply module. [Table 1-4](#page-29-1) shows the AC power LED status.

<span id="page-29-1"></span>

| Table 1-4        | AC Power LED State Status                                                                                                    |  |
|------------------|----------------------------------------------------------------------------------------------------|--|
| <b>LED State</b> | <b>Status</b>                                                                                                    |  |
| Solid green      | AC power is applied to the power subsystem and standby voltage is available.                                                                                                    |  |
| $\Omega$         | The LED is off when one of the following conditions occur:<br>The power supply modules are disabled by the DC enable signal.<br>The power supply module is disabled by another switch.<br>The power supply module has been overstressed.<br>The power supply module has failed and replacement of the unit is necessary. |  |

There are also three standby channels and each has an LED called a standby LED. These LEDs are located on the right side of the power subsystem bay and each indicates the status of that standby channel.

Individual power supply modules are hot-swappable. In other words, you can remove and install a power supply module without shutting down the server. After a power supply module has been removed from the system, airflow patterns are disrupted within the system. To maintain correct airflow patterns within the chassis and to ensure that all components remain within specification under all system environmental conditions, power supply module hot-swap operations should not exceed two minutes in duration.

### <span id="page-29-0"></span>**System Cooling**

The SGI 1450 server uses up to six fans mounted in a fan board assembly in the middle of the chassis between the E-Bay and peripheral bays. The six fans are noted by "A" in [Figure 1-7](#page-30-0).

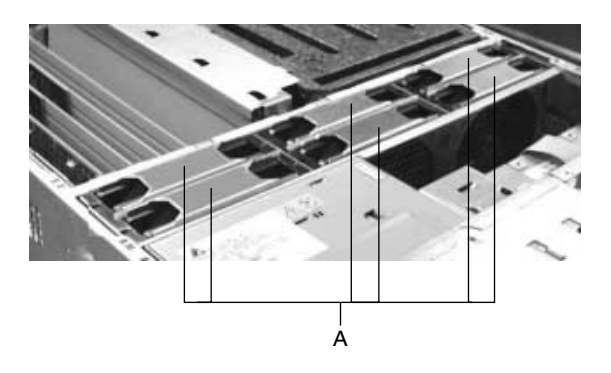

**Figure 1-7** Fan Board Assembly

<span id="page-30-0"></span>The cooling system supports either a non-redundant configuration or a redundant configuration. A non-redundant configuration includes just three fans. If any one of these three fans ceases to function normally, environmental conditions within the chassis may exceed the environmental regulations in this guide and the chassis may not function normally. Three fans support any system configuration but without fan redundancy.

The SGI 1450 server uses all six fans to form a redundant cooling system. If one of the six fans ceases to function normally, the remaining five fans adequately cool the system. Using six fans supports any configuration up to the maximum configuration.

Air flows in through the front bezel over the power subsystem bay, the peripheral bay, and the hard drive bay. The air then passes through the fan board assembly and the E-Bay. Finally, the air exhausts through the rear and left side of the chassis.

Individual fan status indicators are located on the fan board mounted in the fan board assembly. Fan failure is also indicated by the general fault LED located at the front of the chassis.

An LED above each cooling fan displays the status of that fan. The LEDs for two fans are noted by "A" in [Figure 1-8.](#page-31-0) The LED on the left indicates the status of the fan pointed to by the left arrow. The LED on the right indicates the status of the fan pointed to by the right arrow.

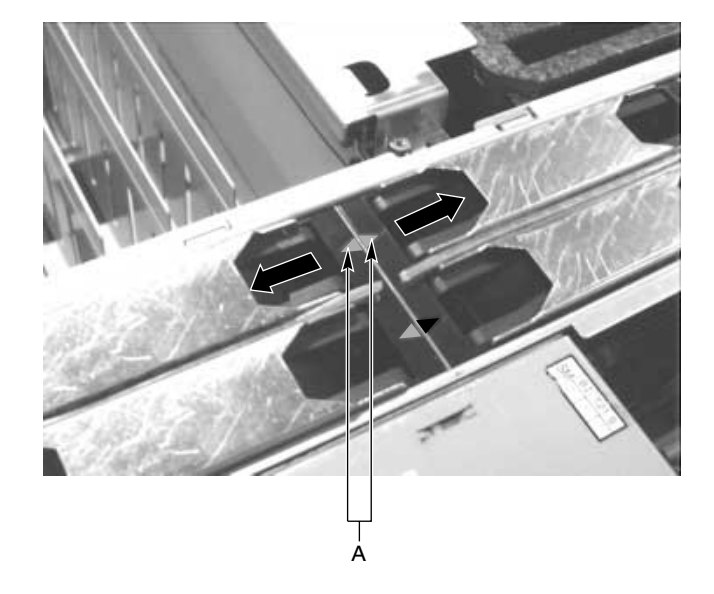

<span id="page-31-0"></span>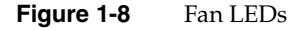

[Table 1-5](#page-31-1) shows the fan LED state status.

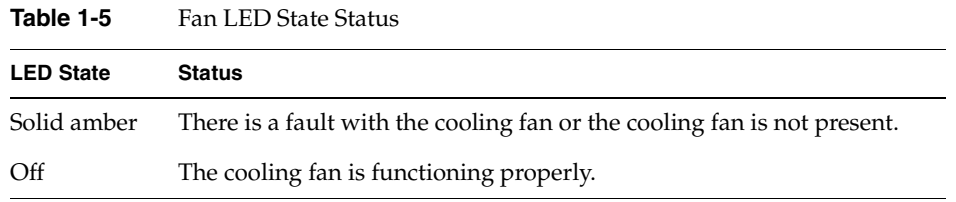

<span id="page-31-1"></span>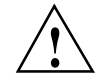

**Caution:** The top cover must be on the system for proper cooling.

Individual fans are hot-swappable. In other words, you can remove and install a fan without shutting down the server. After a fan has been removed from the system, airflow patterns are disrupted within the system. To maintain correct airflow patterns within the chassis and to ensure that all components remain within specification under all system environmental conditions, fan hot-swap operations should not exceed two minutes in duration.

### <span id="page-32-0"></span>**E-Bay**

The E-Bay contains the baseboard with the following components:

- Up to four Intel Pentium III Xeon processors. The baseboard has four SC330.1 connectors; each supports a processor. There are also four embedded voltage regulator modules (VRM) and three VRM 8.3-compliant connectors to support up to four processors.
- The Server Set III HE chipset. This includes the HE North Bridge, Open South Bridge (OSB4), and I/O.
- Up to sixteen PC/100-compliant registered ECC SDRAM memory modules that support up to 16 gigabytes of Error Checking and Correcting (ECC) Synchronous Dynamic RAM.
- 32-bit, 33-MHz, 5 V PCI segment with two expansion slots and three embedded devices.
- 64-bit, 66/33-MHz, 3.3 V hot-Plug PCI segment with two expansion slots and one embedded device.
- 64-bit, 33-MHz, 5 V hot-Plug PCI segment with four expansion slots and three embedded devices.
- Compatibility bus segment with three embedded devices.
- Two externally accessible USB ports.
- One Adaptec AIC-7880 SCSI controller.
- One Adaptec AIC-7899 SCSI controller.

The Adaptec AIC-7899 SCSI controller has two channels called A and B. Channel A is connected to the HDD backplane. Channel B is connected to the back of the system to which external SCSI devices may be connected.

The Adaptec AIC-7880 SCSI controller supports both a legacy wide SCSI device and legacy narrow SCSI device.

### <span id="page-33-0"></span>**Chassis Front Controls and Indicators**

[Figure 1-9](#page-33-1) shows the front panel controls and indicators.

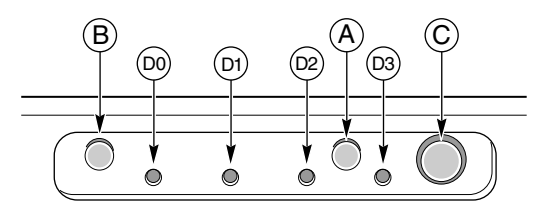

<span id="page-33-1"></span>**Figure 1-9** Front Panel Controls and Indicators

A. Power on/off button: If you press this button when the system is off, you turn on the power subsystem. If you press this button when the system is in sleep state, you activate it. If you hold down the button for more than 4 seconds, you override the ACPI mode and the power is turned off.

B. Reset button: If you press this button, you reset the system. If you hold down this button for 4 seconds or more, push on the power button, and then release both the reset and power buttons within one second of each other, the CMOS will be cleared.

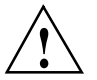

**Caution:** The CMOS should be cleared only if it has been corrupted.

C. Sleep button: If the operating system supports ACPI and you press this button, the operating system goes into sleep state (S1). If you press this button during sleep state, the operating system becomes active. This system does not have a service mode.

D. Front panel LEDs from left to right:

D0. General System Fault LED: Yellow indicates a system failure.

D1. NIC activity LED: Green indicates NIC activity.

D2. HDD activity LED: Green indicates any system hard drive activity.

D3. Main power LED: Solid green indicates the presence of DC power in the server. Flashing green indicates that the system is in ACPI sleep mode.

### <span id="page-34-0"></span>**Rear Panel I/O Ports and Features**

A B O N L K | I | G F M J H E D C

[Figure 1-10](#page-34-1) shows a detailed view of the rear panel I/O ports and features.

<span id="page-34-1"></span>**Figure 1-10** Rear Panel I/O Ports and Features

A. AC input power connector

- B. External SCSI connector ports
- C. Hot-plug 64-bit, 33-MHz PCI add-in board slots
- D. Hot-plug 64-bit, 66/33-MHz PCI add-in board slots

E. Non-hot-plug 32-bit, 33-MHz PCI add-in board slots

These slots can also accept an Intelligent Chassis Management Bus (ICMB) SEMCONN 6-pin connector in/out

F. Video connector

G. USB ports 0 (upper) and 1 (lower), 4-pin connectors

H. NIC RJ45 connector

- I. Serial port 2 (COM1), 9-pin RS-232 connector
- J. IEEE 1284-compliant, 25-pin bi-directional parallel connector
- K. Serial port 1 (COM1), 9-pin RS-232 connector
- L. PS/2-compatible keyboard connector
- M. PS/2-compatible mouse connector
- N. HW push button
- O. PCI green and amber LEDs (inside the chassis)
# <span id="page-36-0"></span>**2. Removing and Installing System Components**

This chapter provides information on removing and installing the following system components:

- • [Front Cover](#page-38-0)
- • [Top Cover](#page-40-0)
- • [Memory Retention Bar](#page-41-0)
- • [Baseboard](#page-42-0)
- • [Power Subsystem](#page-48-0)
- • [Cooling System](#page-53-0)
- • [Hard Drive Bay](#page-57-0)
- • [Peripheral Devices](#page-60-0)

# **Tools and Supplies Needed**

The following tools and supplies will allow you to remove and install all the system components covered in this chapter:

- Phillips screwdriver (#1 and #2)
- Flat head screwdriver (#2)
- Jumper-removal tool or needle-nosed pliers
- Antistatic wrist strap and conductive foam pad (recommended)
- Pen or pencil
- Equipment log: as new parts are integrated into the system, add information about them to the equipment log (see ["Equipment Log" on page 84](#page-99-0)). Record the model and serial number of the system, all installed options, and any other pertinent information specific to the system. Some of this information may be required when running the system setup utility (SSU).

# **Pre-Installation Safety Precautions**

The following warnings and cautions apply whenever you remove the top and front covers of the system. Only a technically qualified person should integrate and configure the system.

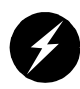

**Warning: Hazardous voltage, current, and energy levels are present inside the power subsystem. There are no user-serviceable parts inside it; servicing should be done by technically qualified personnel.**

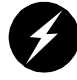

**Warning: The total power requirement for the SGI 1450 server exceeds the 240 VA energy hazard limit that defines an operator-accessible area. Only qualified service technicians should access the processor, memory, power subsystem, and non hot-plug areas of the baseboard.**

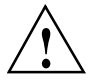

**Caution:** ESD can damage disk drives, boards, and other parts. It is recommended that all procedures in this chapter be performed only at an ESD-protected workstation. If one is not available, provide some ESD protection by wearing an antistatic wrist strap attached to chassis ground—any unpainted metal surface—on your system when handling parts.

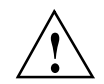

**Caution:** Always handle boards carefully. They can be extremely sensitive to ESD. Hold boards only by their edges. After removing a board from its protective wrapper or from the system, place it component-side UP on a grounded, static-free surface. If you place the baseboard on a conductive surface, the battery leads may short out. If they do, this will result in a loss of CMOS data and will drain the battery. Use a conductive foam pad if available but not the board wrapper. Do not slide the board over any surface.

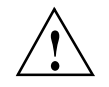

**Caution:** For proper cooling and airflow, always install the front cover before turning on the system. Operating the system for an extended period of time without the top and front covers in place can damage system parts.

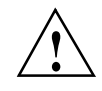

**Caution:** If the SGI 1450 server is turned on and has only three fans installed, make sure that you install the top cover within five minutes of removing it.

# <span id="page-38-0"></span>**Front Cover**

Follow the instructions in this section to remove and install the front cover.

#### <span id="page-38-1"></span>**Removing the Front Cover**

To reach components inside the system, remove the front cover, and in some cases the front bezel. Facing the front of the system, the front cover is on top and towards the front of the rack-mounted chassis. See [Figure 1-1 on page 3](#page-18-0) for the location of the front cover. The following tasks require removal of the front cover:

• Removing and installing non-hot-swap drives in the media bay

- Removing and installing media devices in the device bay
- Removing and installing the fan board assembly
- Removing and installing the power subsystem bay
- Removing and installing a power supply module (front bezel only)

To remove the front cover, follow these steps:

- 1. Observe the safety and ESD precautions at the beginning of this chapter.
- 2. Remove the front bezel by gently pulling it towards you. The ball studs will release from the chassis.
- 3. Remove the three screws located on the top of the chassis. These screws are noted by "A" in [Figure 1-2 on page 4](#page-19-0). Save these screws; you need them later to reattach the cover.
- 4. Using an even pull and pressing down, slide the cover back towards the front of the chassis about 0.75 inch.
- 5. Lift the front cover up and out of the chassis.

#### <span id="page-39-0"></span>**Installing the Front Cover**

To install the front cover, follow these steps:

- 1. Observe the safety and ESD precautions at the beginning of this chapter.
- 2. Before replacing the front cover, check that no loose tools or parts were left inside the system.
- 3. Check that cables and other components are properly installed.
- 4. Position the cover over the chassis so that the rows of tabs align with slots in the chassis. Slide the cover toward the back of the system until the tabs on the cover firmly engage in the chassis.
- 5. Attach the cover to the chassis with the three screws removed earlier, and tighten them firmly.
- 6. Install the bezel by gently applying pressure towards the chassis. The ball studs snap into the chassis.

# <span id="page-40-0"></span>**Top Cover**

Follow the instructions in this section to remove and install the top cover.

#### <span id="page-40-1"></span>**Removing the Top Cover**

To reach components inside the system, remove the top cover. Facing the front of the system, the top cover is on top and towards the back of the rack-mounted chassis. See [Figure 1-1 on page 3](#page-18-0) for the location of the top cover. The following tasks require removal of the top cover:

- Accessing baseboard components including but not limited to non-hot-plug PCI add-in boards, extension boards, memory slots, Voltage Regulator Modules (VRMs), and processors
- Exchanging individual fans
- Removing and installing the fan board assembly
- Removing and installing the power subsystem bay

To remove the top cover, perform the following steps.

- 1. Observe the safety and ESD precautions at the beginning of this chapter.
- 2. Release the two thumbscrews located on the top rear of the chassis. One of two thumbscrews are noted by "A" in [Figure 1-3 on page 5](#page-20-0).
- 3. Using an even pull, press lightly on the top cover and slide it back until it stops.
- 4. Lift the entire cover upward and away from the chassis.

### <span id="page-40-2"></span>**Installing the Top Cover**

To install the top cover, follow these steps:

- 1. Observe the safety and ESD precautions at the beginning of this chapter.
- 2. Before replacing the top cover, check that no left loose tools or parts were left inside the system.
- 3. Check that cables, add-in boards, and other components are properly installed.
- 4. Position the cover over the chassis so that the rows of tabs align with slots in the chassis. Slide the cover toward the front of the system until the tabs on the cover firmly engage in the chassis.
- 5. Attach the cover to the chassis with the two thumbscrews released earlier, and tighten them firmly.
- 6. Connect any external cables.

# <span id="page-41-0"></span>**Memory Retention Bar**

When accessing baseboard components, you need to remove and install the memory retention bar.

#### <span id="page-41-1"></span>**Removing the Memory Retention Bar**

To remove the memory retention bar, follow these steps:

- 1. Unscrew the captive screw located at the front of the E-Bay. The captive screw is noted by "A" in [Figure 2-1.](#page-42-1)
- 2. Lift up the bar from the side located at the front of the E-Bay.
- 3. Release the clip located at the rear of the chassis. The clip is noted by "C" in [Figure 2-1](#page-42-1).

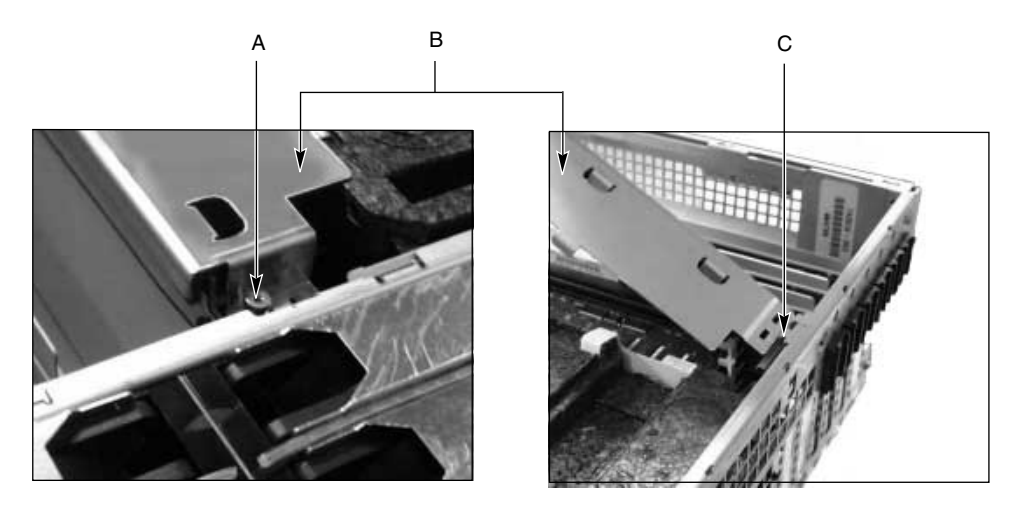

**Figure 2-1** Memory Retention Bar

A. Captive screw

- B. Memory retention bar
- C. Clip at the rear of the chassis

#### <span id="page-42-2"></span><span id="page-42-1"></span>**Installing the Memory Retention Bar**

- 1. Slip slots in the memory retention bar into the clip located at the rear of the chassis. The clip is noted by "C" in [Figure 2-1](#page-42-1).
- 2. Secure the other side of the memory retention bar with the captive screw, as shown in [Figure 2-1.](#page-42-1)

# <span id="page-42-0"></span>**Baseboard**

This section covers the removal and installation of the baseboard, which requires the removal and installation of baseboard components. The baseboard resides in the E-Bay. The front, right, back, and left sides of the E-Bay are marked in [Figure 1-4 on page 6.](#page-21-0)

#### <span id="page-43-0"></span>**Removing the Baseboard**

To remove the baseboard, follow these steps:

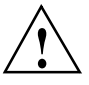

**Caution:** The baseboard can be extremely sensitive to ESD and always requires careful handling. After removing it from the system, place it component-side UP on a non-conductive, static-free surface to prevent shorting out the battery leads. If you place the board on a conductive surface, the battery leads may short out. This will result in a loss of CMOS data and will drain the battery. Do not slide the baseboard over any surface.

- 1. Observe the safety and ESD precautions at the beginning of this chapter.
- 2. Turn off all peripheral devices connected to the system.
- 3. Turn off the system power by pressing the power on/off button on the front panel, and unplug all AC power cords.
- 4. Label and disconnect all peripheral cables attached to the I/O panel on the back of the system.
- 5. Remove the front cover. See ["Removing the Front Cover" on page 23](#page-38-1).
- 6. Remove the top cover. See ["Removing the Top Cover" on page 25](#page-40-1).
- 7. Remove the foam cover that shields the E-Bay.
- 8. Remove the fan board assembly. See ["Removing the Fan Board Assembly" on](#page-54-0) [page 39.](#page-54-0)
- 9. Remove the memory retention bar. See ["Removing the Memory Retention Bar" on](#page-41-1) [page 26.](#page-41-1)
- 10. Remove the memory module. See ["Removing the Memory Module" on page 55.](#page-70-0)
- 11. Disconnect internal cables to the baseboard. Cables and connectors include:
	- Three ribbon cables at the front of the E-Bay
	- Three power connectors
	- A ribbon cable located next to the non-hot-plug PCI add-in boards at the back of the E-Bay
	- A 13-pin AUX-IMB connector
- 12. Remove the 33-MHz half-length PCI add-in boards. See ["Removing a 32-bit,](#page-80-0) [33-MHz Half-Length PCI Add-in Board" on page 65](#page-80-0).
- 13. Follow these steps to remove the power supply AC bracket:
	- a. Release the screw securing the connector. The screw is noted by "A" in [Figure 2-2](#page-44-0).
	- b. Slide the bracket up and towards the inside of the chassis.
	- c. Drape the AC bracket over the left side of the E-Bay assembly.

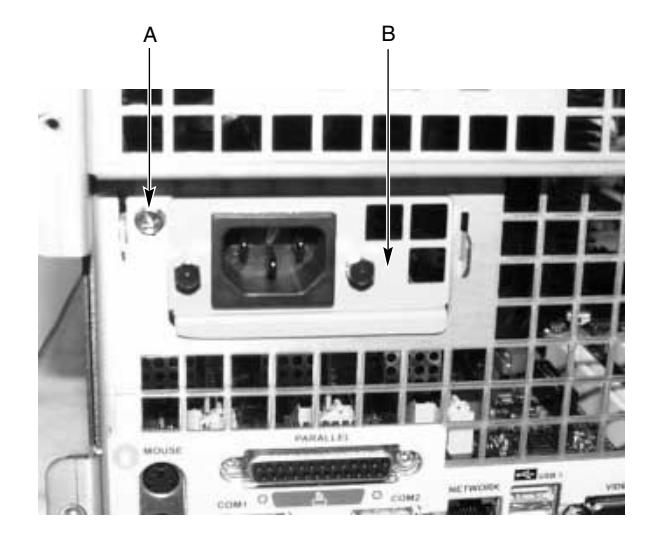

**Figure 2-2** Power Supply AC Bracket

- <span id="page-44-0"></span>A. Screw securing the connector
- B. Power supply inlet connector
- 14. Remove the voltage regulator modules (VRMs). See ["Removing a VRM" on page 62.](#page-77-0)
- 15. Remove the processors and any termination processors. See ["Removing a](#page-74-0) [Processor" on page 59](#page-74-0).
- 16. Remove the processor retention guides. See ["Removing Processor Retention](#page-74-1) [Mechanisms" on page 59.](#page-74-1)
- 17. Remove any hot-plug PCI add-in boards. See the *SGI 1450 Server User's Guide*.
- 18. Remove the plastic slot dividers. First, pull up on the end at the front of the E-Bay, and then slide the other end out of the back panel at the back of the E-Bay.
- 19. Remove the screws securing the baseboard to the chassis. There should be two of them.
- 20. Remove the four screws on the top and bottom edges of the rear subchassis. These screws attach the E-Bay to the chassis. Two of the four screws are noted as "A" in [Figure 2-3](#page-45-0).

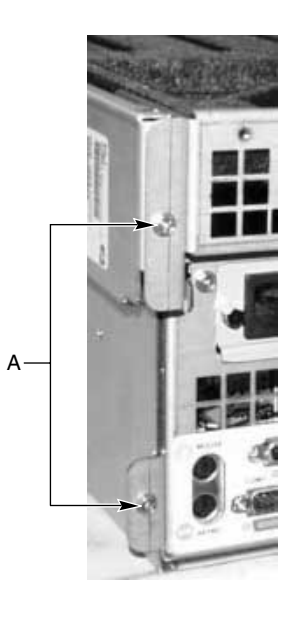

**Figure 2-3** E-Bay Retaining Screws

- <span id="page-45-0"></span>21. Pull the E-Bay away from the chassis. As you separate the E-Bay away, make sure that the power cord does not become wedged between the two parts of the chassis.
- 22. Remove the rug from the E-Bay.
- 23. Using needlenose pliers, remove the plastic rear retention mechanism located at the front of the E-Bay. The rear retention mechanism is noted by "A" in [Figure 2-4 on](#page-46-0) [page 31.](#page-46-0)
- 24. Slide the baseboard towards the front of the chassis.
- 25. Lift the baseboard up and out on the side closest to the baseboard and VRM connectors.

#### <span id="page-46-1"></span>**Installing the Baseboard**

To install the baseboard, follow these steps:

- 1. Observe the safety and ESD precautions at the beginning of this chapter.
- 2. Pull the E-Bay away from the chassis. As you separate the E-Bay away, make sure that the power cord does not become wedged between the two parts of the chassis.
- 3. Hold the baseboard on the side closest to the VRM connectors and processors. Slip the baseboard under the padding on the right side of the E-Bay and then under the back panel at the rear of the chassis.
- 4. Using needlenose pliers, install the plastic rear retention mechanism located at the front of the E-Bay. The rear retention mechanism is noted by "A" in [Figure 2-4.](#page-46-0)

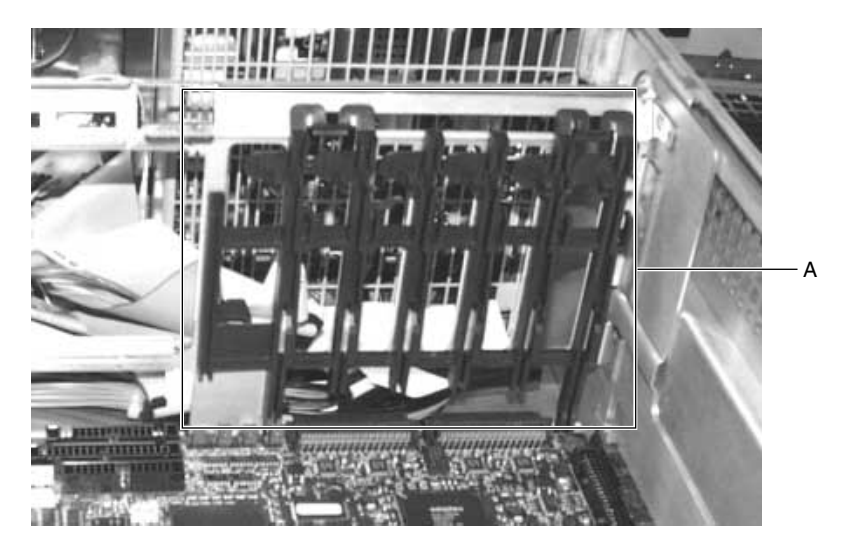

**Figure 2-4** Rear Retention Mechanism

- <span id="page-46-0"></span>5. Place the rug at the bottom of the E-Bay.
- 6. Slide the E-Bay into the chassis. As you slide the E-Bay in, make sure that the power cord does not become wedged between the two parts of the chassis.
- 7. Attach the four screws on the top and bottom edges of the rear subchassis. See [Figure 2-3 on page 30.](#page-45-0)
- 8. Attach the screws securing the baseboard to the chassis. There should be two of them.
- 9. Install the plastic slot divider. First, slide one end into the back panel, and then press the other end into the chassis.
- 10. Install any hot-plug PCI add-in boards. See the *SGI 1450 Server User's Guide*.
- 11. Install the processor retention guides. See ["Installing Processor Retention](#page-75-0) [Mechanisms" on page 60.](#page-75-0)
- 12. Install the processors and any termination processors. See ["Installing a Processor"](#page-74-2) [on page 59.](#page-74-2)
- 13. Install the voltage regulator modules (VRMs). See ["Installing a VRM" on page 62.](#page-77-1)
- 14. Follow these instructions to install the power supply AC bracket. See [Figure 2-2 on](#page-44-0) [page 29.](#page-44-0)
	- a. Slide the bracket through the back panel from inside the chassis.
	- b. Once in place, slide the bracket down into the slot.
	- c. Attach the screw securing the bracket, as shown in [Figure 2-2 on page 29](#page-44-0).
- 15. Add any 33-MHz half-length PCI add-in boards. See ["Installing a 32-bit, 33-MHz](#page-81-0) [Half-Length PCI Add-in Board" on page 66.](#page-81-0)
- 16. Connect internal cables to the baseboard. Cables and connectors include:
	- Three ribbon cables at the front of the E-Bay
	- Three power connectors
	- A ribbon cable located next to the non-hot-plug PCI add-in boards at the back of the E-Bay
	- A 13-pin AUX-IMB connector
- 17. Install the memory module. See ["Installing the Memory Module" on page 55](#page-70-1).
- 18. Install the memory retention bar. See ["Installing the Memory Retention Bar" on](#page-42-2) [page 27.](#page-42-2)
- 19. Install the fan board assembly. See ["Installing the Fan Board Assembly" on page 40](#page-55-0).
- 20. Place the foam cover over the E-Bay.
- 21. Install the top cover. See ["Installing the Top Cover" on page 25.](#page-40-2)
- 22. Install the front cover. See ["Installing the Front Cover" on page 24.](#page-39-0)

23. Connect all peripheral cables to the I/O panel on the back of the system.

### <span id="page-48-0"></span>**Power Subsystem**

Follow the instructions in this section to remove and install a power supply module and the power subsystem bay.

The SGI 1450 server can accommodate up to three power supply modules, each of which is enclosed in a power subsystem bay. The power subsystem bay contains a power distribution board (PDB). This board manages the power delivered by all functional power supply modules.

[Figure 2-5](#page-49-0) shows the power subsystem bay with three power supply modules installed.

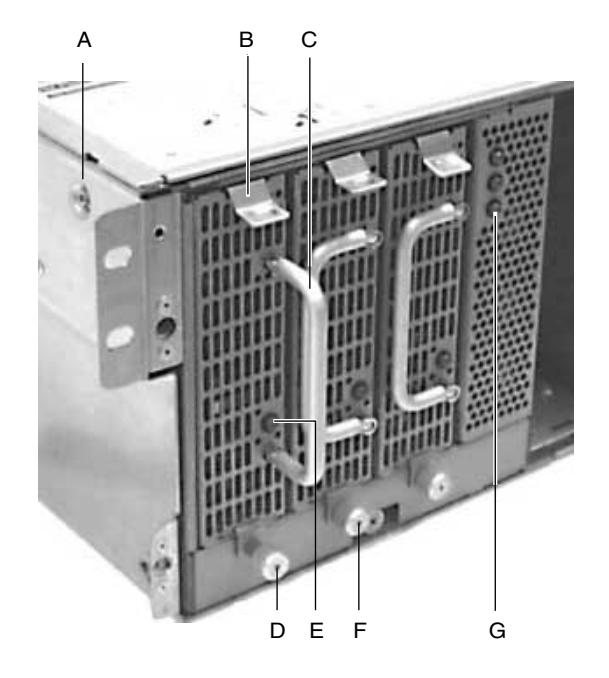

**Figure 2-5** Power Subsystem

- <span id="page-49-0"></span>A. One of two screws on both sides of the chassis. When removing the power subsystem bay, remove these screws.
- B. Tab
- C. Handle for the power supply module
- D. Thumbscrew on the power supply module. When removing the power supply module, loosen this screw.
- E. Power supply module LED
- F. Thumbscrew on the front of the power subsystem bay. When removing the power subsystem bay, loosen this screw.
- G. Power supply module standby LED indicating that 5 V standby power is operational. Each module has one Standby LED. This LED corresponds to the power supply module on the far right.

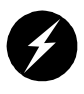

**Warning: Hazardous voltage, current, and energy levels are present inside the power subsystem. There are no user-serviceable parts inside it; servicing should be done by technically qualified personnel.**

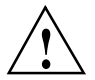

**Caution:** Once you remove a power supply, make sure you replace it within two minutes. If not possible in this time frame, re-insert the original unit. When a replacement unit is available, repeat the replacement procedure. Vacant spaces alter airflow patterns in the server system and may cause environmental conditions to exceed the environmental limits of the server.

### **Removing a Power Supply Module**

To remove a power supply module, follow these steps:

- 1. Remove the front bezel by gently pulling on the edge of the front bezel. The ball studs of the bezel release. Check the LED for each power supply module to determine which power supply module needs to be replaced.
- 2. Loosen the power supply module retaining screw. See [Figure 2-5 on page 34](#page-49-0) for the location of the screw.
- 3. Press down on the power supply module tab. Gently pull the power supply module handle towards you and remove the power supply module from the power subsystem bay.

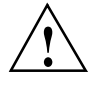

**Caution:** You might feel initial resistance in sliding out the power supply from its bay. Do not tilt or twist the supply; this can damage components. Resistance is caused by the power supply module disengaging from its connector. Use even, steady force to remove the supply.

### <span id="page-50-0"></span>**Installing a Power Supply Module**

To install a power supply module, follow these steps:

- 1. Remove the front bezel by gently pulling on the edge of the front bezel. The ball studs of the bezel will release.
- 2. Remove the non-functioning power supply according to the instructions in the preceding subsection.
- 3. Line up the new power supply module within the power subsystem bay.
- 4. Gently push the power supply module into the chassis until the tab snaps into place. The LED for the new functional power supply module should turn green.
- 5. Tighten the thumbscrew on the front of the power supply module.
- 6. Snap on the bezel.

#### **Removing the Power Subsystem Bay**

To remove the power subsystem bay, follow these steps:

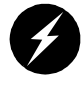

**Warning: The on/off button on the front panel DOES NOT turn off the system AC power. To remove power from system, unplug the AC power cords from the wall outlet or the system.**

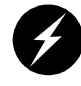

**Warning: Hazardous voltage, current, and energy levels are present inside the power supply. There are no user-serviceable parts inside it; servicing should be done by technically qualified personnel.**

- 1. Observe the safety and ESD precautions at the beginning of this chapter.
- 2. Remove any DC power cables attached to the hard drive bay or the peripheral bay devices.
- 3. Remove the baseboard. See ["Removing the Baseboard" on page 28.](#page-43-0)
- 4. Loosen the screw on the front of the chassis. This screw is noted by "F" in [Figure 2-5](#page-49-0) [on page 34.](#page-49-0)
- 5. Release the two screws on each side of the chassis. One of the screws is noted by "A" in [Figure 2-5 on page 34](#page-49-0).
- 6. Lift the piece of sheet metal covering the top of the power subsystem bay. The metal plate is noted by "A" in [Figure 2-6 on page 38.](#page-53-1)
- 7. Un-route the AC distribution cable from the chassis retention features.
- 8. With the power supplies securely fastened, pull the power subsystem bay out of the chassis.
- 9. Before shipping the power subsystem bay for service, remove all power supplies.

#### **Installing the Power Subsystem Bay**

To install the power subsystem bay, follow these steps:

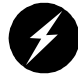

**Warning: The on/off button on the front panel DOES NOT turn off the system AC power. To remove power from system, unplug the AC power cords from the wall outlet or the system.**

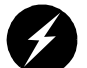

**Warning: Hazardous voltage, current, and energy levels are present inside the power supply. There are no user-serviceable parts inside it; servicing should be done by technically qualified personnel.**

- 1. Observe the safety and ESD precautions at the beginning of this chapter.
- 2. Remove the non-functioning power subsystem bay according to the instructions in the preceding subsection.
- 3. Place the power subsystem bay in the front of the chassis. The front of the power subsystem bay should be flush with the front of the system.
- 4. Tighten the screw on the front of the power subsystem bay. The screws are noted by "F" in [Figure 2-5 on page 34.](#page-49-0)
- 5. Route the AC distribution cable into the chassis retention feature.
- 6. Attach the DC power cables to the hard drive bay and to any peripheral bay devices.
- 7. Install the baseboard. See ["Installing the Baseboard" on page 31](#page-46-1).
- 8. Place the piece of sheet metal that covers the top of the power subsystem bay so that the front of the sheet metal is flush with the front of the system. The metal plate is noted by "A" in [Figure 2-6.](#page-53-1)

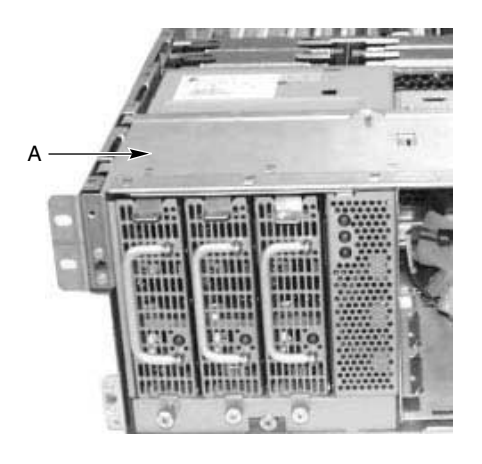

**Figure 2-6** Metal Plate Covering the Power Subsystem Bay

- <span id="page-53-1"></span>9. Tighten the two screws on each side of the chassis. One of the screws for each side is noted by "A" in [Figure 2-5 on page 34.](#page-49-0)
- 10. Securely fasten the power supply modules in the power subsystem bay. See ["Installing a Power Supply Module" on page 35.](#page-50-0)
- 11. Install the top cover. See ["Installing the Top Cover" on page 25.](#page-40-2)
- 12. Install the front cover. See ["Installing the Front Cover" on page 24.](#page-39-0)

# <span id="page-53-0"></span>**Cooling System**

Follow the instructions in this section to remove and install the fan board assembly, the fan board, and each individual fan.

The fan board assembly is held in place by two screws, one on each side of the chassis. The fan board assembly holds up to six individual fans. The top of each fan has two finger holds, one on each side of the fan. A connector at the bottom of each fan fits into a connector in the fan board assembly. Before removing the fan board assembly, make sure that the replacement assembly is ready.

#### <span id="page-54-0"></span>**Removing the Fan Board Assembly**

To remove the fan board assembly, follow these steps:

- 1. Observe the safety and ESD precautions at the beginning of this chapter.
- 2. Turn off the system by pressing the power on/off button on the front panel, and unplug all AC power cords.
- 3. Remove the front cover. See ["Removing the Front Cover" on page 23](#page-38-1).
- 4. Remove the top cover. See ["Removing the Top Cover" on page 25](#page-40-1).
- 5. Remove all individual fans from the assembly. See ["Removing and Installing](#page-57-1) [Individual Fans" on page 42](#page-57-1).
- 6. Remove the two screws that secure the board assembly to the chassis. Set the screws aside. You will need them later in this procedure. One of the screws is noted by "A" in [Figure 2-7.](#page-54-1)

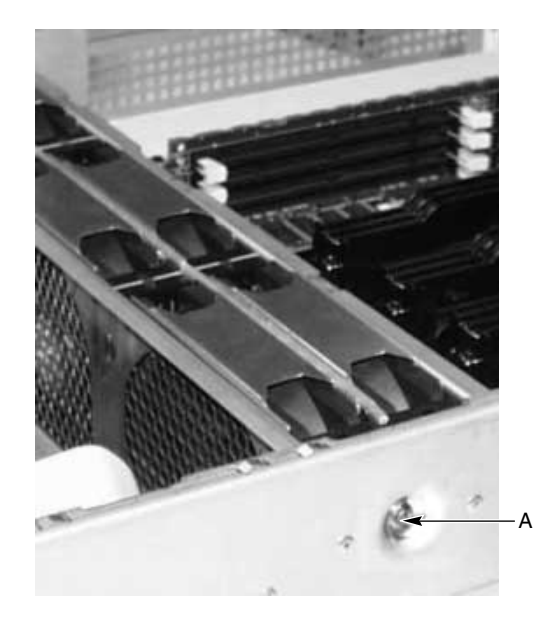

**Figure 2-7** Fan Board Assembly Screw

- <span id="page-54-1"></span>7. Lift the fan board assembly directly upward and rest it on the E-Bay assembly.
- 8. Disconnect the cables from the assembly. There are three cables, as follows:
- One ribbon cable that connects to the baseboard.
- One ribbon cable that connects to the front panel.
- One power cable that connects to the power subsystem bay.

#### <span id="page-55-0"></span>**Installing the Fan Board Assembly**

To install the fan board assembly, follow these steps:

- 1. Observe the safety and ESD precautions at the beginning of this chapter.
- 2. Turn off the system by pressing the power on/off button on the front panel and unplug all AC power cords.
- 3. Place the new fan board assembly on top of the E-Bay assembly so that the connectors face the front of the system.
- 4. Connect the cables from the front panel, baseboard, and power system to the board assembly.
- 5. Slide the assembly into the chassis.
- 6. Attach the two screws that secure the board assembly to the chassis. See [Figure 2-7](#page-54-1) [on page 39.](#page-54-1)
- 7. Install the individual fans. See ["Removing and Installing Individual Fans" on](#page-57-1) [page 42.](#page-57-1)
- 8. Install the top cover. See ["Installing the Top Cover" on page 25.](#page-40-2)
- 9. Install the front cover. See ["Installing the Front Cover" on page 24.](#page-39-0)

#### **Replacing the Fan Board**

To replace the fan board, follow these steps:

- 1. Remove the fan board assembly. See ["Removing the Fan Board Assembly" on](#page-54-0) [page 39.](#page-54-0)
- 2. Remove the screws securing the base from the upper portion of the fan bay assembly. Keep them in a safe place. You will need them later in the procedure.
- 3. Rotate the upper portion of the assembly away from the base. The upper portion is noted by "A" in [Figure 2-8.](#page-56-0) The base is noted by "B".

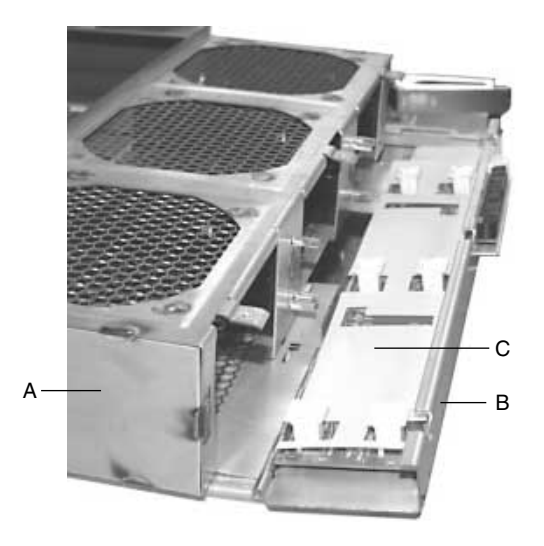

**Figure 2-8** Fan Assembly Rotated away From Its Base

- <span id="page-56-0"></span>A. Upper portion of fan board assembly
- B. Fan board assembly base
- C. Plastic rug
- 4. Remove the plastic rug, which is noted by "C" in [Figure 2-8](#page-56-0).
- 5. Remove the screws that secure the fan board to the assembly.
- 6. Install the new fan board and attach the screws.
- 7. Place the plastic rug back into the assembly. The orientation of the rug is important. For the correct orientation, see [Figure 2-8.](#page-56-0)
- 8. Rotate the assembly back towards its base.
- 9. Attach the screws that secure the base to the rest of the fan assembly.
- 10. Install the fan board assembly. See ["Installing the Fan Board Assembly" on page 40](#page-55-0).

#### <span id="page-57-1"></span>**Removing and Installing Individual Fans**

To remove and install individual fans, follow these steps:

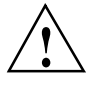

**Caution:** Once you remove an individual fan, make sure you replace it within two minutes. If you cannot replace it, insert the original unit. When you have the replacement unit, repeat the replacement procedure. Vacant spaces formerly occupied by fans alter air flow patterns in the server system and may cause environmental conditions to exceed the environmental limits of the server.

- 1. Observe the safety and ESD precautions at the beginning of this chapter.
- 2. Remove the top cover. See ["Removing the Top Cover" on page 25](#page-40-1).
- 3. Place your ring finger and thumb in the fingerholds of the fan in the chassis.
- 4. Gently pull the fan directly upward and out of the fan board assembly.
- 5. Slide the replacement fan into the fan board assembly.
- 6. When you start to feel some resistance, gently push down on the center of the fan until the connectors solidly join.
- 7. Install the top cover. See ["Installing the Top Cover" on page 25.](#page-40-2)

**Note:** After removing an individual fan, the system takes a few seconds to recognize the absence of the fan. Before replacing the fan, make sure that the LED shows a fault and recognizes that the slot for the fan is vacant.

# <span id="page-57-0"></span>**Hard Drive Bay**

Follow the instructions in this section to remove and install the hard drive bay.

The chassis contains one hard drive bay. The hard drive bay accommodates up to five 3.5-inch by 1.0-inch hot-swap Ultra 160 SCSI SCA hard drives.

#### **Removing the Hard Drive Bay**

To remove the hard drive bay, follow these steps;

- 1. Observe the safety and ESD precautions at the beginning of this chapter.
- 2. Remove the front cover. See ["Removing the Front Cover" on page 23](#page-38-1).
- 3. Remove the fan board assembly. See ["Removing the Fan Board Assembly" on](#page-54-0) [page 39.](#page-54-0)
- 4. Disconnect the four cables attached to the hard drive bay.
- 5. Remove the SCSI hard drives. See "Removing a SCSI Hard Drive" in the *SGI 1450 Server User's Guide*.
- 6. With a flat head screwdriver, press the two tabs inward on one side. Repeat this step for the two tabs on the other side. The two tabs are noted by "A" in [Figure 2-9](#page-58-0).

<span id="page-58-0"></span>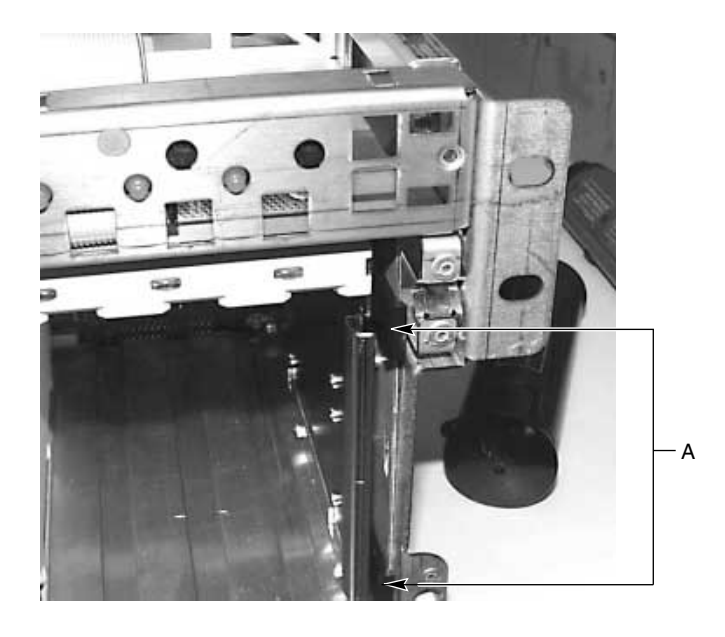

**Figure 2-9** Hard Drive Bay Tabs

7. With a flat head screwdriver, pry the right side of the hard drive bay out of the chassis, as shown in [Figure 2-10](#page-59-0).

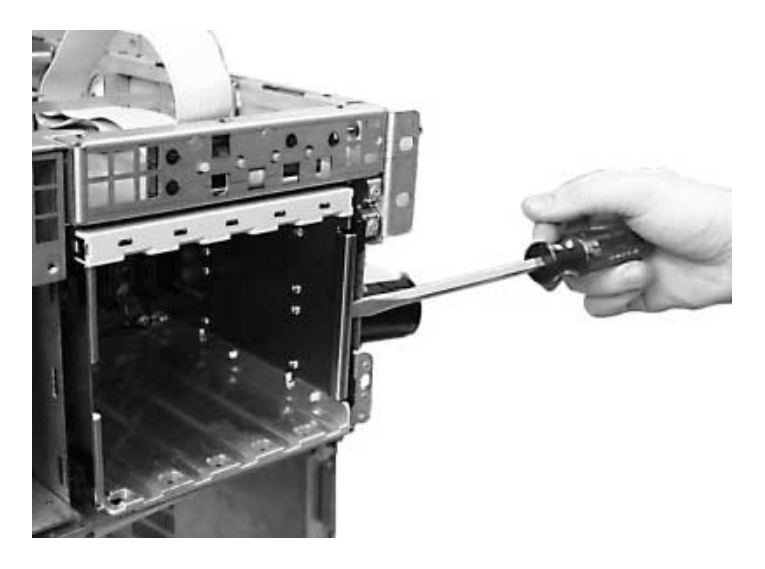

**Figure 2-10** Removing the Hard Drive Bay from the Chassis

#### <span id="page-59-0"></span>**Installing the Hard Drive Bay**

To install the hard drive bay, follow these steps:

- 1. Observe the safety and ESD precautions at the beginning of this chapter.
- 2. Slide the hard drive bay into the chassis until the tabs engage the slots on the chassis.
- 3. Connect the four cables to the hard drive bay.
- 4. Install the SCSI hard drives. See "Installing a SCSI Hard Drive" in the *SGI 1450 Server User's Guide*.
- 5. Install the fan board assembly. See ["Installing the Fan Board Assembly" on page 40](#page-55-0).
- 6. Install the top cover. See ["Installing the Top Cover" on page 25.](#page-40-2)
- 7. Install the front cover. See ["Installing the Front Cover" on page 24.](#page-39-0)

### <span id="page-60-0"></span>**Peripheral Devices**

The chassis contains one peripheral bay for CD-ROM, DAT, and floppy drives. The peripheral bay contains two smaller bays: a device bay and a media bay.

Follow the instructions in this section to replace drives in the media bay and the device bay.

### **Removing a Drive from the Media Bay**

The media bay holds a 0.5-inch slim-line floppy and a 0.5-inch slim-line CD-ROM drive. The drives are secured to the media bay by a screw as shown in [Figure 2-11](#page-60-1). (Although [Figure 2-11](#page-60-1) shows a single 3.5-inch floppy disk drive, the SGI 1450 server is shipped with a 0.5-inch slim-line floppy and a 0.5-inch slim-line CD-ROM drive.)

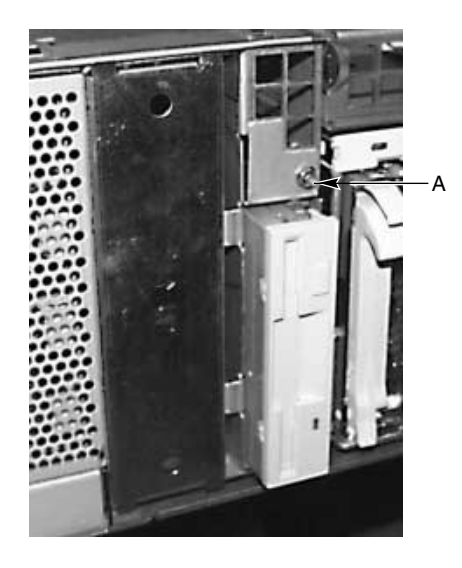

**Figure 2-11** Location of the Media Bay Screw

<span id="page-60-1"></span>To remove a drive from the media bay, follow these steps:

- 1. Observe the safety and ESD precautions at the beginning of this chapter.
- 2. Turn off the system by using the power on/off button on the front panel and unplug the AC power cord.
- 3. Remove the front cover. See ["Removing the Front Cover" on page 23](#page-38-1).
- 4. Disconnect the power and signal cables from the back of the drive.
- 5. Remove and save the screw that secures the drive to the bay. The screw is noted by "A" in [Figure 2-11](#page-60-1).
- 6. Slide the drive out. If the drive will be used again, place it in an antistatic protective wrapper.

#### **Installing a Drive in the Media Bay**

To install a drive in the media bay, follow these steps:

- 1. Observe the safety and ESD precautions at the beginning of this chapter.
- 2. Remove the drive to be replaced according to the instruction in the preceding subsection.
- 3. Slide the new drive in the media bay.
- 4. Connect the power and signal cables to the drive.
- 5. Insert and tighten the screw that secures the drive to the bay. The screw is noted by "A" in [Figure 2-11](#page-60-1).
- 6. Install the front cover. See ["Installing the Front Cover" on page 24.](#page-39-0)

#### **Replacing a Drive in the Device Bay**

To replace a drive in the device bay, follow these steps:

- 1. Observe the safety and ESD precautions at the beginning of this chapter.
- 2. Remove the front cover. See ["Removing the Front Cover" on page 23](#page-38-1).
- 3. Turn off the system by pressing the power on/off button on the front panel, and unplug the AC power cord.
- 4. Disconnect the power and signal cables from the drive. The connectors are keyed for ease in reconnecting them to the drive.
- 5. Slide the drive out. If the drive will be used again, place it in an antistatic protective wrapper.
- 6. Slide the new drive into position using the guides in the device bay.
- 7. Connect the power and signal cables to the drive.
- 8. Install the front cover. See ["Installing the Front Cover" on page 24.](#page-39-0)

# **SCSI Requirements**

All SCSI devices must not be terminated except the peripheral at the end of the SCSI cable.

**Note:** Integrating the 5.25-inch peripheral bay can affect EMC compliance and is a regulated activity. Except as noted here, any changes to the bay configuration could result in noncompliance with EMC regulations.

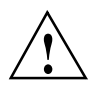

**Caution:** To avoid damage to a 5.25-inch peripheral device, ensure the EMI gasketing provided in the device bay does not bridge any open circuits on the exposed peripheral device.

# **3. Removing and Installing Baseboard Components**

This chapter provides information on removing and installing the following baseboard components:

- • [Memory](#page-68-0)
- • [Processors](#page-72-0)
- • [Voltage Regulator Modules \(VRMs\)](#page-76-0)
- • [Backup Battery](#page-78-0)
- • [Add-in Boards](#page-80-1)
- ICMB Card

The removal and installation procedures described in this chapter assume that the baseboard components are readily accessible. For information on removing the top cover and other items that may stand in the way of baseboard components, see [Chapter 2,](#page-36-0) ["Removing and Installing System Components"](#page-36-0).

# **Tools and Supplies Needed**

The following tools and supplies allow you to remove and install all the system components covered in this chapter:

- Phillips (cross-head) screwdriver (#1 and #2 bit).
- Phillips (cross-head) screwdriver with a long blade (#1 and #2 bit).
- Jumper removal tool or needle-nosed pliers.
- Antistatic wrist strap and conductive foam pad (recommended).
- Pen or pencil.
- Equipment log. As you integrate new parts into the system, add information about them to your equipment log (see [page 84](#page-99-0)). Record the model and serial number of the system, all installed options, and any other pertinent information specific to the system. You will need this information when running the SSU.

# **Pre-Installation Safety Precautions**

The following warnings and cautions apply whenever you work with the baseboard. Only a technically qualified person should integrate and configure the system.

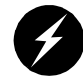

**Warning: The on/off button (a convex button) on the front panel does not turn off the system AC power. To remove power from system, you must unplug the AC power cords from the wall outlet or the system.**

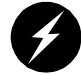

**Warning: Hazardous electrical conditions may be present on power, telephone, and communication cables. Turn off the system and disconnect the power cords, telecommunications systems, networks, and modems attached to the system before opening it. Otherwise, personal injury or equipment damage can result.**

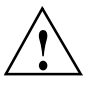

**Caution:** ESD can damage disk drives, boards, and other parts. We recommend that you do all procedures in this chapter only at an ESD-protected workstation. If one is not available, provide some ESD protection by wearing an antistatic wrist strap attached to chassis ground—any unpainted metal surface—on your system when handling parts.

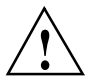

**Caution:** Always handle boards carefully. They can be extremely sensitive to ESD. Hold boards only by their edges. After removing a board from its protective wrapper or from the system, place it component-side UP on a grounded, static-free surface. If you place the baseboard on a conductive surface, the battery leads may short out. If they do, this will result in a loss of CMOS data and will drain the battery. Use a conductive foam pad if available but not the board wrapper. Do not slide the board over any surface.

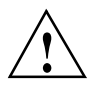

**Caution:** For proper cooling and airflow, always install the chassis access covers before turning on the system. Operating the system without this cover in place can damage system parts.

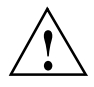

**Caution:** A jumper is a small, plastic-encased conductor that slips over two jumper pins. Newer jumpers have a small tab on top that you can grip with your fingertips or with a pair of fine, needle-nosed pliers. If your jumpers do not have such a tab, take care when using needle-nosed pliers to remove or install a jumper; grip the narrow sides of the jumper with the pliers. Never grip the wide sides of the jumpers. This can damage the contacts inside the jumper, causing intermittent problems with the function controlled by that jumper. Take care to gently grip, but not squeeze, with the pliers or other tool you use to remove a jumper; otherwise you might bend or break the stake pins on the board.

# **Baseboard Connector and Component Locations**

[Figure 3-1](#page-67-0) shows a detailed view of the baseboard connectors and components.

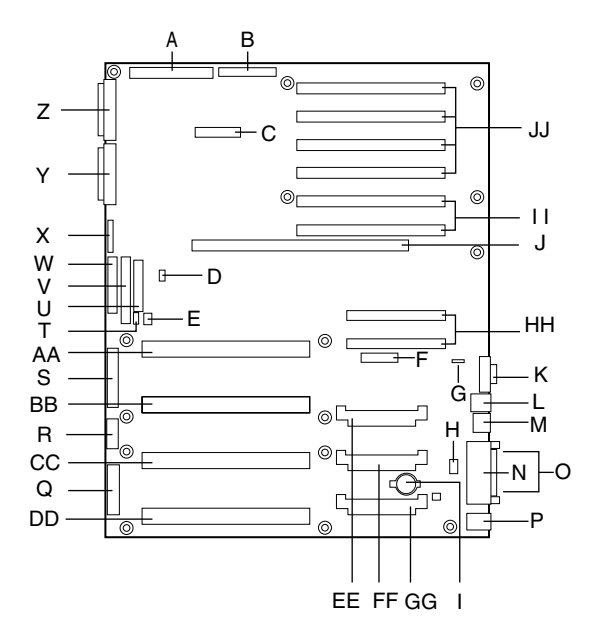

<span id="page-67-0"></span>**Figure 3-1** Baseboard Connector and Component Locations

- A. Legacy Narrow SCSI
- B. Legacy Wide SCSI
- C. SMM Connector
- D. IMB Connector
- E. HDD Activity
- F. HPIB Connector
- G. ICMB Connector
- H. Connector not Used
- I. Lithium Battery
- J. Memory Module Connector
- K. Video Connector
- L. USB, External Connector
- M. Network Connector
- N. Parallel Connector

O. COM1, COM2 Connector P. Keyboard/Mouse Q. Main Power 1 R. Auxiliary Power S. Main Power 2 T. SMBus U. Front Panel V. IDE Connector W. Floppy Connector X. Configuration Jumpers Y. Ultra 160 SCSI A Z. Ultra 160 SCSI B AA. Processor #1 BB. Processor #2 CC. Processor #3 DD. Processor #4 EE. Voltage Regulator Module (VRM) Connector #2 FF. Voltage Regulator Module (VRM) Connector #3 GG. Voltage Regulator Module (VRM) Connector #4 HH. 32-bit, 33-MHz Half-length PCI Slots II. 64-bit, 66/33-MHz Hot-Plug PCI Slots JJ. 64-bit, 33-MHz Hot-Plug PCI Slots

# <span id="page-68-0"></span>**Memory**

Follow the instructions in this section to remove and install the memory module and DIMMs.

Main memory resides on an add-in board, called a memory module. The memory module contains slots for 16 DIMMs, each of which must be at least 64 MB, and is attached to the baseboard through a 330-pin connector, called the memory expansion card connector (MECC). The memory module supports PC-100 compliant registered ECC SDRAM memory modules. The ECC used for the memory module is capable of correcting single-bit errors (SBEs), detecting 100 percent of double-bit errors over one code word, and detecting nibble errors.

System memory begins at address 0 and is continuous (flat addressing) up to the maximum amount of DRAM installed (exception: system memory is non contiguous in the ranges defined as memory holes using configuration registers). The system supports both base (conventional) and extended memory.

- Base memory is located at addresses 00000h to 9FFFFh (the first 1 MB).
- Extended memory begins at address 0100000h (1 MB) and extends to 3FFFFFFFFh (16 GB), which is the limit of supported addressable memory. The top of physical memory is a maximum of 16 GB (to 3FFFFFFFFh).

DIMM memory sizes from 256 MB to 16 GB are supported, with a 64/72-bit four-way-interleaved pathway to main memory, which is also located on the module. Therefore, data transfers between MADPs and DIMMs are in four-way interleave fashion. Each of the four DIMMs must be populated in a bank. The 16 slots are divided into four banks of four slots each. They are labeled A through D.

Bank A contains DIMM sockets A1, A2, A3, and A4. Banks B, C, and D each contain 4 DIMM sockets and are named in the same fashion. There are silk screens on the module next to each DIMM socket to label its bank number. For the best thermal results, populate the banks from A to D. For example, populate bank A and then bank B. For best performance results, populate adjacent banks. For example, populate bank A and then bank C.

[Figure 3-2](#page-69-0) shows a detailed view of the memory module slots.

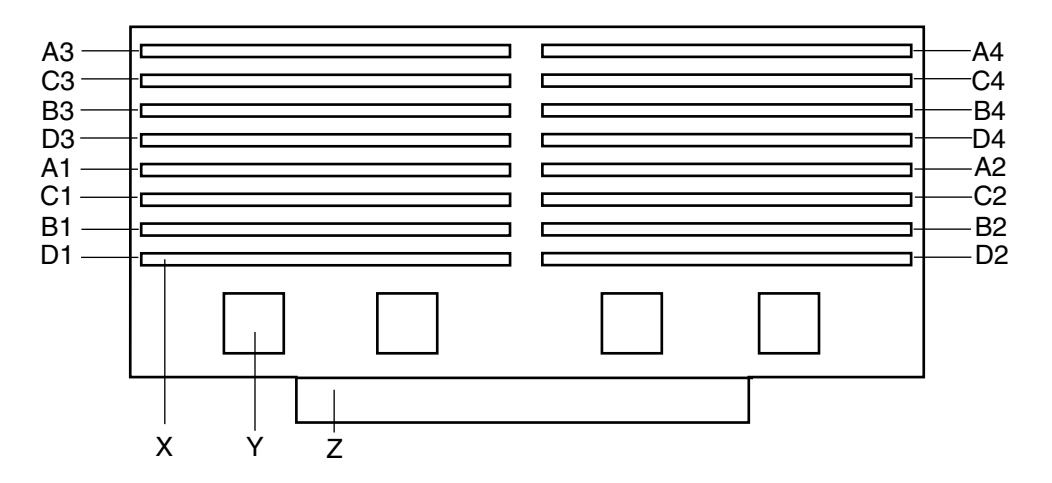

<span id="page-69-0"></span>**Figure 3-2** Memory Module DIMM Installation Sequence

- X. One of sixteen DIMM sockets
- Y. One of four memory address data paths (MADP)
- Z. Memory expansion card connector (MECC)

#### <span id="page-70-2"></span><span id="page-70-0"></span>**Removing the Memory Module**

The memory module is located on the baseboard as shown in [Figure 3-1 on page 52](#page-67-0). The DIMM locations are shown in [Figure 3-2](#page-69-0).

To remove the memory module, follow these steps:

- 1. Observe the safety and ESD precautions at the beginning of this chapter.
- 2. Pull the module upward slightly to disengage it from the baseboard connector.
- 3. Slide the module straight up and away from the baseboard until it clears the guide rails.
- 4. Place the module component-side up on a nonconductive, static-free surface.

#### <span id="page-70-1"></span>**Installing the Memory Module**

To install the memory module, follow these steps:

- 1. Observe the safety and ESD precautions at the beginning of this chapter.
- 2. Holding the memory module by its edges, align the module so its edge engages the guide rails at the back and front of the electronics bay.

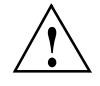

**Caution:** The memory module is held in place by the 330-pin connector on the baseboard, the guide rails in the center of the electronics bay. You must support the module until it is fully seated in the connector.

3. Push the memory module toward the baseboard until it fully engages the connector on the baseboard.

### **Removing DIMMs**

To remove DIMMs, follow these steps;

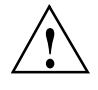

**Caution:** Use extreme care when removing a DIMM. Too much pressure can damage the socket slot. Apply only enough pressure on the plastic ejector levers to release the DIMM.

- 1. Observe the safety and ESD precautions at the beginning of this chapter.
- 2. Remove the memory module and place it component-side up on a nonconductive, static-free surface. See ["Removing the Memory Module" on page 55.](#page-70-2)
- 3. Gently push the plastic ejector levers down to eject the DIMM from its socket.
- 4. Hold the DIMM only by its edges, being careful not to touch its components or gold edge connectors. Carefully lift it away from the socket and store it in an antistatic package.
- 5. Repeat to remove other DIMMs as necessary.

### **Installing DIMMs**

To install DIMMs, follow these steps:

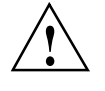

**Caution:** Use extreme care when installing a DIMM. Applying too much pressure can damage the socket. DIMMs are keyed and can be inserted in only one way.

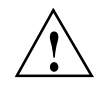

**Caution:** Mixing dissimilar metals might cause memory failures later, resulting in data corruption. Install DIMMs with gold-plated edge connectors only in gold-plated sockets.

- 1. Holding the DIMM only by its edges, remove it from its antistatic package.
- 2. Orient the DIMM so that the two notches in the bottom edge of the DIMM align with the keyed socket on the memory module. See [Figure 3-3.](#page-72-1)
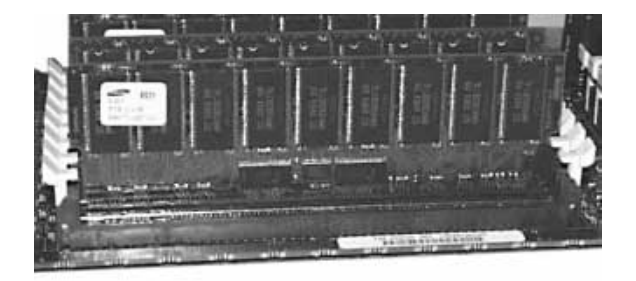

**Figure 3-3** DIMM Orientation in a Memory Module

**Note:** DIMM slots on the memory module must be installed only in certain configurations. See the beginning of this section for requirements.

- 3. Insert the bottom edge of the DIMM into the socket, and then press down firmly on the DIMM until it seats correctly.
- 4. Gently push the plastic ejector levers on the socket ends to the upright position.
- 5. Repeat the steps to install each DIMM.

### **Processors**

Follow the instructions in this section to remove and install a processor, the processor retention mechanisms, and processor heatsinks.

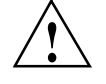

**Caution:** You might damage the system if you install a processor that is inappropriate for your system. Make sure your system can handle the thermal and power conditions of the newer, faster processor. For exact information about processor interchangeability, contact your customer service representative.

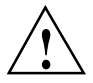

**Caution:** Reduce the risk of electrostatic discharge (ESD) damage to the processor by doing the following: (1) Touch the metal chassis before touching the processor or baseboard. Keep part of your body in contact with the metal chassis to dissipate the static charge while handling the processor. (2) Avoid moving around unnecessarily.

A processor has the following components:

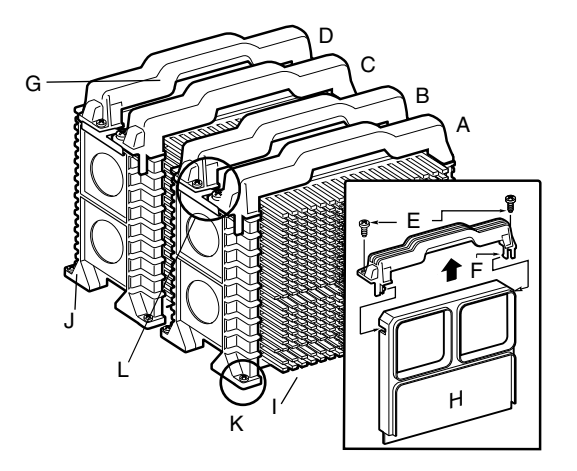

<span id="page-73-0"></span>**Figure 3-4** Processor Orientation and Components

- A. Processor 1
- B. Processor 2
- C. Processor 3
- D. Processor 4
- E. Screws (2) at the top of the processor
- F. Clip on processor handle
- G. Processor handle
- H. Termination module
- I. Processor heat sink
- J. Processor retention mechanism
- K. Screws (2) for retention module guide rails
- L. Note the handle/screw orientation for each processor pair

### <span id="page-74-0"></span>**Removing a Processor**

See [Figure 3-4](#page-73-0) for the location of processor components.

- 1. Observe the safety and ESD precautions at the beginning of this chapter and the additional cautions given in this section.
- 2. Remove the two screws that secure the handle to the processor.
- 3. Pull firmly and straight up on either side of the processor handle.
- 4. Put the processor on a piece of conductive foam and store it in an antistatic package.

### **Installing a Processor**

See [Figure 3-4](#page-73-0) for the location of processor components.

- 1. Observe the safety and ESD precautions at the beginning of this chapter.
- 2. Remove the new processor from its antistatic package and place it on a grounded, static-free surface or conductive foam pad.
- 3. Attach the processor handle to the processor. For more information, see ["Installing](#page-75-0) [Processor Handles" on page 60](#page-75-0).
- 4. If necessary, attach the heatsink to the processor. For more information, see ["Installing Processor Heatsinks" on page 60](#page-75-1).
- 5. Orient the processor correctly in the chassis. See [Figure 3-4 on page 58](#page-73-0) and [Figure 3-1 on page 52.](#page-67-0)
- 6. Slide the processor into the guides on each side of the processor slot and press the processor downward firmly into the baseboard connector.
- 7. Insert and tighten two screws at the top of the processor handle.

### **Removing Processor Retention Mechanisms**

See [Figure 3-4](#page-73-0) for the location of processor components.

- 1. Observe the safety and ESD precautions at the beginning of this chapter.
- 2. Make sure that the processor has been removed from the baseboard. To remove the processor, see ["Removing a Processor" on page 59](#page-74-0).
- 3. With a long bladed screwdriver, remove the two screws at the base of the processor retention mechanism.
- 4. Remove the retention mechanism from the baseboard.

### **Installing Processor Retention Mechanisms**

See [Figure 3-4](#page-73-0) for the location of processor components.

- 1. Observe the safety and ESD precautions at the beginning of this chapter.
- 2. With a long bladed screwdriver, tighten the two screws at the base of the processor retention mechanism.

### <span id="page-75-0"></span>**Installing Processor Handles**

Depending on your configuration, the handles for the processor might not be attached to the processor. In this case, you must attach a handle to each processor.

- 1. Orient the handle as shown in [Figure 3-4 on page 58](#page-73-0).
- 2. Press the handle into the processor until the handle snaps into place.

### <span id="page-75-1"></span>**Installing Processor Heatsinks**

Depending on your configuration, the heatsink for each processor might not be attached. In this case, you must attach one heatsink to each processor. If you are working with a processor terminator module, you do not install a heatsink.

See [Figure 3-4](#page-73-0) for the location of processor components.

- 1. Remove the heatsink from its protective cover.
- 2. Pull the tab on the bottom of the heatsink to remove the blue plastic film and expose the square of adhesive thermal grease that will help attach the heatsink to the processor.
- 3. Orient the heatsink on the correct side of the processor. For correct orientation, see [Figure 3-4](#page-73-0).
- 4. Because of the adhesive grease on the heatsink, be careful to orient the heatsink properly before placing it against the processor.

5. Attach the heatsink to the processor with five 6-32 X 3/8 screws, and tighten to 8-10 inch-pounds.

## <span id="page-76-0"></span>**Voltage Regulator Modules (VRMs)**

Follow the instructions in this section to remove and install a VRM.

Up to seven VRMs provide power for processors. [Table 3-1](#page-76-0) shows the relationship between VRMs and processors.

| VRM #          | VRM provides power for | <b>Description</b>              |
|----------------|------------------------|---------------------------------|
| 1 (Embedded)   | Processor#1            | Processor core power only       |
| 2 (Embedded)   | Processor#1            | GLT (FSB reference)             |
| 3 (Embedded)   | Processor #1 and #2    | L <sub>2</sub> cache power only |
| 4 (Embedded)   | Processor #3 and #4    | L <sub>2</sub> cache power only |
| $#2$ Connector | Processor#2            | Processor core power only       |
| #3 Connector   | Processor #3           | Processor core power only       |
| #4 Connector   | Processor #4           | Processor core power only       |

**Table 3-1** VRM/Processor Power Sequencing

VRMs 1 through 4 are embedded in the baseboard. Additional VRMs plug into connectors 2 though 4 on the baseboard. You must use a specific number and connector population sequence of VRMs for each combination of processors and termination boards. [Table 3-2](#page-76-1) lists the required number and location of VRMs for each potential processor.

<span id="page-76-1"></span>**Table 3-2** Processor/VRM Population Sequencing

| If you have a processor in connector VRM in connector # |                                                        |
|---------------------------------------------------------|--------------------------------------------------------|
|                                                         | None. All required VRMs are embedded in the baseboard. |
| 1 and 2                                                 |                                                        |

| If you have a processor in connector VRM in connector # |   |
|---------------------------------------------------------|---|
| 1, 2, and 3                                             |   |
| 1, 2, 3, and 4                                          | Δ |

**Table 3-2** Processor/VRM Population Sequencing

### <span id="page-77-0"></span>**Removing a VRM**

To decide which VRM you need to remove, see [Figure 3-1 on page 52](#page-67-0).

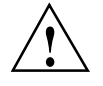

**Caution:** You might damage the system if you install a VRM that is inappropriate for your system. For exact information about VRM and processor interchangeability, contact your customer service representative.

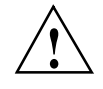

**Caution:** Reduce the risk of electrostatic discharge (ESD) damage to the VRM by doing the following: (1) Touch the metal chassis before touching the VRM or baseboard. Keep part of your body in contact with the metal chassis to dissipate the static charge while handling the VRM. (2) Avoid moving around unnecessarily.

- 1. Using a small flat-head screwdriver, push the plastic ejector levers on each end of the connector away from the VRM to eject it out of the connector. See [Figure 3-5](#page-78-0) for the location of the ejector levers.
- 2. Pull the VRM straight up and out of the baseboard.
- 3. Place the VRM on a nonconductive, static-free surface, or store it in an antistatic protective wrapper.

### **Installing a VRM**

To decide on which connector you need to install a VRM, see [Figure 3-1 on page 52](#page-67-0).

- 1. Remove the VRM from its protective package.
- 2. Orient the VRM in the VRM connector correctly. See [Figure 3-5](#page-78-0).
- 3. Carefully insert the VRM in the connector on the baseboard. Make sure you do not bend the connector pins.
- 4. Push down firmly on both ends of the VRM until the ejector levers of the connector snap into place, locking the VRM in the connector.
- 5. Make sure that the ejector levers are firmly in place. If not, use a screwdriver to push them into place.

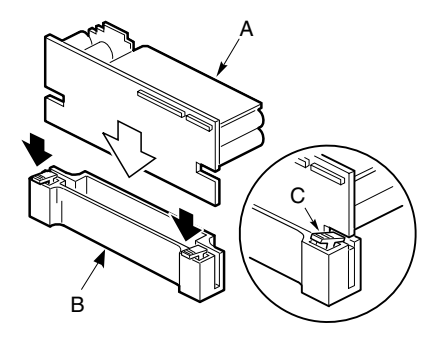

**Figure 3-5** Installing a VRM

A. VRM

- B. VRM connector on baseboard
- C. Ejector lever

## <span id="page-78-0"></span>**Backup Battery**

Follow the instructions in this section to replace the lithium battery.

The lithium battery on the baseboard powers the real-time clock (RTC) for three to four years in the absence of power. When the battery weakens, it loses voltage and the system settings stored in CMOS RAM in the RTC (for example., the date and time) may be wrong. Contact your customer service representative or dealer for a list of approved devices.

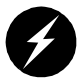

**Warning: If the system has been running, any installed PCI add-in board on the baseboard will be hot. To avoid the possibility of a burn, be careful when removing or installing baseboard components, especially those that are located near processors.**

The following warning and translations are required by specific certifying agencies to be printed immediately adjacent to the procedure for removing the RTC.

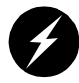

**Warning: There is a danger of explosion if the battery is incorrectly replaced. Replace only with the same or equivalent type recommended by the equipment manufacturer. Discard used batteries according to manufacturer's instructions.**

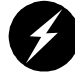

**Advarsel!: Lithiumbatteri - Eksplosionsfare ved fejlagtig håndtering. Udskiftning må kun ske med batteri af samme fabrikat og type. Levér det brugte batteri tilbage til leverandøren.**

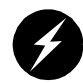

**Advarsel: Lithiumbatteri - Eksplosjonsfare. Ved utskifting benyttes kun batteri som anbefalt av apparatfabrikanten. Brukt batteri returneres apparatleverandøren.**

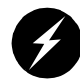

**Varning: Explosionsfara vid felaktigt batteribyte. Använd samma batterityp eller en ekvivalent typ som rekommenderas av apparattillverkaren. Kassera använt batteri enligt fabrikantens instruktion.**

**Varoitus: Paristo voi räjähtää, jos se on virheellisesti asennettu. Vaihda paristo ainoastaan laitevalmistajan suosittelemaan tyyppiin. Hävitä käytetty paristo valmistajan ohjeiden mukaisesti.**

Note the location of the lithium battery in [Figure 3-1 on page 52.](#page-67-0)

- 1. Observe the safety and ESD precautions at the beginning of this chapter.
- 2. Remove the VRMs in VRM connectors 3 and 4. For more information, see ["Removing a VRM" on page 62](#page-77-0).
- 3. Insert the tip of a small flat-head screwdriver or equivalent under the plastic tab on the snap-on plastic retainer.
- 4. Gently push down on the screwdriver to lift the battery.
- 5. Remove the battery from its socket.
- 6. Dispose of the battery according to local ordinance.
- 7. Remove the new lithium battery from its package and, being careful to observe the correct polarity, insert it in the battery socket.

## **Add-in Boards**

Follow the instructions in this section to remove and install add-in boards.

[Figure 3-1 on page 52](#page-67-0) identifies the add-in board locations. The baseboard contains the following eight PCI slots:

- Two 32-bit, 33-MHz half-length PCI slots
- Two 64-bit, 66/33-MHz hot-plug PCI slots
- Four 64-bit, 33-MHz hot-plug PCI slots

Typically, the hot-plug PCI add-in boards are held in the hot-plug slots by a front and rear hot-plug retention mechanism. See [Figure 3-6 on page 68.](#page-83-0)

**Note:** At this time, the Linux operating system does not support use of the PCI hot-plug (PHP) feature. If you are running Linux, your system must be turned off before installing or removing PCI boards. Windows 2000 requires drivers that are PHP-compatible in order to use the PHP feature.

### **Removing a 32-bit, 33-MHz Half-Length PCI Add-in Board**

The add-in boards for the half-length 33-MHz PCI slots are not hot-pluggable. In other words, you must turn off the AC power to the system first before installing boards at these locations.

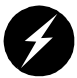

**Warning: If the system has been running, any installed PCI add-in board on the baseboard will be hot. To avoid the possibility of a burn, be careful when removing or installing baseboard components, especially those that are located near processors.**

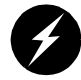

**Warning: The on/off button on the front panel does not turn off the system AC power. To remove power from system, you must unplug the AC power cords from the wall outlet or the system.**

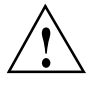

**Caution:** Slot covers must be installed on all vacant expansion slots. This maintains the electromagnetic emissions characteristics of the system and ensures proper cooling of system components.

- 1. Observe the safety and ESD precautions at the beginning of this chapter.
- 2. Disconnect any cables attached to the PCI board you are removing.
- 3. Remove and save the screw that attaches the existing board retaining bracket to the chassis.
- 4. Holding the board by its top edge or upper corners, carefully pull it out. Do not scrape the board against other components.
- 5. Store the board in an antistatic protective wrapper.
- 6. If you are not reinstalling a board in the same slot, install a slot cover over the vacant slot. The tapered foot of the cover must fit into the mating slot in the expansion slot frame.

### **Installing a 32-bit, 33-MHz Half-Length PCI Add-in Board**

To install a 32-bit, 33-MHz half-length PCI add-in board, follow these steps:

**Warning: If the system has been running, any installed PCI add-in board on the baseboard will be hot. To avoid the possibility of a burn, be careful when removing or installing baseboard components, especially those that are located near processors.**

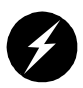

**Warning: The on/off button on the front panel does not turn off the system AC power. To remove power from the system, you must unplug the AC power cords from the wall outlet or the system.**

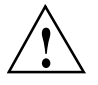

**Caution:** Do not overload the baseboard by installing add-in boards that draw excessive current.

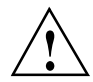

**Caution:** Add-in boards can be extremely sensitive to ESD and always require careful handling. After removing the board from its protective wrapper or from the baseboard, place it component-side up on a grounded, static-free surface or conductive foam pad, if available. Do not slide the board over any surface.

- 1. Remove the add-in board from its protective wrapper. Be careful not to touch the components or gold edge connectors. Place the board component-side up on an antistatic surface.
- 2. Record the serial number of the add-in board in your equipment log. See ["Equipment Log" on page 84](#page-99-0).
- 3. Set jumpers or switches on the PCI board according to the manufacturer's instructions.
- 4. Remove and save the screw that attaches the existing board or expansion slot cover to the chassis.
- 5. Remove and save the expansion slot cover.
- 6. Hold the add-in board by its top edge or upper corners. Firmly press it into an expansion slot on the baseboard. The tapered foot of the board-retaining bracket must fit into the mating slot in the expansion slot frame. Install a PCI board component-side **down**.
- 7. Use the screw removed earlier to fasten the new board-retaining bracket to the chassis. Tighten the screw firmly (6.0 inch-pounds). Attach cables if necessary.

## **Removing a 64-bit, 66/33-MHz Hot-Plug PCI Add-in Board**

See [Figure 3-6](#page-83-0) for an illustration of the front hot-plug retention mechanism.

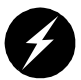

**Warning: If the system has been running, any installed PCI add-in board on the baseboard will be hot. To avoid the possibility of a burn, be careful when removing or installing baseboard components, especially those that are located near processors.**

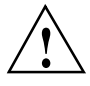

**Caution:** Slot covers must be installed on all vacant expansion slots. This maintains the electromagnetic emissions characteristics of the system and ensures proper cooling of system components.

**Note:** At this time, the Linux operating system does not support use of the PCI hot-plug (PHP) feature. If you are running Linux, your system must be turned off before installing or removing PCI boards. Windows 2000 requires drivers that are PHP-compatible in order to use the PHP feature.

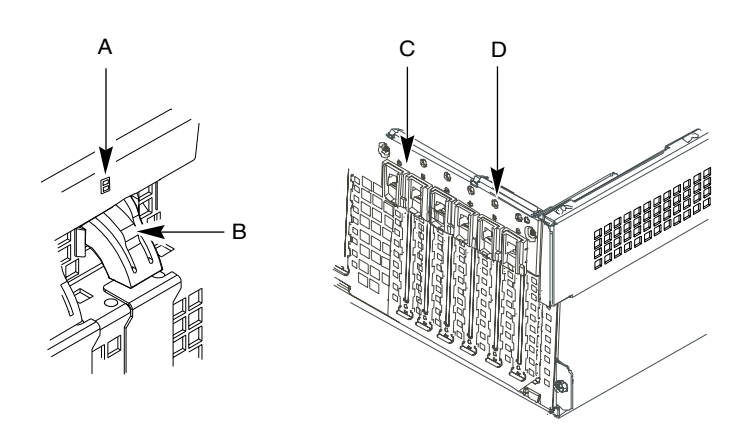

<span id="page-83-0"></span>**Figure 3-6** Front Hot-Plug Retention Mechanism

A. Green and amber LEDs

B. Press here on the inside of the chassis and then rotate to release the PCI board

C. PHP retention mechanism from the outside of the chassis

D. HW push-button

- 1. Observe the safety and ESD precautions at the beginning of this chapter.
- 2. Make sure that the slot is powered off. If the slot is powered on, turn the power to the slot off through the PCI hot-plug application on your system, or by pressing the HW push-button.
- 3. Disconnect any cables attached to the board you are removing.
- 4. If there is a front and rear hot-plug retention mechanism, release it.
- 5. Remove the PCI board by pulling straight up.
- 6. Store board in an antistatic protective wrapper.
- 7. If you are not reinstalling a board in the same slot, install a slot cover over the vacant slot. The tapered foot of the cover must fit into the mating slot in the expansion slot frame.

### **Installing a 64-bit, 66/33-MHz Hot-Plug PCI Add-in Board**

To install a 64-bit, 33/66-MHz hot-plug PCI add-in board, follow these steps:

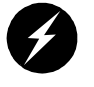

**Warning: If the system has been running, any installed PCI add-in board on the baseboard will be hot. To avoid the possibility of a burn, be careful when removing or installing baseboard components, especially those that are located near processors.**

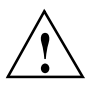

**Caution:** Do not overload the baseboard by installing add-in boards that draw excessive current.

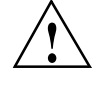

**Caution:** Add-in boards can be extremely sensitive to ESD and always require careful handling. After removing the board from its protective wrapper or from the baseboard, place it component-side up on a grounded, static-free surface or conductive foam pad, if available. Do not slide the board over any surface.

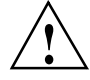

**Note:** At this time, the Linux operating system does not support use of the PCI hot-plug (PHP) feature. If you are running Linux, your system must be turned off before installing or removing PCI boards. Windows 2000 requires drivers that are PHP-compatible in order to use the PHP feature.

- 1. Remove the add-in board from its protective wrapper. Be careful not to touch the components or gold edge connectors. Place the board component-side up on an antistatic surface.
- 2. Record the serial number of the add-in board in your equipment log. See ["Equipment Log" on page 84](#page-99-0).
- 3. Make sure that the slot is powered off. Power off the add-in board through the PCI hot-plug application on your system, or by pressing the HW push-button.
- 4. Set jumpers or switches on the board according to the manufacturer's instructions.
- 5. If necessary, remove and save the expansion slot cover.
- 6. Hold the add-in board by its top edge or upper corners. Firmly press it into an expansion slot on the baseboard. The tapered foot of the board-retaining bracket must fit into the mating slot in the expansion slot frame. Install a PCI board component-side **down**.
- 7. If there is a front and rear hot-plug retention mechanism, engage it.
- 8. Use the screw removed earlier to fasten the new board to the chassis. Tighten the screw firmly (6.0 inch-pounds).
- 9. Attach cables if necessary.
- 10. Power on the add-in board through the PCI hot-plug application on your system, or by pressing the HW push-button.

# **ICMB Card**

Follow the instructions in this section to remove and install a ICMB card.

The ICMB card allows two servers to communicate through a serial connection. An ICMB card is installed in each server; the cards are connected through a serial cable. Establishing communication between servers using the ICMB card is a two-step process. First, install the ICMB card in each server. Then, make sure that the software required for the card is in place. Software for the ICMB card includes firmware on the card and software already included in the ISC software. ISC software is included in the server software kit accompanying the baseboard.

[Figure 3-7](#page-86-0) shows an ICMB card. A filler panel is attached to the ICMB card with two screws. The panel, noted by "B", is identical to any filler panel for a PCI add-in board. You attach the filler panel to the rear of a chassis in the same way that you would attach a PCI add-in board.

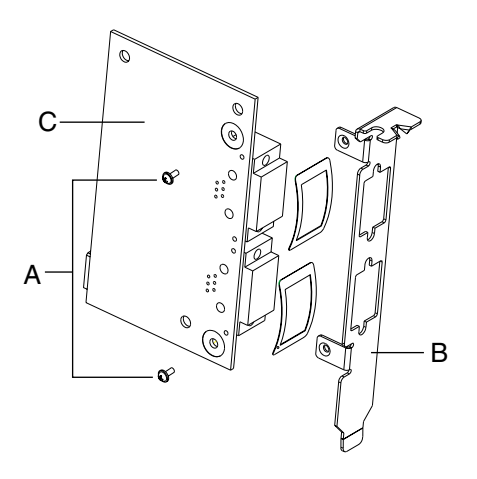

**Figure 3-7** ICMB Card

### <span id="page-86-0"></span>**Installing an ICMB Card**

To install an ICMB card, follow these steps:

- 1. Remove the ICMB card and internal cable from their protective wrapper.
- 2. Designate a PCI slot for the ICMB card. The card does not plug into the connector on the baseboard, but the card does use the opening at the rear of the chassis.
- 3. Secure the filler panel to the chassis. On most systems, you use one screw. The screw is noted by "A" in [Figure 3-8](#page-87-0).

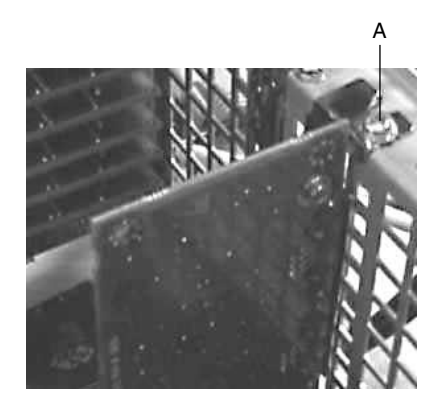

**Figure 3-8** Example of an ICMB Card Attached to a Chassis

<span id="page-87-0"></span>4. Attach the internal cable to the internal connector on the ICMB card. The internal cable connection to the card is noted by "A" in [Figure 3-9](#page-87-1).

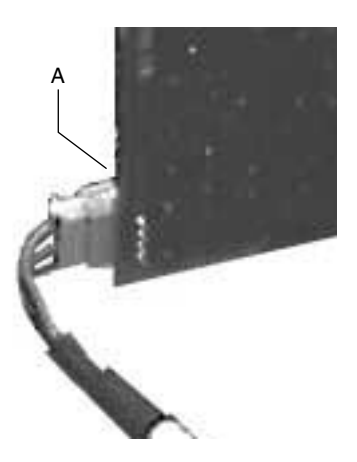

<span id="page-87-1"></span>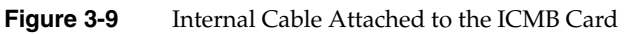

- 5. Connect the other end of the cable to the ICMB connector on the baseboard. The location of the connector is shown in [Figure 3-1 on page 52.](#page-67-0)
- 6. The ICMB kit contains an external cable. The cable attaches to the card's external connector. The external cable connection to the card is noted by "A" in [Figure 3-10](#page-88-0).

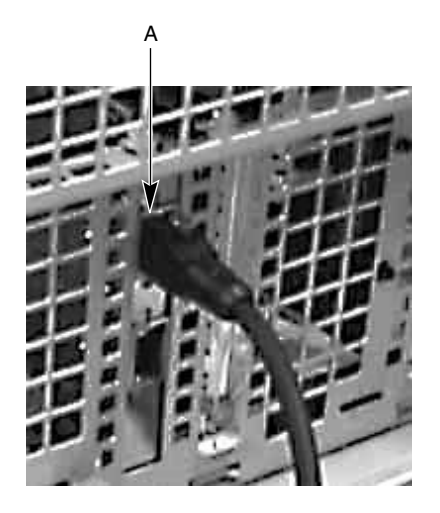

**Figure 3-10** External Cable Attached to the Card

## <span id="page-88-0"></span>**Removing an ICMB Card**

To remove an ICMB card, follow these steps:

- 1. Disconnect the internal and external cables from the card and the baseboard.
- 2. Remove the screw securing the card to the chassis. The screw is noted by "A" in [Figure 3-8 on page 72.](#page-87-0)
- 3. Remove the ICMB card from the server.

# **4. Solving Problems**

This chapter helps you identify and solve problems that might occur while you are using the system.

## <span id="page-90-0"></span>**Resetting the System**

[Table 4-1](#page-90-0) shows the commands used to reset the system.

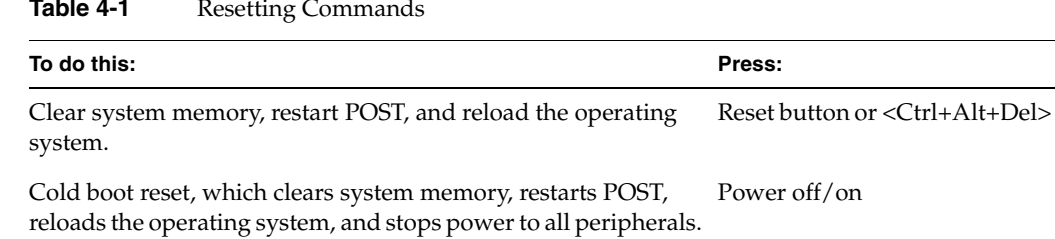

#### **Table 4-1** Resetting Commands

## **Initial System Startup**

Problems that occur at initial system startup are usually caused by incorrect installation or configuration. Hardware failure is a less frequent cause. Use the following check list to troubleshoot Startup problems:

- Are all cables correctly connected and secured?
- Are the processors fully seated in their slots on the baseboard?
- Are all PCI add-in boards fully seated in their slots on the baseboard?
- Are all switch and jumper settings on the baseboard correct?
- Are all jumper and switch settings on add-in boards and peripheral devices correct? To check these settings, see the manufacturer's documentation. If applicable, ensure

that there are no conflicts (for example, two add-in boards sharing the same interrupt).

- Are all DIMMs installed correctly?
- Are all peripheral devices installed correctly?
- If the system has a hard drive, is it properly formatted or configured?
- Are all device drivers properly installed?
- Are the configuration settings made with the SSU correct?
- Is the operating system properly loaded? See the operating system documentation.
- Did you press the system power on/off button on the front panel to turn the server on (the power-on light should be lit)?
- Are the system power cords properly connected to the system and plugged into a NEMA 6-15R outlet for 100-120 V~ or for 200-240 V~?
- Is AC power available at the wall outlet?
- If these items are correct but the problem recurs, see ["Specific Problems and](#page-92-0) [Corrective Actions" on page 77.](#page-92-0)

## **New Application Software**

Problems that occur when you run new application software are usually related to the software. Faulty equipment is much less likely, especially if other software runs correctly. Use the following checklist to troubleshoot application software problems;

- Does the system meet the minimum hardware requirements for the software? See the software documentation.
- Is the software an authorized copy? If not, get one. Unauthorized copies often do not work.
- If you are running the software from a diskette, is it a good copy?
- If you are running the software from a CD-ROM disk, is the disk scratched or dirty?
- If you are running the software from a hard drive, is the software correctly installed? Were all necessary procedures followed and files installed?
- Are the correct device drivers installed?
- Is the software correctly configured for the system?

If the problems persist, contact the software vendor's customer service representative.

## **After the System Has Been Running Correctly**

Problems that occur after the system hardware and software have been running correctly often indicate equipment failure. Often the simple solutions for these problems, however, can cause additional problems. Sometimes problems stem from changes made to the system, such as hardware or software that has been added or removed. Use the following checklist to trouble shoot such problems:

- If you are running the software from a diskette, try a new copy of the software.
- If you are running the software from a CD-ROM disk, try a different disk to see if the problem occurs on all disks.
- If you are running the software from a hard drive, try running it from a diskette. If the software runs correctly, there may be a problem with the copy on the hard drive. Reinstall the software on the hard disk, and try running it again. Make sure all necessary files are installed.
- If the problems are intermittent, there may be a loose cable, dirt in the keyboard (if keyboard input is incorrect), a marginal power supply, or other random component failures.
- If you suspect that a transient voltage spike, power outage, or brownout might have occurred, reload the software and try running it again.

**Note:** Symptoms of voltage spikes include random errors in data files, a flickering video display, unexpected system reboots, and lack of response to user command. If you are experiencing any of these symptoms, you may want to install a surge suppressor between the power outlet and the system power cords.

## <span id="page-92-0"></span>**Specific Problems and Corrective Actions**

This section provides possible solutions for the following problems:

• Power light does not light.

- No beep codes.
- No characters appear on screen.
- Characters on the screen appear distorted or incorrect.
- System cooling fans do not rotate properly.
- Diskette drive activity light does not light.
- Hard drive activity light does not light.
- CD-ROM drive activity light does not light.
- Problems with application software.

Try the solutions in the order given. If you cannot correct the problem, contact your service representative or authorized dealer.

### **Power Light Does Not Light**

Check the following:

- Are all the power supplies plugged in? Is the power turned on to the power strip or outlet? Do you have a blown fuse or breaker?
- Is the system functioning normally? If so, the power LED may be defective, the cable from the front panel to the fan board may be loose, or the cable from the fan board to the baseboard may be loose.

If all items are correct and problems persist, contact your service representative or authorized dealer.

### **No Beep Codes**

If the system operates normally, but there was no beep, the speaker may be defective. If the speaker is enabled, but the speaker does not function, contact your service representative or authorized dealer.

Record the beep code emitted by POST, and see ["Error and Informational Messages" on](#page-97-0) [page 82.](#page-97-0)

### **No Characters Appear on Screen**

Check the following:

- Is the keyboard working? Check to see that the "Num Lock" light is functioning.
- Is the video monitor plugged in and turned on? Many modern video monitors shut down when inactive and may require a moment to warm up when activated.
- Are the brightness and contrast controls on the video monitor properly adjusted?
- Are the video monitor switch settings correct?
- Is the video monitor signal cable properly installed?
- Is the onboard video controller enabled?

If you are using an add-in video controller board, follow these steps:

- 1. Verify that the video controller board is fully seated in the baseboard connector. Also verify that the video monitor is plugged in to the **active** video controller.
- 2. Reboot the system so that changes take effect.
- 3. If there are still no characters on the screen after you reboot the system and POST emits a beep code, write down the beep code. This information is useful for your service representative. See ["Error and Informational Messages" on page 82.](#page-97-0)
- 4. If you do not receive a beep code and characters do not appear, the video display monitor or video controller may have failed. You can verify this by trying the monitor on another system or trying a different monitor on this system. Contact your service representative or authorized dealer.

### **Characters Are Distorted or Incorrect**

Check the following:

- Are the brightness and contrast controls properly adjusted on the video monitor? See the manufacturer's documentation.
- Are the video monitor signal and power cables properly installed?
- Is the correct monitor/video board installed for your operating system?

If the problem persists, the video monitor may be faulty or it may be the incorrect type. Contact your service representative or authorized dealer.

## **System Cooling Fans Do Not Rotate Properly**

If the system cooling fans are not operating properly, system components could be damaged.

Check the following:

- Is AC power available at the wall outlet?
- Are the system power cords properly connected to the system and the wall outlet?
- Did you press the power on/off switch?
- Is the power-on light lit?
- Did any of the fan motors stop. (Use the server management subsystem to check the fan status.)
- Is the cable from the fan board connected to the baseboard?
- Are the power supply cables properly connected to the baseboard and the fan board assembly?
- Are there any shorted wires caused by pinched cables or power connector plugs forced into power connector sockets the wrong way?

If the switches and connections are correctly installed and AC power is available at the wall outlet, contact your service representative or authorized dealer.

### **Diskette Drive Activity Light Does Not Light**

Check the following:

- Are the diskette drive power and signal cables properly installed?
- Are all relevant switches and jumpers on the diskette drive set correctly?
- Is the diskette drive properly configured?
- Is the diskette drive activity light always on? If so, the signal cable may be plugged in incorrectly.

If you are using the onboard diskette controller, use the SSU to make sure that "Onboard Floppy" is set to Enabled. If you are using an add-in diskette controller, make sure that "Onboard Floppy" is set to Disabled. To run the SSU, see "Using the System Setup Utility" in the *SGI 1450 Server User's Guide*.

If the problem persists, there may be a problem with the diskette drive, baseboard, or drive signal cable. Contact your service representative or authorized dealer.

### **Hard Drive Activity Light Does Not Light**

If you installed one or more hard drives in your system, check the following:

- Are the power and signal cables to the drive properly installed?
- Are all relevant switches and jumpers on the hard drive and adapter board set correctly?
- Is the hard drive properly configured?

### **CD-ROM Drive Activity Light Does Not Light**

Check the following:

- Are the power and signal cables to the CD-ROM drive properly installed?
- Are all relevant switches and jumpers on the drive set correctly?
- Is the drive properly configured?
- Is the onboard IDE controller enabled?

**Note:** The hard drive activity light on the front panel lights when a SCSI device controlled by the onboard SCSI host controller is in use. This LED does not display CD-ROM activity.

### **Problems with Application Software**

Check the following:

- Verify that the software is properly configured for the system. See the software installation and operation documentation for instructions on setting up and using the software.
- Try a different copy of the software.
- Make sure all cables are installed correctly.
- Verify that the baseboard jumpers are set correctly. See ["Changing Jumper Settings"](#page-148-0) [on page 133.](#page-148-0)
- If other software runs correctly on the system, contact your vendor about the failing software.

If the problem persists, contact the software vendor's customer service representative.

## <span id="page-97-1"></span><span id="page-97-0"></span>**Error and Informational Messages**

When you turn on the system, POST displays messages that provide information about the system. If a failure occurs, POST emits beep codes that indicate errors in hardware, software, or firmware. If POST can display a message on the video display screen, it causes the speaker to beep twice as the message appears.

[Table 4-2](#page-97-1) shows the standard BIOS Port-80 codes.

**Table 4-2** Standard BIOS Port-80 Codes

| CP. | <b>Beeps</b>    | Reason                                                                                                    |
|-----|-----------------|----------------------------------------------------------------------------------------------------|
| XX. | $1 - 1 - 1 - 1$ | There are no processors present in the system, or the processors are so<br>incompatible (for example, mismatched cache voltages) that the system BIOS<br>cannot be run |
| 16  | $1 - 2 - 2 - 3$ | BIOS ROM checksum                                                                                                    |
| 20  |                 | 1-3-1-1 Test DRAM refresh                                                                                                    |
| 22  | 1-3-1-3         | Test 8742 keyboard controller                                                                                                    |
| 28  | $1 - 3 - 3 - 1$ | Autosize DRAM, system BIOS stops execution here if the BIOS does not detect<br>any usable memory DIMMs                                                                 |
| 2C  | 1-3-4-1         | Base RAM failure, BIOS stops execution here if entire memory is bad                                                                                                    |
| 46  | $2 - 1 - 2 - 3$ | Check ROM copyright notice                                                                                                    |
| 58  | $2 - 2 - 3 - 1$ | Test for unexpected interrupts                                                                                                    |
| 98  | $1-2$           | Search for option ROMs. One long, two short beeps on checksum failure                                                                                                  |
| B4  | 1               | One short beep before boot                                                                                                    |

[Table 4-3](#page-98-0) shows the recovery BIOS Port-80 codes.

<span id="page-98-0"></span>

| Table 4-3 |              | Recovery BIOS Port-80 Codes                                                                                                    |  |  |
|-----------|--------------|----------------------------------------------------------------------------------------------------|--|--|
| СP        | <b>Beeps</b> | Reason                                                                                                    |  |  |
| XX        |              | 1-1-1-1 There are no processors present in the system, or the processors are so<br>incompatible that the system BIOS cannot be run (like mismatched cache<br>voltages). |  |  |

**Table 4-3** Recovery BIOS Port-80 Codes

# <span id="page-99-1"></span><span id="page-99-0"></span>**Equipment Log**

Use the blank equipment log in [Table 4-4](#page-99-1) to record information about the system. Some of this information may be required when running the system setup utility (SSU).

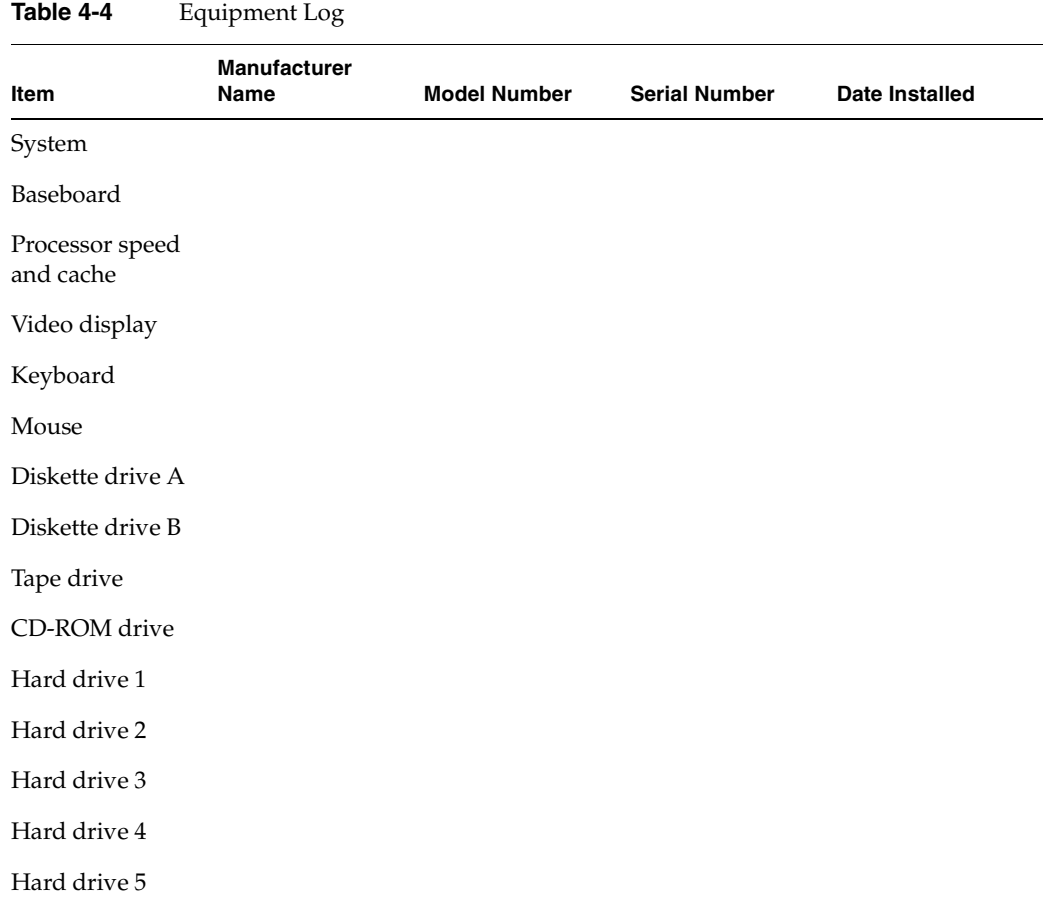

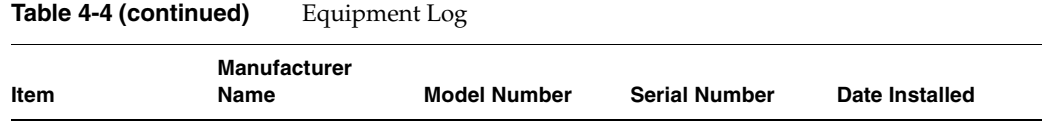

# **A. Technical Reference**

This appendix provides a description of the rear panel I/O ports, the peripheral adapter board and connectors, and the baseboard connectors and jumpers.

## <span id="page-102-0"></span>**Internal Cables and Connectors**

[Table A-1](#page-102-0) describes all cables and connectors of the SGI 1450 server.

| Type                        | Qty            | From      | To                     | <b>Interconnect Description</b>                    |
|-----------------------------|----------------|-----------|------------------------|----------------------------------------------------|
| 32-bit PCI, 5 V             | 2              | Baseboard | PCI adapter card       | 120-pin card edge connect                          |
| 64-bit PCI, 5 V             | $\overline{4}$ | Baseboard | PCI adapter card       | 184-pin card edge connect                          |
| 64-bit PCI, 3.3 V 2         |                | Baseboard | PCI adapter card       | 184-pin card edge connect                          |
| Keyboard                    | $\mathbf{1}$   | Baseboard | External interface     | Keyboard device                                    |
| Mouse                       | $\mathbf{1}$   | Baseboard | External interface     | Mouse device                                       |
| System control              | 1              | Baseboard | Fan distribution board | 2x15 flat ribbon cable                             |
| S/M feature                 | $\mathbf{1}$   | Baseboard | Intel S/M card         | 2x13 flat ribbon cable                             |
| Narrow SCSI                 | $\mathbf{1}$   | Baseboard | 5.25-inch device       | 2x25 flat ribbon cable                             |
| Floppy                      | $\mathbf{1}$   | Baseboard | Floppy device          | 2x17 flat ribbon cable                             |
| IDE                         | $\mathbf{1}$   | Baseboard | CD-ROM device          | 2x20 flat ribbon cable                             |
| <b>HPIB</b>                 | $\mathbf{1}$   | Baseboard | HPIB board             | 2x10 flat ribbon cable                             |
| Auxiliary<br>processor fans | 4              | Baseboard | N/A                    | 1x3-pin connector, NOT USED<br>FOR SGI 1450 SERVER |
| Parallel port               | $\mathbf{1}$   | Baseboard | External interface     | 25-pin parallel port connector                     |

**Table A-1** SGI 1450 server Cables and Connectors

| <b>Type</b>                                       | Qty            | From                 | To                            | <b>Interconnect Description</b>                                                                                         |
|---------------------------------------------------|----------------|----------------------|-------------------------------|----------------------------------------------------------------------------------------------------|
| Serial                                            | 2              | Baseboard            | External interface            | 9-pin serial port connector                                                                                             |
| Ethernet                                          | 1              | Baseboard            | External interface            | RJ45 connector port                                                                                                    |
| Internal wide<br>Ultra $160/m$<br>SCSI, channel A | 1              | Baseboard            | HDD backplane                 | 68-pin solid core flat ribbon<br>cable                                                                                  |
| External wide<br>Ultra $160/m$<br>SCSI, Channel B | 1              | Baseboard            | External interface            | 68-pin solid core twisted pair<br>cable to panel mounted external<br>interface connector                                |
| SE wide SCSI                                      | 1              | Baseboard            | 5.25-inch device              | 68-pin connector                                                                                                    |
| <b>Auxiliary IMB</b>                              | 1              | Baseboard            | HDD backplane                 | 1x3-pin connector on baseboard<br>discrete cabled to a 1x4-pin<br>connector on HDD backplane<br>(one pin left floating) |
| $S/M$ bus                                         | 1              | Baseboard            | N/A                           | NOT USED FOR SGI 1450<br><b>SERVER</b>                                                                                  |
| <b>ICMB</b> internal                              | 1              | Baseboard            | <b>ICMB</b> board             | 1x7-pin cable                                                                                                    |
| ICMB external                                     | 2              |                      | ICMB board External interface | 1x6-pin ICMB cable                                                                                                    |
| <b>USB</b>                                        | $\overline{2}$ | Baseboard            | External interface            | 1x4-pin USB cables                                                                                                    |
| <b>Internal USB</b>                               | 1              | Baseboard            | Internal interface            | 1x4-pin cable                                                                                                    |
| EBB                                               | 1              | Baseboard            | Internal interface            | 1x3-pin cable                                                                                                    |
| Video                                             | 1              | Baseboard            | External interface            | 15-pin, monitor device                                                                                                  |
| <b>VRM</b>                                        | 3              | Baseboard            | VRM module                    | $50$ -pin                                                                                                    |
| Main power 1                                      | 1              | Power<br>supply cage | Baseboard                     | 2x10-pin discrete cable                                                                                                 |
| Main power 2                                      | 1              | Power<br>supply cage | Baseboard                     | 2x12-pin discrete cable                                                                                                 |
| Auxiliary<br>power                                | 1              | Power<br>supply cage | Baseboard                     | 2x7-pin discrete cable                                                                                                  |

**Table A-1 (continued)** SGI 1450 server Cables and Connectors

| Type                       | Qty          | From                                  | To                                                       | <b>Interconnect Description</b>                                                                  |
|----------------------------|--------------|---------------------------------------|----------------------------------------------------------|--------------------------------------------------------------------------------------------------|
| Slot 2                     | 4            | Baseboard                             | Processor module                                         | 330-pin card edge connect                                                                        |
| Memory                     | 1            | Baseboard                             | Memory module                                            | 330-pin card edge connect                                                                        |
| <b>DIMM</b>                | 16           | Memory<br>module                      | <b>DIMM</b>                                              | 168-pin card edge connect                                                                        |
| SCA-2 HDD                  | 5            | HDD<br>Backplane                      | External interface                                       | 80-pin SCA-2 compatible device                                                                   |
| Auxiliary HDD<br>fans      | 2            | HDD<br>backplane                      | N/A                                                      | 1x3-pin connector, NOT USED<br>FOR SGI 1450 SERVER                                               |
| <b>SAFE-TE</b>             | $\mathbf{1}$ | <b>HDD</b><br>backplane               | SAF-TE board                                             | 120-pin card edge connect                                                                        |
| HDD power                  | 2            | Power<br>supply cage                  | HDD backplane                                            | 1x4-pin discrete cable                                                                           |
| Front panel                | $\mathbf{1}$ | front panel                           | Fan board assembly                                       | 2x12-pin flat ribbon cable                                                                       |
| Fan power                  | 1            | Power<br>supply cage                  | Fan board assembly                                       | 2x3-pin discrete cable                                                                           |
| System fans                | 6            | Fan board<br>assembly                 | Fan modules                                              | 2x2-pin blind mate connector                                                                     |
| Peripheral<br>power        | 1            | Power<br>supply cage                  | Floppy device (adapter<br>board) & half height<br>device | 1x4-pin connectors (daisy<br>chained)                                                            |
| .5-inch floppy<br>signal   | 1            | .5-inch<br>floppy<br>adapter<br>board | .5-inch floppy device                                    | 26-pin flat cable                                                                                |
| .5-inch<br>CD-ROM<br>power | 1            | Peripheral<br>power                   | .5-inch CD-ROM<br>adapter board                          | 1x2-pin, cable also provides<br>another 1x4pin connector for an<br>additional half height device |
| .5-inch<br>CD-ROM signal   | $\mathbf{1}$ | .5-inch<br>CD-ROM<br>adapter<br>board | .5-inch CD-ROM<br>device                                 | 2x25-pin connector                                                                               |

**Table A-1 (continued)** SGI 1450 server Cables and Connectors

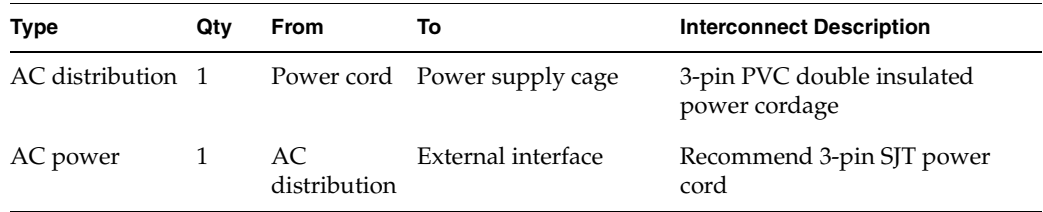

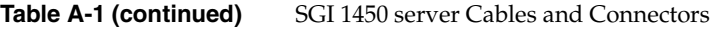

## **Connectors Accessible to the User**

This section describes the rear panel I/O ports.

### <span id="page-105-0"></span>**Keyboard and Mouse Ports**

These identical PS/2-compatible ports share a common housing. The top one is the mouse and the bottom one is the keyboard. [Table A-2](#page-105-0) shows the cable pinout assignments for the keyboard and mouse connectors.

| <b>Mouse Pin</b> | Signal               | <b>Keyboard Pin</b> | Signal                  |
|------------------|----------------------|---------------------|-------------------------|
|                  | MSEDAT (mouse data)  | 1                   | KEYDAT (keyboard data)  |
|                  | No connection        | 2                   | No connection           |
| 3                | GND (ground)         | 3                   | GND (ground)            |
| 4                | Fused VCC $(+5 V)$   | $\overline{4}$      | Fused VCC $(+5 V)$      |
| 5                | MSECLK (mouse clock) | 5                   | KEYCLK (keyboard clock) |
| 6                | No connection        | 6                   | No connection           |

Table A-2 Keyboard and Mouse Connectors

### **Serial Ports**

The baseboard provides two RS-232C serial ports (COM1 is to the left, COM2 is to the right). They are D-subminiature 9-pin connectors. Each serial port can be enabled separately with the configuration control provided on the baseboard.

The COM2 serial port can be used either as an emergency management port or as a normal serial port. [Table A-3](#page-106-0) shows the cable pinout assignments for the serial ports.

<span id="page-106-0"></span>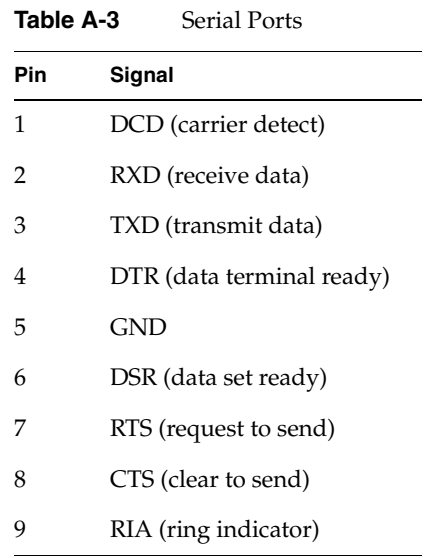

### <span id="page-106-1"></span>**Parallel Port**

The IEEE 1284-compatible parallel port, used primarily for a printer, sends data in parallel format. The parallel port is accessed through a D-subminiature 25-pin connector. [Table A-4](#page-106-1) shows the cable pinout assignments for the parallel port.

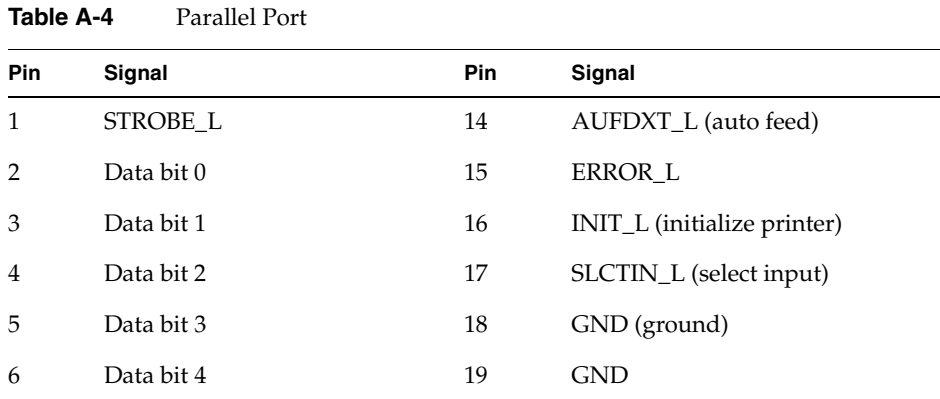

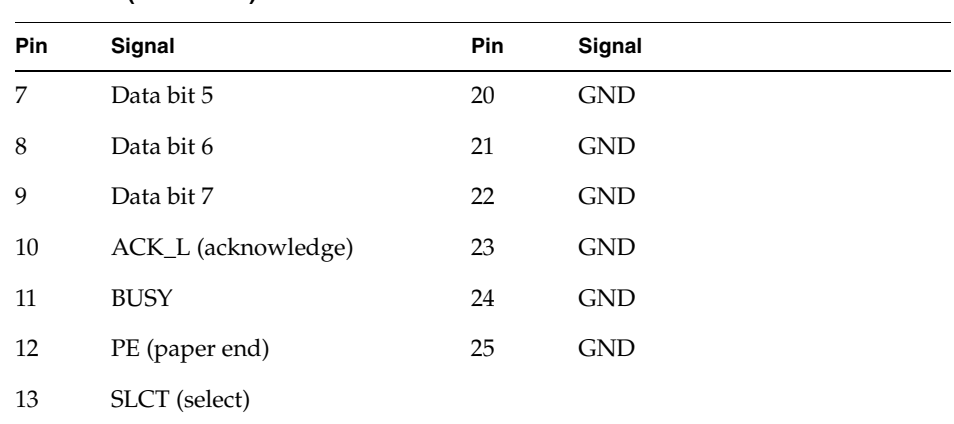

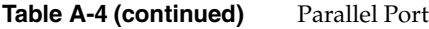

## <span id="page-107-0"></span>**Video Port**

The video port interface is a standard VGA-compatible 15-pin connector. Onboard video is supplied by an ATI RAGE IIC VT4 video controller with 2 MB of onboard video SGRAM. [Table A-5](#page-107-0) shows the cable pinout assignments for the video port.

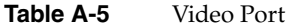

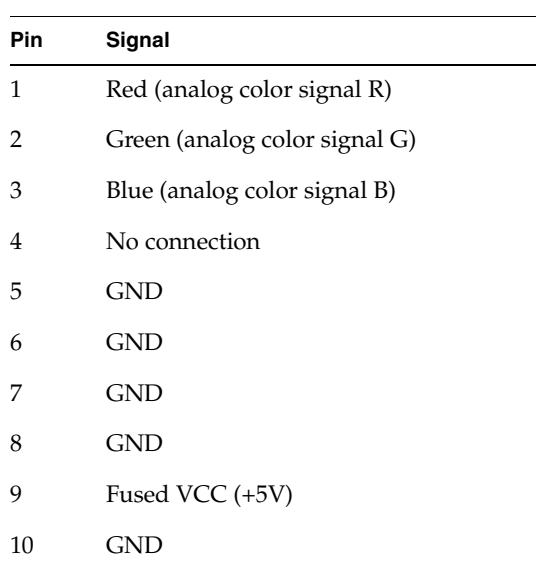
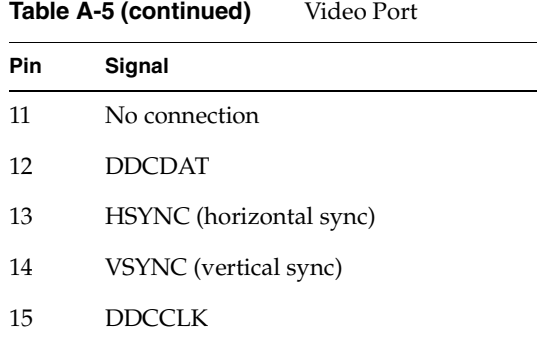

#### <span id="page-108-0"></span>**Universal Serial Bus (USB) Interface**

The baseboard provides two stacked USB ports (port 0 on top, port 1 on bottom). The built-in USB ports permit the direct connection of two USB peripherals without an external hub. If more devices are required, an external hub can be connected to either of the built-in ports. [Table A-6](#page-108-0) shows the cable pinout assignments for the USB connector.

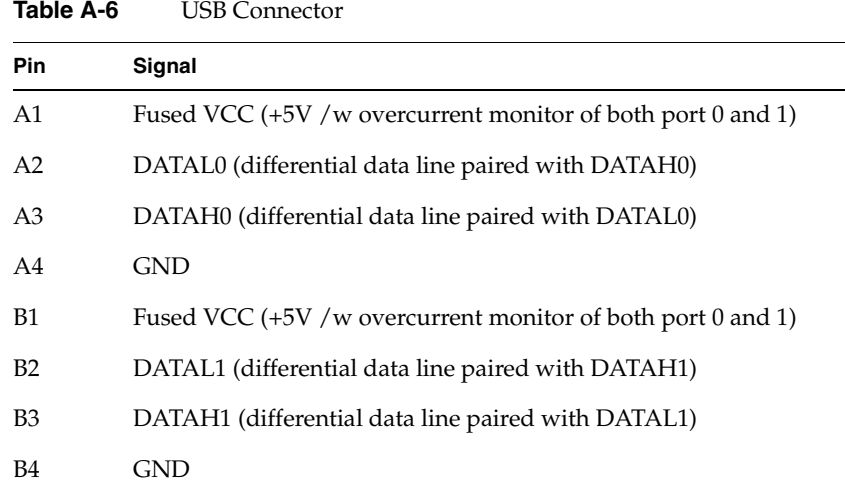

#### **ICMB Connectors**

The external Intelligent Chassis Management Bus (ICMB) provides external access to ICMB devices that are within the chassis. This allows you to externally access chassis management functions, alert logs, post-mortem data, and so on. It also provides a mechanism for chassis power control. Optionally, the server can be configured with an ICMB adapter board. This board provides two SEMCONN 6-pin connectors to allow daisy-chained cabling. [Table A-7](#page-109-0) shows the cable pinout assignments for the ICMB connectors.

<span id="page-109-0"></span>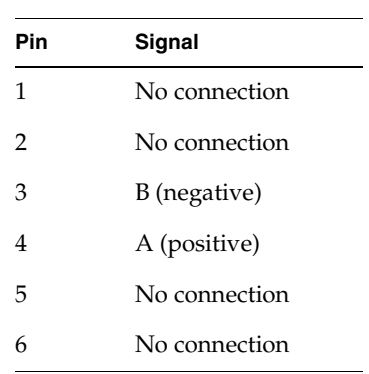

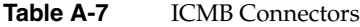

#### <span id="page-109-1"></span>**Ethernet Connector**

The system supports one on-board Ethernet connection. [Table A-8](#page-109-1) shows the cable pinout assignments for the Ethernet connector.

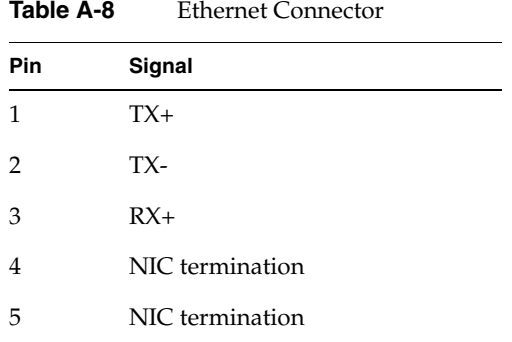

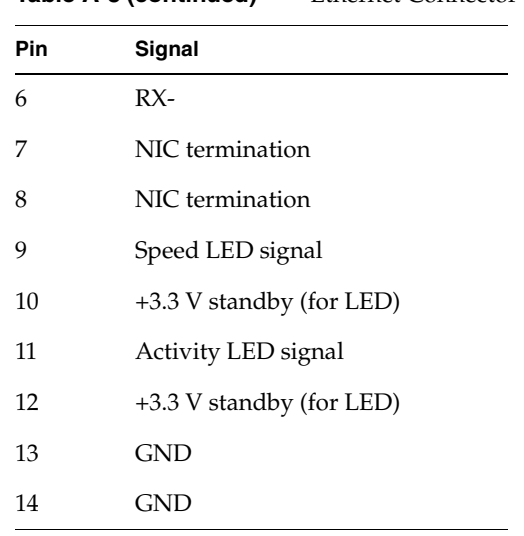

# **Table A-8 (continued)** Ethernet Connector

## <span id="page-110-0"></span>**Internal SCA-2 HDD Connector**

An SCA-2 connector is used on the primary side of the HDD backplane. The pinout is the same as SCA-1. [Table A-9](#page-110-0) shows the cable pinout assignments for the internal SCA-2 HDD connector.

| <b>Pin</b>   | <b>Signal Name</b> | <b>Type</b> | <b>Pin</b> | <b>Signal Name</b> | <b>Type</b> |
|--------------|--------------------|-------------|------------|--------------------|-------------|
| $\mathbf{1}$ | 12 V Charge        | (L)         | 41         | 12 V Ground        | (L)         |
| 2            | 12V                | (S)         | 42         | 12 V Ground        | (L)         |
| 3            | 12V                | (S)         | 43         | 12 V Ground        | (L)         |
| 4            | 12V                | (S)         | 44         | Mated 1            | (S)         |
| 5            | Reserved/ESI-1     | (S)         | 45         | -EFW               | (L)         |
| 6            | Reserved/ESI-2     | (S)         | 46         | <b>DIFFSNS</b>     | (L)         |
| 7            | $-DB(11)$          | (S)         | 47         | $+DB(11)$          | (S)         |
| 8            | $-DB(10)$          | (S)         | 48         | $+DB(10)$          | (S)         |

**Table A-9** Internal SCA-2 HDD Connector

| Pin    | <b>Signal Name</b>     | <b>Type</b> | Pin    | <b>Signal Name</b> | <b>Type</b> |
|--------|------------------------|-------------|--------|--------------------|-------------|
| 9      | $-DB(9)$               | (S)         | 49     | $+DB(9)$           | (S)         |
| $10\,$ | $-DB(8)$               | (S)         | 50     | $+DB(8)$           | (S)         |
| 11     | $-I/O$                 | (S)         | 51     | $+I/O$             | (S)         |
| 12     | -REQ                   | (S)         | 52     | $+$ REQ            | (S)         |
| 13     | $-C/D$                 | (S)         | 53     | $+C/D$             | (S)         |
| $14\,$ | -SEL                   | (S)         | 54     | $+{\rm SEL}$       | (S)         |
| 15     | $-MSG$                 | (S)         | 55     | $+{\rm MSC}$       | (S)         |
| $16\,$ | $\mbox{{\sc FST}}$     | (S)         | 56     | $+RST$             | (S)         |
| $17\,$ | $\mbox{-}\mathsf{ACK}$ | (S)         | 57     | $+ACK$             | (S)         |
| $18\,$ | $-BSY$                 | (S)         | 58     | $+BSY$             | (S)         |
| 19     | $-ATN$                 | (S)         | 59     | $+\!\mathrm{ATN}$  | (S)         |
| $20\,$ | $-DB(P)$               | (S)         | 60     | $+DB(P)$           | (S)         |
| 21     | $-DB(7)$               | (S)         | 61     | $+DB(7)$           | (S)         |
| 22     | $-DB(6)$               | (S)         | 62     | $+DB(6)$           | (S)         |
| 23     | $-DB(5)$               | (S)         | 63     | $+DB(5)$           | (S)         |
| 24     | $-DB(4)$               | (S)         | 64     | $+DB(4)$           | (S)         |
| 25     | $-DB(3)$               | (S)         | 65     | $+DB(3)$           | (S)         |
| 26     | $-DB(2)$               | (S)         | 66     | $+DB(2)$           | (S)         |
| 27     | $-DB(1)$               | (S)         | 67     | $+DB(1)$           | (S)         |
| 28     | $-DB(0)$               | (S)         | 68     | $+DB(0)$           | (S)         |
| 29     | $-DB(P1)$              | (S)         | 69     | $+DB(P1)$          | (S)         |
| $30\,$ | $-DB(15)$              | (S)         | $70\,$ | $+DB(15)$          | (S)         |
| 31     | $-DB(14)$              | (S)         | 71     | $+DB(14)$          | (S)         |
| 32     | $-DB(13)$              | (S)         | 72     | $+DB(13)$          | (S)         |

**Table A-9 (continued)** Internal SCA-2 HDD Connector

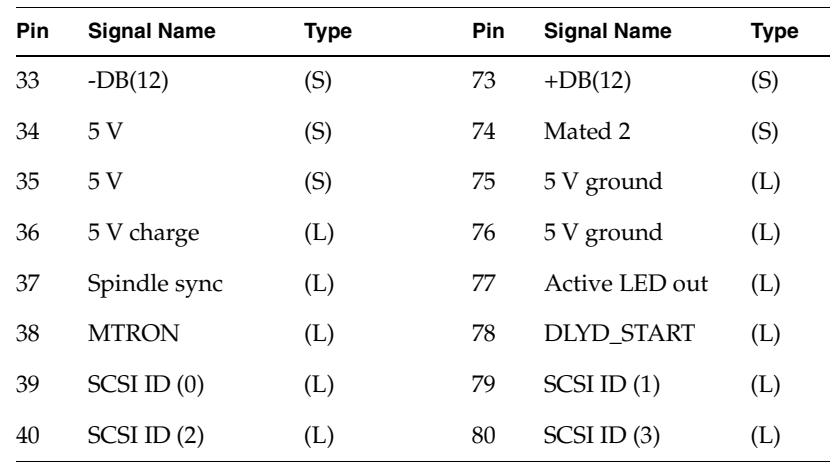

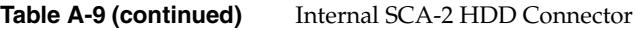

#### <span id="page-112-0"></span>**External Adaptec Ultra 160/m SCSI**

As an option, the server system can support a shielded external SCSI connection. This connection is on Channel B of the Adaptec AIC-7899 SCSI Ultra 160 controller. [Table A-10](#page-112-0) shows the cable pinout assignments for the external Adaptec Ultra 160/m SCSI.

| Pin            | <b>Signal Name</b> | Pin | <b>Signal Name</b> |
|----------------|--------------------|-----|--------------------|
| 1              | DP(12)             | 35  | DM(12)             |
| $\overline{2}$ | DP(13)             | 36  | DM(13)             |
| 3              | DP(14)             | 37  | DM(14)             |
| $\overline{4}$ | DP(15)             | 38  | DM(15)             |
| 5              | <b>DAPHP</b>       | 39  | <b>DAPHM</b>       |
| 6              | DP(0)              | 40  | DM(0)              |
| 7              | DP(1)              | 41  | DM(1)              |
| 8              | DP(2)              | 42  | DM(2)              |
| 9              | DP(3)              | 43  | DM(3)              |

Table A-10 External Adaptec Ultra 160/m SCSI

| Pin    | <b>Signal Name</b> | Pin    | <b>Signal Name</b> |
|--------|--------------------|--------|--------------------|
| 10     | DP(4)              | 44     | DM(4)              |
| $11\,$ | DP(5)              | 45     | DM(5)              |
| 12     | DP(6)              | 46     | DM(6)              |
| 13     | DP(7)              | $47\,$ | DM(7)              |
| 14     | <b>DAPLP</b>       | 48     | <b>DAPLM</b>       |
| 15     | <b>GND</b>         | 49     | <b>GND</b>         |
| 16     | <b>DIFFSENSE</b>   | 50     | <b>GND</b>         |
| $17\,$ | <b>TERMPWR</b>     | 51     | <b>TERMPWR</b>     |
| 18     | <b>TERMPWR</b>     | 52     | <b>TERMPWR</b>     |
| 19     | NC                 | 53     | NC                 |
| 20     | <b>GND</b>         | 54     | <b>GND</b>         |
| 21     | <b>ATNP</b>        | 55     | <b>ATNM</b>        |
| 22     | <b>GND</b>         | 56     | <b>GND</b>         |
| 23     | <b>BSYP</b>        | 57     | <b>BSYM</b>        |
| 24     | <b>ACKP</b>        | 58     | <b>ACKM</b>        |
| 25     | <b>RSTP</b>        | 59     | <b>RSTM</b>        |
| 26     | <b>MSGP</b>        | 60     | <b>MSGM</b>        |
| 27     | <b>SELP</b>        | 61     | <b>SELM</b>        |
| 28     | <b>CDP</b>         | 62     | <b>CDM</b>         |
| 29     | <b>REQP</b>        | 63     | <b>REQM</b>        |
| 30     | IOP                | 64     | IOM                |
| 31     | DP(8)              | 65     | DM(8)              |
| 32     | DP(9)              | 66     | DM(9)              |

**Table A-10 (continued)** External Adaptec Ultra 160/m SCSI

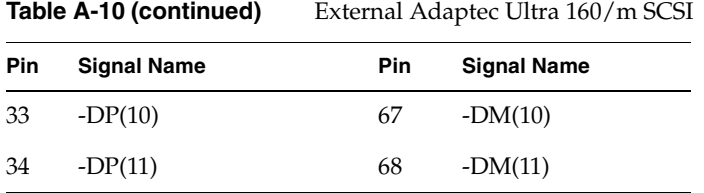

## **AC Power Input**

A single IEC320-C13 receptacle is provided at the rear of the server. Use an appropriately sized power cord and AC main.

# **Peripheral Adapter Boards and Connectors**

The peripheral adapter boards convert the 50-pin JAE and FFC signal interface connectors of the 0.5-inch slim line peripherals to a standard 40-pin IDE and 34-pin floppy cable pinouts. Two unique boards are required, one for the floppy and one for the CD-ROM.

#### <span id="page-115-0"></span>**CD-ROM Connectors**

The 40-pin connector for the CD-ROM adapter board is the standard IDE pinout, as shown in [Table A-11](#page-115-0).

**Pin Signal Pin Signal** 1 RSTDRV 2 GROUND 3 DD7 4 DD8 5 DD6 6 DD9 7 DD5 8 DD10 9 DD4 10 DD1 11 DD3 12 DD12 13 DD2 14 DD13 15 DD1 16 DD14 17 DD0 18 DD15 19 GROUND 20 KEY PIN 21 DRQ 22 GROUND 23 DIOW 24 GROUND 25 DIOR 26 GROUND 27 IORDY 28 CSEL 29 DACK 30 GROUND

**Table A-11** CD-ROM Adapter Board 40 Position IDE Connector

| Pin | Signal     | Pin | Signal        |
|-----|------------|-----|---------------|
| 31  | <b>IRO</b> | 32  | No connection |
| 33  | DA1        | 34  | No connection |
| 35  | DA0        | 36  | DA2           |
| 37  | CS1P L     | 38  | DS3P L        |
| 39  | DHACT L    | 40  | <b>GROUND</b> |

**Table A-11 (continued)** CD-ROM Adapter Board 40 Position IDE Connector

[Table A-12](#page-116-0) shows the cable pinout assignments for the CD-ROM adapter board power connector.

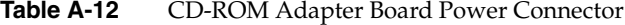

<span id="page-116-0"></span>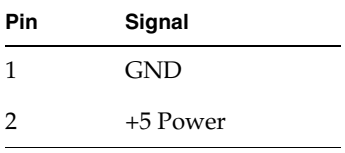

[Table A-13](#page-116-1) shows the cable pinout assignments for the audio connector.

<span id="page-116-1"></span>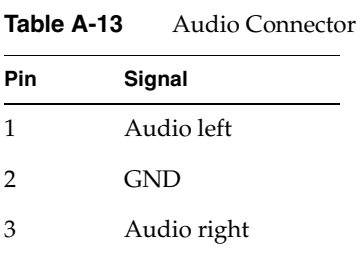

[Table A-14](#page-116-2) shows the cable pinout assignments for the CD-ROM JAE connector.

<span id="page-116-2"></span>**Table A-14** CD-ROM JAE Connector

| Pin | Signal     | Pin           | Signal     |
|-----|------------|---------------|------------|
| 1   | Audio L-Ch | $\mathcal{D}$ | Audio R-Ch |
| 3   | Audio GND  |               | <b>GND</b> |

| Pin | Signal                      | Pin    | Signal           |
|-----|-----------------------------|--------|------------------|
| 5   | RESET-                      | 6      | D <sub>D</sub> 8 |
| 7   | DD7                         | 8      | DD <sub>9</sub>  |
| 9   | DD <sub>6</sub>             | $10\,$ | DD10             |
| 11  | DD <sub>5</sub>             | 12     | <b>DD11</b>      |
| 13  | D <sub>D</sub>              | 14     | <b>DD12</b>      |
| 15  | DD <sub>3</sub>             | 16     | DD13             |
| 17  | D <sub>D</sub> <sub>2</sub> | 18     | DD14             |
| 19  | D <sub>D</sub> 1            | 20     | DD15             |
| 21  | D <sub>D</sub> <sub>0</sub> | 22     | <b>DMARQ</b>     |
| 23  | <b>GND</b>                  | 24     | /DIOR            |
| 25  | DIOW-                       | 26     | <b>GND</b>       |
| 27  | <b>IORDY</b>                | 28     | /DMACK           |
| 29  | <b>INTRQ</b>                | 30     | $/$ IOCS16       |
| 31  | DA1                         | 32     | /PDIAG           |
| 33  | DA0                         | $34\,$ | DA <sub>2</sub>  |
| 35  | /CS1FX                      | 36     | $/$ CS3FX        |
| 37  | /DASP                       | 38     | $+5V$            |
| 39  | $+5V$                       | 40     | $+5V$            |
| 41  | $+5V$                       | 42     | $+5\,\mathrm{V}$ |
| 43  | <b>GND</b>                  | 44     | <b>GND</b>       |
| 45  | <b>GND</b>                  | 46     | <b>GND</b>       |
| 47  | <b>CSEL</b>                 | 48     | <b>GND</b>       |
| 49  | <b>RESERV</b>               | 50     | <b>RESERV</b>    |
|     |                             |        |                  |

**Table A-14 (continued)** CD-ROM JAE Connector

#### <span id="page-118-0"></span>**Floppy Connectors**

[Table A-15](#page-118-0) shows the cable pinout assignments for the 34-position floppy connector.

| Pin | Signal     | Pin            | Signal            |
|-----|------------|----------------|-------------------|
| 1   | NC         | $\overline{2}$ | HD In/HD Out/Open |
| 3   | NC         | $\overline{4}$ | N/C               |
| 5   | NC         | 6              | N/C               |
| 7   | <b>GND</b> | 8              | FD_INDEX_L        |
| 9   | <b>GND</b> | 10             | Drive select 0    |
| 11  | <b>GND</b> | 12             | Drive select 1    |
| 13  | <b>GND</b> | 14             | N/C               |
| 15  | <b>GND</b> | 16             | Motor on          |
| 17  | <b>GND</b> | 18             | Direction select  |
| 19  | GND        | 20             | <b>STEP</b>       |
| 21  | <b>GND</b> | 22             | Write data        |
| 23  | <b>GND</b> | 24             | Write gate        |
| 25  | <b>GND</b> | 26             | Track 00          |
| 27  | <b>GND</b> | 28             | Write protect     |
| 29  | <b>GND</b> | 30             | Read data         |
| 31  | <b>GND</b> | 32             | Side one Select   |
| 33  | <b>GND</b> | 34             | Disk change/ready |

Table A-15 34-Position Floppy Connector Pin-Out

[Table A-16](#page-119-0) shows the cable pinout assignments for the floppy adapter board power connector.

Table A-16 Floppy Adapter Board Power Connector

<span id="page-119-0"></span>

| Pin            | Signal        |
|----------------|---------------|
| 1              | +5 power      |
| $\mathfrak{D}$ | GND           |
| 3              | GND           |
|                | No connection |

[Table A-17](#page-119-1) shows the cable pinout assignments for the FFC connector.

Table A-17 FFC connector

<span id="page-119-1"></span>

| Pin | Signal                           | <b>Pin</b>     | Signal                 |
|-----|----------------------------------|----------------|------------------------|
|     |                                  |                |                        |
| 1   | $+5V$                            | $\mathfrak{D}$ | <b>INDEX</b>           |
| 3   | $+5V$                            | $\overline{4}$ | <b>DRIVE SELECT</b>    |
| 5   | $+5V$                            | 6              | <b>DISK CHANGE</b>     |
| 7   | NC                               | 8              | <b>READY</b>           |
| 9   | HD OUT (HD AT HIGHT 10<br>LEVEL) |                | <b>MOTOR ON</b>        |
| 11  | NC                               | 12             | <b>DIRECT SELECT</b>   |
| 13  | NC                               | 14             | <b>STEP</b>            |
| 15  | <b>GND</b>                       | 16             | <b>WRITE DATA</b>      |
| 17  | <b>GND</b>                       | 18             | <b>WRITE GATE</b>      |
| 19  | <b>GND</b>                       | 20             | TRACK <sub>00</sub>    |
| 21  | NC                               | 22             | <b>WRITE PROTECT</b>   |
| 23  | <b>GND</b>                       | 24             | READ DATA              |
| 25  | <b>GND</b>                       | 26             | <b>SIDE ONE SELECT</b> |

## **Baseboard Connectors**

[Figure A-1](#page-120-0) shows connector locations on the baseboard. This section provides pin information about the baseboard connectors.

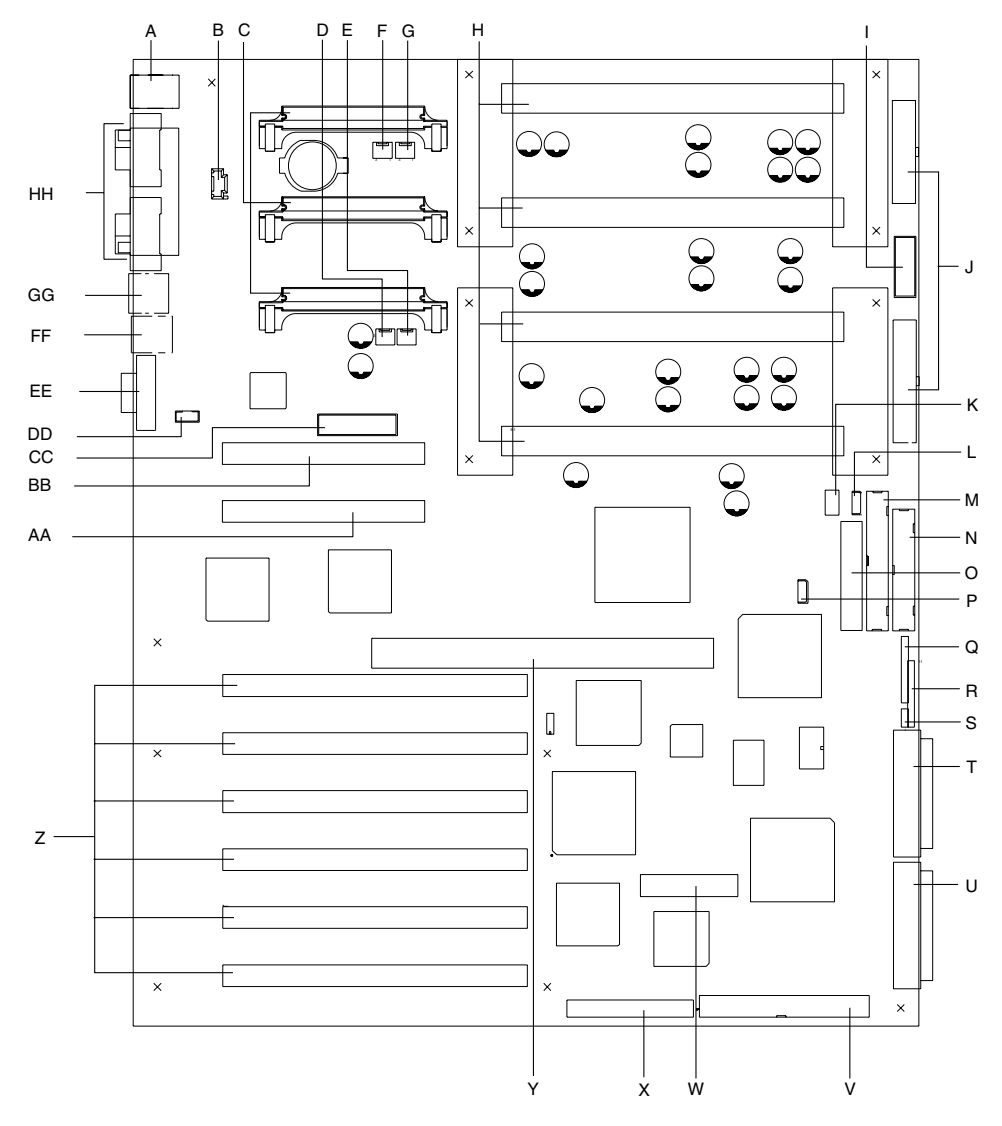

<span id="page-120-0"></span>**Figure A-1** Detailed Diagram of Connector Locations

<span id="page-121-0"></span>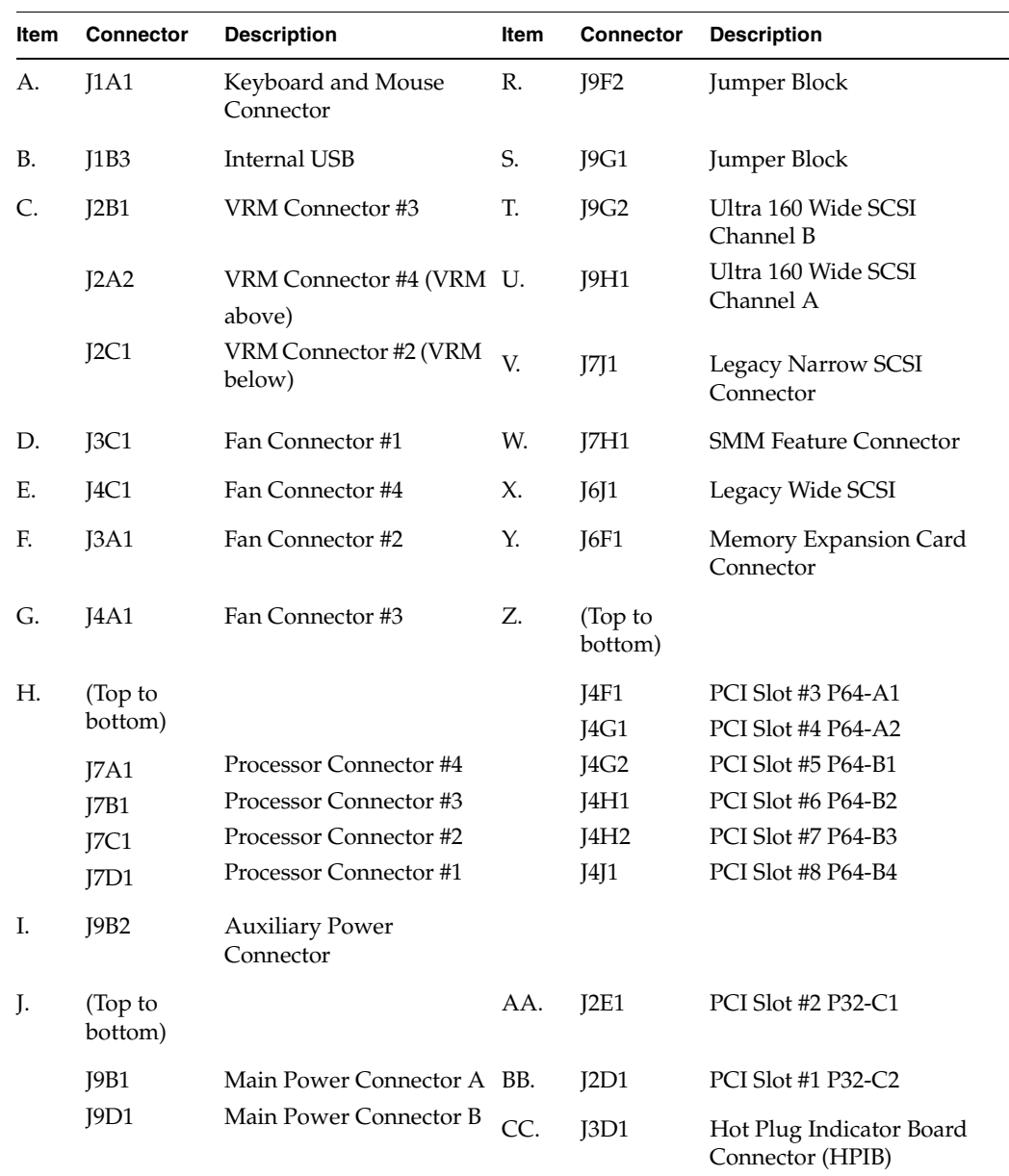

[Table A-18](#page-121-0) provides a description of baseboard connectors.

**Table A-18** Connector Description

| Item | <b>Connector</b> | <b>Description</b>                     | Item | <b>Connector</b>   | <b>Description</b>             |
|------|------------------|----------------------------------------|------|--------------------|--------------------------------|
| К.   | J9E1             | <b>IDE</b> Activity Input<br>Connector | DD.  | 11D2               | <b>ICMB</b> Connector          |
| L.   | J9E4             | <b>SMBus Connector</b>                 | EE.  | J1D1               | Video                          |
| M.   | J9E5             | <b>IDE</b> Connector                   | FF.  | J1C2               | <b>USB</b>                     |
| N.   | J9E6             | <b>Floppy Connector</b>                | GG.  | I1C1               | NIC.                           |
| O.   | I9E3             | <b>Front Panel Connector</b>           | HH.  | (Top to<br>bottom) |                                |
| Р.   | 18F1             | <b>IMB</b> Connector                   |      | IA2                | Serial Port A                  |
| Q.   | <b>J9F1</b>      | Jumper Block                           |      | I1B2<br>I1B1       | Parallel Port<br>Serial Port B |

Table A-18 (continued) Connector Description

#### **Power Distribution Board Interface Connectors (J9B1, J9D1, J9B2)**

The Baseboard receives its main power through two primary and one auxiliary power connectors. The two main power connectors are identified as J9B1 and J9D1. The auxiliary power connector, identified as J9B2, provides a power subsystem communication path, control signals, power supply sense connections, and other miscellaneous signals that are defined in [Table A-19.](#page-123-0)

**Note:** The type of connector (in, out, in/out, power, ground) indicated in the following tables is described from the perspective of the baseboard.

<span id="page-123-0"></span>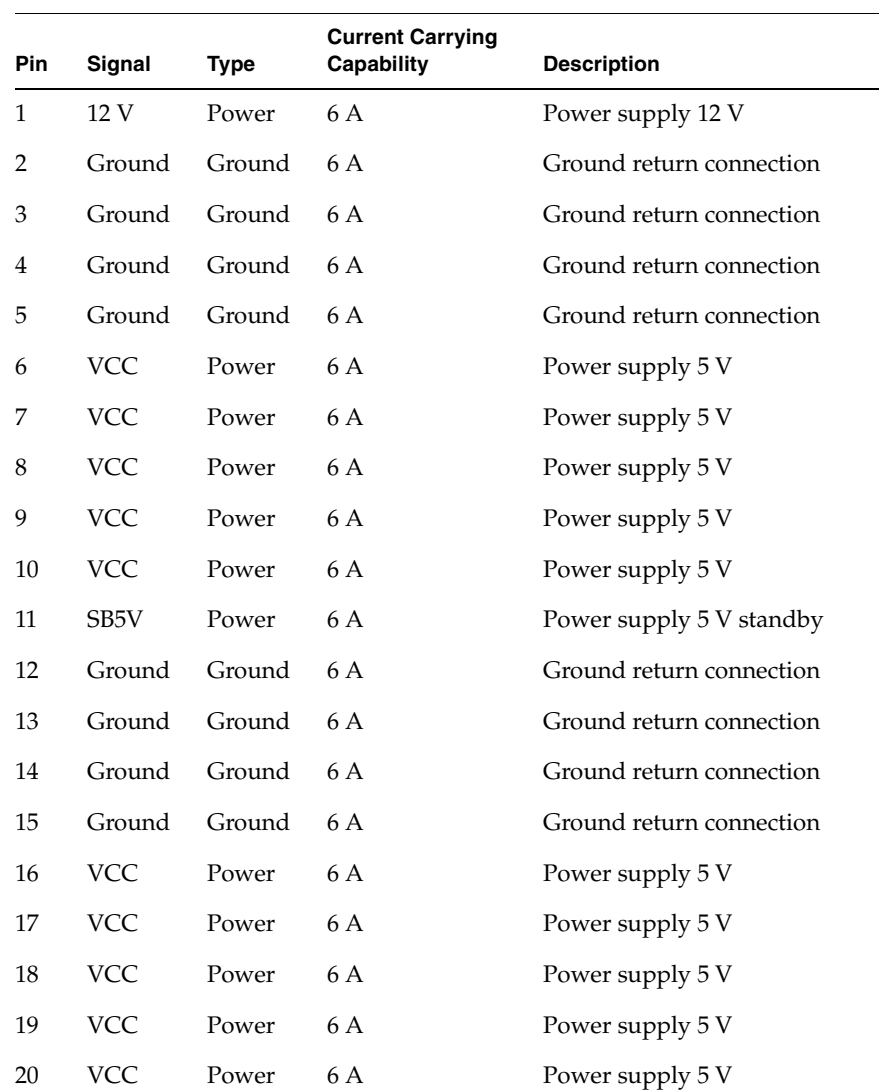

[Table A-19](#page-123-0) describes the main power connector A (J9B1).

**Table A-19** Main Power Connector A (J9B1)

<span id="page-124-0"></span>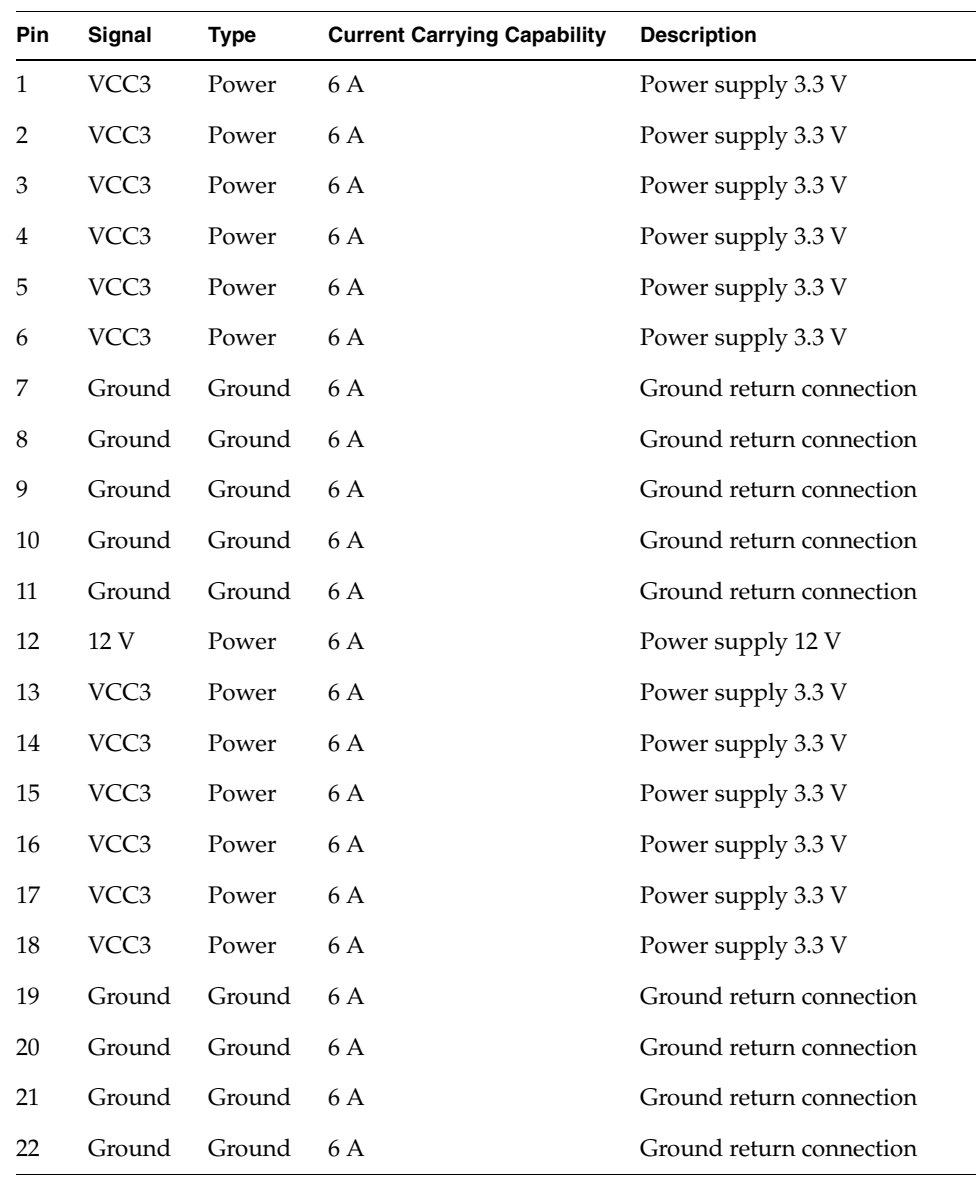

[Table A-20](#page-124-0) describes the main power connector B (J9D1).

**Table A-20** Main Power Connector B (J9D1)

| <b>Pin</b> | Signal | Tvpe              | <b>Current Carrying Capability</b> | <b>Description</b>       |
|------------|--------|-------------------|------------------------------------|--------------------------|
| 23         |        | Ground Ground 6 A |                                    | Ground return connection |
| 24         | 12V    | Power             | 6 A                                | Power supply 12 V        |

**Table A-20 (continued)** Main Power Connector B (J9D1)

[Table A-21](#page-125-0) describes the auxiliary power connector.

<span id="page-125-0"></span>**Table A-21** Auxiliary Power Connector (J9B2)

| Pin          | Signal                           | <b>Type</b> | <b>Current Carrying</b><br>Capability | <b>Description</b>                                        |
|--------------|----------------------------------|-------------|---------------------------------------|-----------------------------------------------------------|
| $\mathbf{1}$ | Ground                           | Ground      |                                       | Ground return connection                                  |
| 2            | 5 V Sense                        | Out         | N/A                                   | Sense line feedback to power supply                       |
| 3            | 3.3 V Sense Out                  |             | N/A                                   | Sense line feedback to power supply                       |
| 4            | <b>BMC FAN</b><br><b>SPD CTL</b> | Out         | N/A                                   |                                                           |
| 5            | <b>SM PRI</b><br>5VSB SCL        | $In/O$ ut   | N/A                                   | Server management I2C bus - clock                         |
| 6            | <b>SM PRI</b><br>5VSB SDA        | In/Out      | N/A                                   | Server management I2C bus - data                          |
| 7            | Ground                           | Ground      |                                       | Ground return connection                                  |
| 8            | PWRGD<br><b>PS</b>               | In          | N/A                                   | Signal from power subsystem<br>indicating power is stable |
| 9            | PS PWR<br>$ON_L$                 | Out         | N/A                                   | Control signal from baseboard to<br>power supply          |
| 10           | Ground                           | Ground      |                                       | Ground return connection                                  |
| 11           | $-12V$                           | power       |                                       | Power supply negative 12 V                                |
| 12           | Key                              |             | N/A                                   |                                                           |
| 13           | 12 V                             | power       |                                       | Power supply 12 V                                         |
| 14           | Ground                           | Ground      |                                       | Ground return connection                                  |

#### **Front Panel Interface (J9E3)**

The front panel attaches to a 30-pin header on the baseboard. The header contains reset, NMI, sleep, and power control buttons, LED indicators, and an IPMB connection. The table below summarizes the front panel signal pins, including the signal mnemonic, name, and brief description.

**Note:** The type of connector (in, out, in/out, power, ground) indicated in [Table A-22](#page-126-0) is described from the perspective of the baseboard.

<span id="page-126-0"></span>

| <b>Pin</b>     | Signal                   | <b>Type</b> | <b>Description</b>                                                                                                    |
|----------------|--------------------------|-------------|----------------------------------------------------------------------------------------------------|
| 1              | <b>SPKR FP</b>           | Out         | SPEAKER DATA for the front panel/chassis mounted<br>speaker.                                                                                                    |
| 2              | <b>GROUND</b>            |             | Ground GROUND is the power supply ground.                                                                                                    |
| 3              | <b>CHASSIS_INTRUSION</b> | In          | CHASSIS INTRUSION is connected to the BMC and<br>indicates that the chassis has been opened.<br>CHASSIS_INTRUSION is pulled high to +5 V standby<br>on the baseboard.                                                                                                    |
| $\overline{4}$ | FP HD ACT*               | Out         | HARD DRIVE ACTIVITY indicates there is activity on<br>one of the hard disk controllers in the system.                                                                                                    |
| 5              | $+5V$                    | Power       | +5 V is the 5 volt power supply.                                                                                                    |
| 6              | FP SLP BTN*              | <b>In</b>   | FRONT PANEL SLEEP is connected to the BMC and<br>causes the system to sleep if supported by the operating<br>system. FP_SLP_BTN* is pulled high to +5 V on the<br>baseboard and is intended to be connected to a<br>momentary-contact push button (connected to<br>GROUND when pushed) on the system front. |
| 7              | COOL FLT LED*            | Out         | COOLING FAULT LED indicates that either a fan<br>failure has occurred or the system is approaching an<br>over-temperature situation. COOL_FLT_LED* is an<br>output of the BMC.                                                                                                    |
| 8              | PWR LED*                 | Out         | POWER PRESENT LED.                                                                                                    |

Table A-22 Front Panel Connector (J9E3)

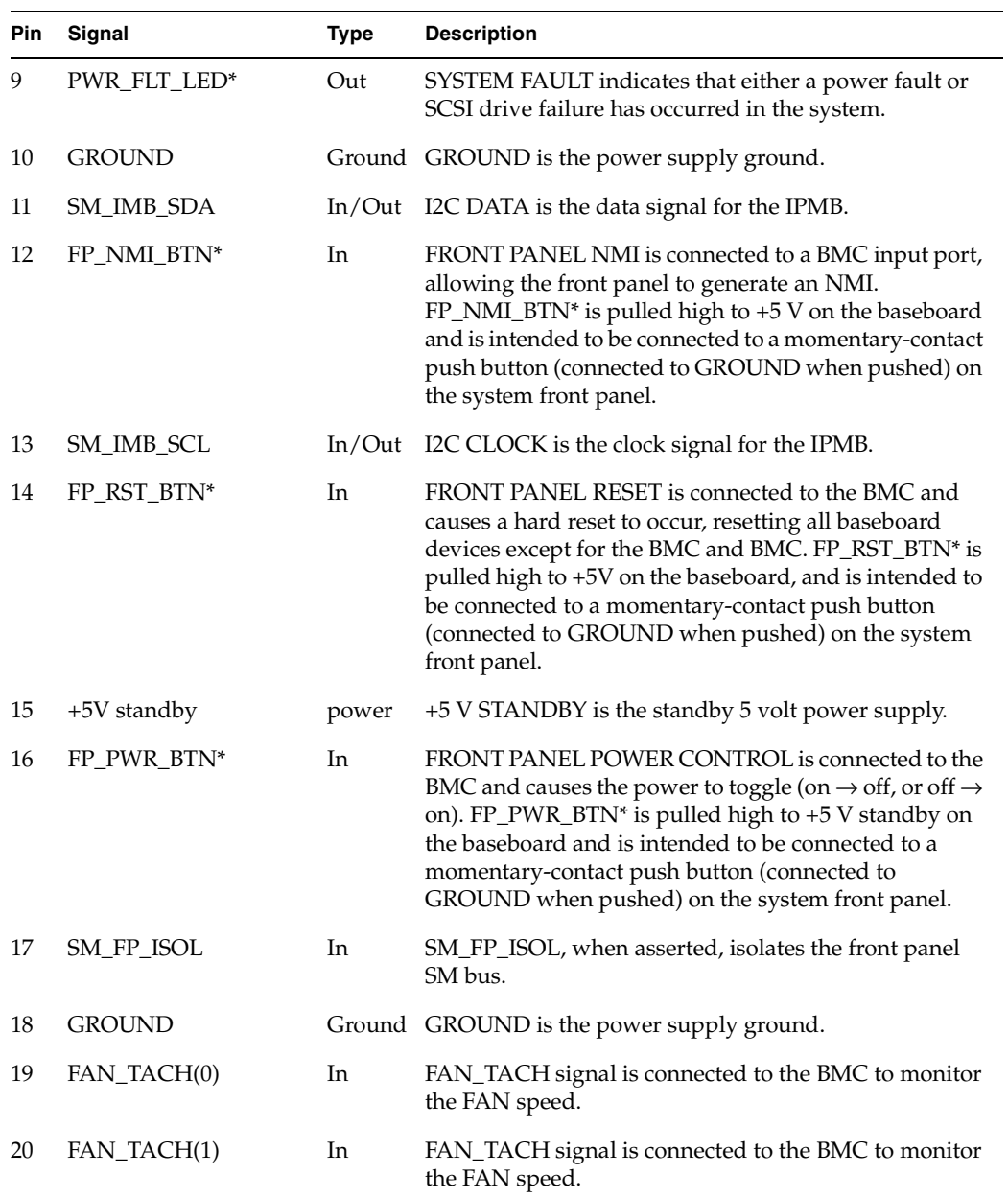

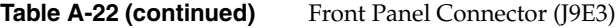

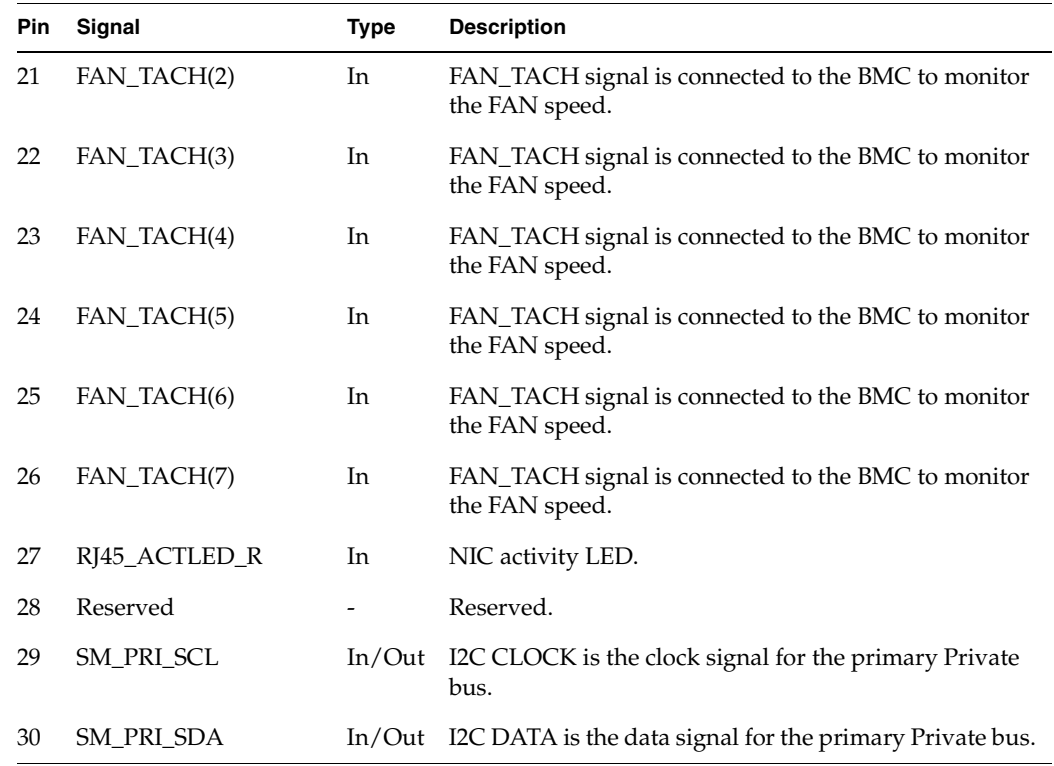

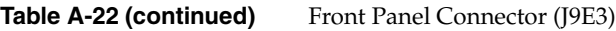

#### **Hot-Plug PCI Indicator Board Interface (J3D1)**

The hot-plug PCI indicator board (HPIB) contains the necessary LEDs and push button switches to help the user run PCI hot-plug (PHP) operations.

To indicate slot status, each PHP slot contains a green LED and amber LED. The actual interpretation of the LEDs depends on the operating system running on the system.

Each PHP slot also has a momentary switch. When you press this switch, the baseboard notifies the operating system that a PHP operation on the respective slot is requested. If a PHP operation is supported by the operating system, the user momentarily presses the switch and then waits for the operating system to signal via the LEDs that the PHP slot has been disabled. The user can then perform the desired PHP operation on the slot, such as replacing, removing, or adding a PCI adapter. When the user wants the operating

system to enable and initialize the PHP slot, the user momentarily presses the switch again.

**Note:** At this time, the Linux operating system does not support use of the PCI hot-plug (PHP) feature. If you are running Linux, your system must be turned off before installing or removing PCI boards. Windows 2000 requires drivers that are PHP compatible in order to use the PHP feature.

This (active low) switch for the respective slot is routed to the PRSNT1# input to the PCI hot-plug Controller (PHPC). This switch should not be confused with slot-interlock switches, which are used in conjunction with mechanical lever designs to prevent access to an energized PHP slot. The slot interlock inputs into the PHPC are permanently pulled down to ground and are not accessible through the hot-plug PCI indicator board interface.

**Note:** The HW push-button is located on the hot-plug indicator board. Do not use this button to turn power on and off to the PCI slot. In some instances, pressing this button interrupts normal operation of the operating system. Instead, turn power off using a hot-plug PCI application.

The hot-plug PCI indicator board (HPIB) interface contains the necessary signals to drive the LEDs and receive the push-button signals.

A 20-pin connector is provided on the baseboard for connection to the external HPIB. [Table A-23](#page-129-0) shows the cable pinout assignments for the this connector.

<span id="page-129-0"></span>

| Connector |                    | <b>Connector</b> |                       |
|-----------|--------------------|------------------|-----------------------|
| Contact   | <b>Signal Name</b> | Contact          | <b>Signal Name</b>    |
|           | Vcc.               | 2                | <b>GROUND</b>         |
| 3         | P64 A SWITCH<0>    | 4                | P64 A GRN LED<1>      |
| 5         | P64 A AMB LED<0>   | 6                | P64 A SWITCH<1>       |
|           | P64 A GRN LED<1>   | 8                | $P64$ A AMB LED $<1>$ |
| 9         | P64 B SWITCH<0>    | 10               | P64 A GRN LED<0>      |

**Table A-23** Hot-Plug Indicator Board Connector Pinout (J3D1)

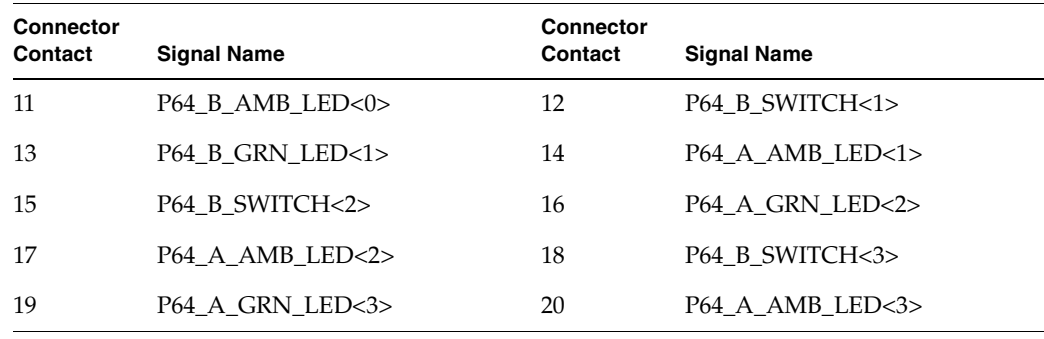

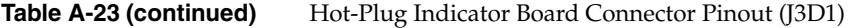

#### <span id="page-130-0"></span>**Memory Module Interface (J6F1)**

[Table A-24](#page-130-0) describes the cable pinout assignments for the memory module interface.

| Pin** | Signal     | Pin         | Signal                       | Pin  | Signal            | Pin         | Signal            |
|-------|------------|-------------|------------------------------|------|-------------------|-------------|-------------------|
|       | A001 GND   | <b>B001</b> | PIN B1                       | A084 | <b>GND</b>        | <b>B084</b> | MAA9              |
|       | A002 GND   | <b>B002</b> | VCC <sub>3</sub>             | A085 | MAA10             | <b>B085</b> | VCC <sub>3</sub>  |
|       | A003 GND   | <b>B003</b> | SYNTH_OUT_<br><b>MADPCLK</b> | A086 | MAA11             | <b>B086</b> | MAA <sub>12</sub> |
|       | A004 GND   | B004        | VCC3                         | A087 | <b>GND</b>        | <b>B087</b> | MAA <sub>13</sub> |
|       | A005 ASCLK | <b>B005</b> | VCC <sub>3</sub>             | A088 | MAA14             | <b>B088</b> | VCC <sub>3</sub>  |
|       | A006 CMD0  | <b>B006</b> | <b>ASDATA</b>                | A089 | <b>MCD MUXSEL</b> | <b>B089</b> | VCC <sub>3</sub>  |
|       | A007 GND   | <b>B007</b> | CMD16                        | A090 | <b>GND</b>        | <b>B090</b> | VCC <sub>3</sub>  |
|       | A008 CMD1  | <b>B008</b> | VCC <sub>3</sub>             | A091 | <b>BSCLK</b>      | B091        | VCC <sub>3</sub>  |
|       | A009 CMD2  | <b>B009</b> | CMD <sub>3</sub>             | A092 | MECC12            | B092        | <b>BSDATA</b>     |
|       | A010 GND   | <b>B010</b> | CMD19                        | A093 | <b>GND</b>        | B093        | MECC14            |
|       | A011 CMD17 | <b>B011</b> | VCC3                         | A094 | MECC13            | <b>B094</b> | VCC <sub>3</sub>  |
|       | A012 CMD4  | B012        | CMD20                        | A095 | MECC15            | <b>B095</b> | CMD97             |

Table A-24 Memory Module Interface

| Pin** | Signal     | Pin         | Signal            | Pin  | Signal        | Pin         | Signal             |
|-------|------------|-------------|-------------------|------|---------------|-------------|--------------------|
|       | A013 GND   | <b>B013</b> | CMD <sub>6</sub>  | A096 | <b>GND</b>    | <b>B096</b> | CMD <sub>96</sub>  |
|       | A014 CMD18 |             | B014 VCC3         | A097 | <b>CMD112</b> |             | B097 VCC3          |
|       | A015 CMD5  | <b>B015</b> | CMD21             | A098 | CMD113        | <b>B098</b> | CMD98              |
|       | A016 GND   | <b>B016</b> | CMD <sub>23</sub> | A099 | <b>GND</b>    | <b>B099</b> | CMD99              |
|       | A017 CMD8  |             | B017 VCC3         | A100 | CMD114        | <b>B100</b> | VCC <sub>3</sub>   |
|       | A018 CMD7  | <b>B018</b> | CMD <sub>22</sub> | A101 | <b>CMD100</b> | <b>B101</b> | CMD116             |
|       | A019 GND   | <b>B019</b> | CMD9              | A102 | <b>GND</b>    | <b>B102</b> | <b>CMD115</b>      |
|       | A020 CMD25 |             | B020 VCC3         | A103 | <b>CMD101</b> |             | <b>B103 VCC3</b>   |
|       | A021 CMD26 | <b>B021</b> | CMD <sub>24</sub> | A104 | <b>CMD117</b> | <b>B104</b> | <b>CMD102</b>      |
|       | A022 GND   | <b>B022</b> | CMD10             | A105 | <b>GND</b>    | <b>B105</b> | CMD103             |
|       | A023 CMD12 | <b>B023</b> | VCC3              | A106 | <b>CMD118</b> | <b>B106</b> | VCC3               |
|       | A024 CMD28 |             | B024 CMD11        | A107 | <b>CMD119</b> |             | B107 CMD104        |
|       | A025 GND   | <b>B025</b> | CMD <sub>27</sub> | A108 | <b>GND</b>    | <b>B108</b> | <b>CMD120</b>      |
|       | A026 CMD29 | <b>B026</b> | VCC3              | A109 | <b>CMD105</b> |             | B109 VCC3          |
|       | A027 CMD14 | <b>B027</b> | CMD <sub>30</sub> | A110 | <b>CMD121</b> | <b>B110</b> | <b>CMD106</b>      |
|       | A028 GND   | <b>B028</b> | CMD13             | A111 | <b>GND</b>    | <b>B111</b> | <b>CMD107</b>      |
|       | A029 CMD15 | <b>B029</b> | VCC <sub>3</sub>  | A112 | <b>CMD122</b> | <b>B112</b> | VCC <sub>3</sub>   |
|       | A030 CMD31 | <b>B030</b> | MECC0             | A113 | <b>CMD123</b> | <b>B113</b> | <b>CMD108</b>      |
|       | A031 GND   | <b>B031</b> | MECC1             | A114 | <b>GND</b>    | <b>B114</b> | CMD <sub>124</sub> |
|       | A032 MECC2 | <b>B032</b> | VCC3              | A115 | <b>CMD109</b> | <b>B115</b> | VCC3               |
|       | A033 MECC3 | <b>B033</b> | CKE 0             | A116 | <b>CMD125</b> | <b>B116</b> | <b>CMD110</b>      |
|       | A034 GND   |             | B034 0_RAS        | A117 | <b>GND</b>    | <b>B117</b> | <b>CMD126</b>      |
|       | A035 0_WE* |             | B035 VCC3         | A118 | <b>GND</b>    | <b>B118</b> | VCC <sub>3</sub>   |
|       | A036 0_CAS |             | B036 0_CS0        | A119 | <b>GND</b>    | <b>B119</b> | VCC <sub>3</sub>   |

Table A-24 (continued) Memory Module Interface

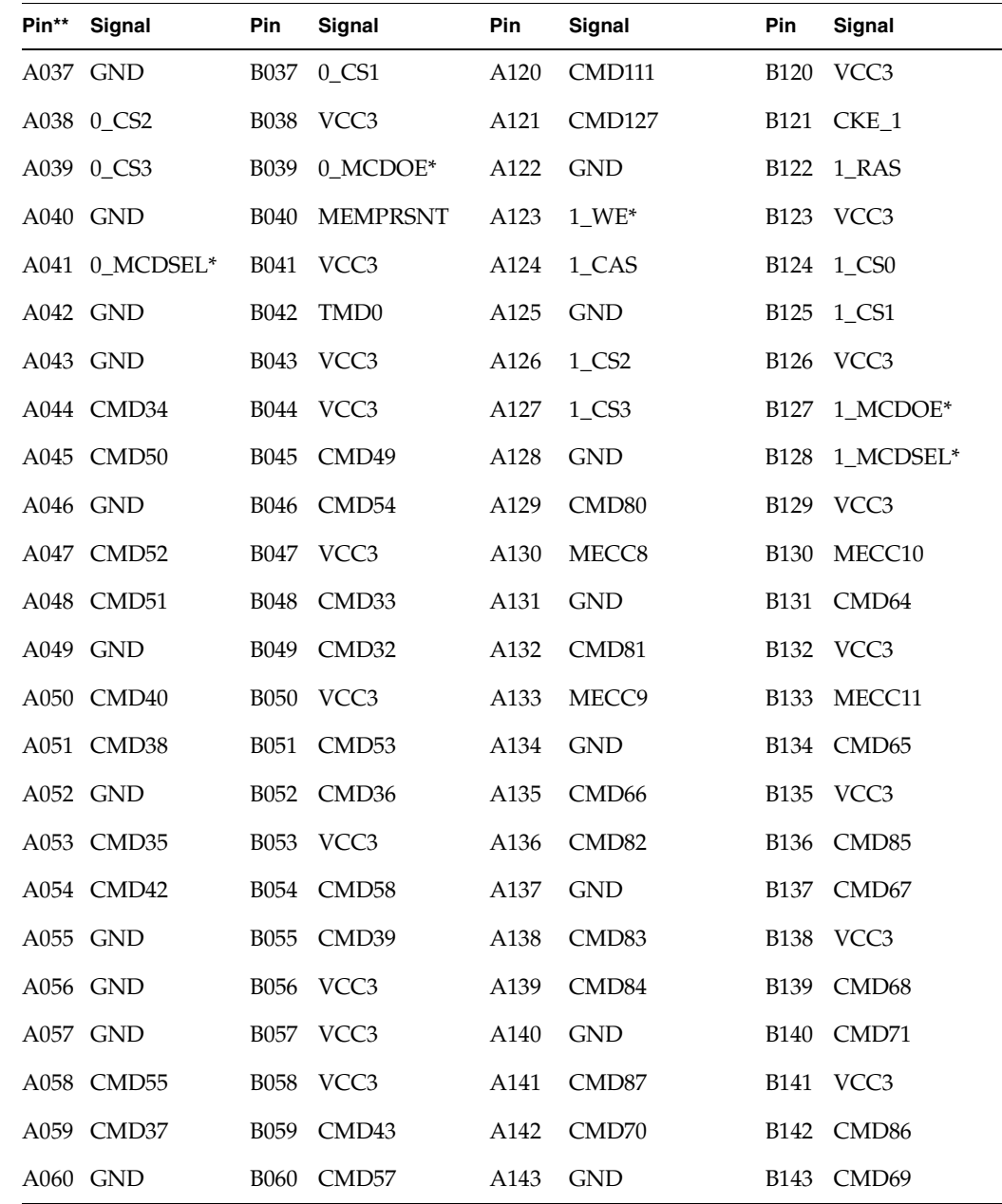

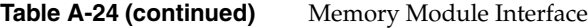

| Pin** | Signal                         | Pin         | Signal                       | Pin  | Signal     | Pin         | Signal           |
|-------|--------------------------------|-------------|------------------------------|------|------------|-------------|------------------|
|       | A061 CMD56                     | <b>B061</b> | VCC <sub>3</sub>             | A144 | CMD73      | B144        | VCC <sub>3</sub> |
|       | A062 CMD62                     | <b>B062</b> | CMD <sub>63</sub>            | A145 | CMD89      | <b>B145</b> | CMD72            |
|       | A063 GND                       | <b>B063</b> | CMD <sub>61</sub>            | A146 | <b>GND</b> | <b>B146</b> | CMD88            |
|       | A064 CMD44                     | <b>B064</b> | VCC3                         | A147 | CMD76      | B147        | VCC3             |
|       | A065 CMD60                     | <b>B065</b> | CMD41                        | A148 | CMD92      | <b>B148</b> | CMD75            |
|       | A066 GND                       | <b>B066</b> | MECC <sub>6</sub>            | A149 | <b>GND</b> | <b>B149</b> | CMD91            |
|       | A067 CMD47                     | <b>B067</b> | VCC <sub>3</sub>             | A150 | CMD74      | <b>B150</b> | VCC <sub>3</sub> |
|       | A068 CMD48                     | <b>B068</b> | CMD59                        | A151 | CMD90      | <b>B151</b> | CMD78            |
|       | A069 GND                       | <b>B069</b> | CMD <sub>45</sub>            | A152 | <b>GND</b> | <b>B152</b> | CMD77            |
|       | A070 CMD46                     | <b>B070</b> | VCC <sub>3</sub>             | A153 | CMD94      | <b>B153</b> | VCC3             |
|       | A071 MECC7                     | <b>B071</b> | MECC4                        | A154 | CMD93      | <b>B154</b> | CMD79            |
|       | A072 GND                       | <b>B072</b> | MECC <sub>5</sub>            | A155 | <b>GND</b> | <b>B155</b> | CMD95            |
|       | A073 GND                       | <b>B073</b> | VCC <sub>3</sub>             | A156 | <b>GND</b> | <b>B156</b> | VCC <sub>3</sub> |
|       | A074 MADPCLK F<br><b>B_DLY</b> |             | B074 VCC3                    | A157 | <b>GND</b> | <b>B157</b> | VCC <sub>3</sub> |
|       | A075 GND                       | <b>B075</b> | BCLK_MADP_A158<br><b>OUT</b> |      | <b>GND</b> |             | <b>B158 VCC3</b> |
|       | A076 MAA0                      | <b>B076</b> | VCC <sub>3</sub>             | A159 | <b>GND</b> | B159        | VCC3             |
|       | A077 MAA1                      | <b>B077</b> | VCC <sub>3</sub>             | A160 | <b>GND</b> | <b>B160</b> | VCC <sub>3</sub> |
|       | A078 GND                       | <b>B078</b> | <b>SDRDCLK_HE</b><br>DLY     | A161 | <b>GND</b> | <b>B161</b> | VCC <sub>3</sub> |
|       | A079 MAA2                      | <b>B079</b> | VCC3                         | A162 | <b>GND</b> | B162        | RESERVED162      |
|       | A080 MAA3                      | <b>B080</b> | MAA4                         | A163 | <b>GND</b> | <b>B163</b> | VCC              |
|       | A081 GND                       | <b>B081</b> | MAA5                         | A164 | <b>GND</b> |             | <b>B164 VCC</b>  |

Table A-24 (continued) Memory Module Interface

| Pin** Signal | Pin | Signal    | Pin     | Signal        |         | Pin Signal           |
|--------------|-----|-----------|---------|---------------|---------|----------------------|
| A082 MAA6    |     | B082 VCC3 |         | A165 PIN A165 |         | B <sub>165</sub> VCC |
| A083 MAA7    |     | B083 MAA8 | A166 NC |               | B166 NC |                      |

Table A-24 (continued) Memory Module Interface

\*Signal active low.

\*\*Pins are numbered with respect to the module edge connector. Axx signals appear on the front (processor side) of the processor card.

#### <span id="page-134-0"></span>**Processor Module Connector (J7A1, J7B1, J7C1, J7D1)**

[Table A-25](#page-134-0) describes the cable pinout assignments for the processor card connector.

| Pin**    | Signal                          | Pin | Signal             | Pin      | Signal    | <b>Pin</b> | Signal             |
|----------|---------------------------------|-----|--------------------|----------|-----------|------------|--------------------|
|          | A001 RESERVED (nc) B001 PWR EN1 |     |                    |          | A084 GND  |            | B084 RESERVED (nc) |
|          | A002 VCC_TAP                    |     | B002 VCCP          |          | A085 D11* |            | B085 VCCP          |
|          | A003 RESERVED (nc)              |     | B003 OCVR OK*      |          | A086 D10* |            | B086 D17*          |
|          | A004 GND                        |     | B004 TEST_VSS_B4   |          | A087 GND  |            | B087 D15*          |
| A005 VTT |                                 |     | B005 VCCP          |          | A088 D14* |            | B088 VCCP          |
| A006 VTT |                                 |     | B006 VTT           | A089 D9* |           |            | B089 D12*          |
|          | A007 SELFSB1                    |     | B007 VTT           |          | A090 GND  | B090 D7*   |                    |
|          | A008 RESERVED_A8                |     | B008 VCCP          | A091 D8* |           |            | B091 VCCP          |
|          | A009 RESERVED A9                |     | B009 RESERVED (nc) | A092 D5* |           | B092 D6*   |                    |
|          | A010 GND                        |     | B010 FLUSH*        |          | A093 GND  | B093 D4*   |                    |
|          | A011 TEST_GND (pd) B011 VCCP    |     |                    | A094 D3* |           |            | B094 VCCP          |
|          | A012 IERR*                      |     | B012 SMI*          | A095 D1* |           | B095 D2*   |                    |
|          | A013 GND                        |     | B013 INIT*         |          | A096 GND  | B096 D0*   |                    |

**Table A-25** Processor Card Connector (J7A1, J7B1, J7C1, J7D1)

| Pin**     | Signal               | Pin         | Signal            | Pin       | Signal           | Pin              | Signal                |
|-----------|----------------------|-------------|-------------------|-----------|------------------|------------------|-----------------------|
|           | A014 A20M*           | <b>B014</b> | <b>VCCP</b>       |           | A097 BCLK        | <b>B097</b>      | <b>VCCP</b>           |
|           | A015 FERR*           | <b>B015</b> | STPCLK*           | A098      | TEST_VSS<br>(pd) | <b>B098</b>      | RESET*                |
|           | A016 GND             | <b>B016</b> | <b>TCK</b>        |           | A099 GND         |                  | B099 FRCERR           |
|           | A017 IGNNE*          |             | B017 VCCP         |           | A100 BERR*       | <b>B100</b>      | VCCP                  |
| A018 TDI  |                      | <b>B018</b> | $SLP^*$           | A101 A33* |                  |                  | B101 A35*             |
|           | A019 GND             | <b>B019</b> | <b>TMS</b>        |           | A102 GND         | B <sub>102</sub> | $A32*$                |
|           | A020 TDO             | <b>B020</b> | <b>VCCP</b>       | A103 A34* |                  |                  | B <sub>103</sub> VCCP |
|           | A021 PWRGOOD         | B021        | TRST*             |           | A104 A30*        |                  | B104 A29*             |
|           | A022 GND             | <b>B022</b> | RESERVED (nc)     |           | A105 GND         |                  | B105 A26*             |
|           | A023 TEST_25 (pu)*** | <b>B023</b> | <b>VCCP</b>       | A106 A31* |                  | B106             | VCCL2                 |
|           | A024 THERMTRIP*      | <b>B024</b> | RESERVED (nc)     | A107 A27* |                  |                  | B107 A24*             |
|           | A025 GND             | <b>B025</b> | RESERVED (nc)     |           | A108 GND         | <b>B108</b>      | $A28*$                |
|           | A026 OCRV_EN         | <b>B026</b> | <b>VCCP</b>       | A109 A22* |                  | B109             | VCCL2                 |
|           | A027 INTR            | <b>B027</b> | TEST_VCCP<br>(pu) | A110 A23* |                  | <b>B110</b>      | $A20*$                |
|           | A028 GND             | <b>B028</b> | <b>NMI</b>        |           | A111 GND         | <b>B111</b>      | $A21*$                |
|           | A029 PICD0           | B029        | <b>VCCP</b>       | A112 A19* |                  | <b>B112</b>      | VCCL <sub>2</sub>     |
|           | A030 PREQ*           | <b>B030</b> | PICCLK            | A113 A18* |                  | <b>B113</b>      | $A25*$                |
|           | A031 GND             | <b>B031</b> | PICD1             |           | A114 GND         | B114             | $A15*$                |
| A032 BP3* |                      | <b>B032</b> | <b>VCCP</b>       | A115 A16* |                  | <b>B115</b>      | VCC L <sub>2</sub>    |
|           | A033 BMP0*           | <b>B033</b> | $BP2*$            |           | A116 $A13*$      | <b>B116</b>      | $A17*$                |
|           | A034 GND             | <b>B034</b> | RESERVED (nc)     |           | A117 GND         | <b>B117</b>      | $A11*$                |
|           | A035 BINIT*          | <b>B035</b> | <b>VCCP</b>       | A118 A14* |                  | <b>B118</b>      | VCC_L2                |
|           | A036 DEP0*           | <b>B036</b> | PRDY*             |           | A119 GND         | <b>B119</b>      | $A12*$                |

Table A-25 (continued) Processor Card Connector (J7A1, J7B1, J7C1, J7D1)

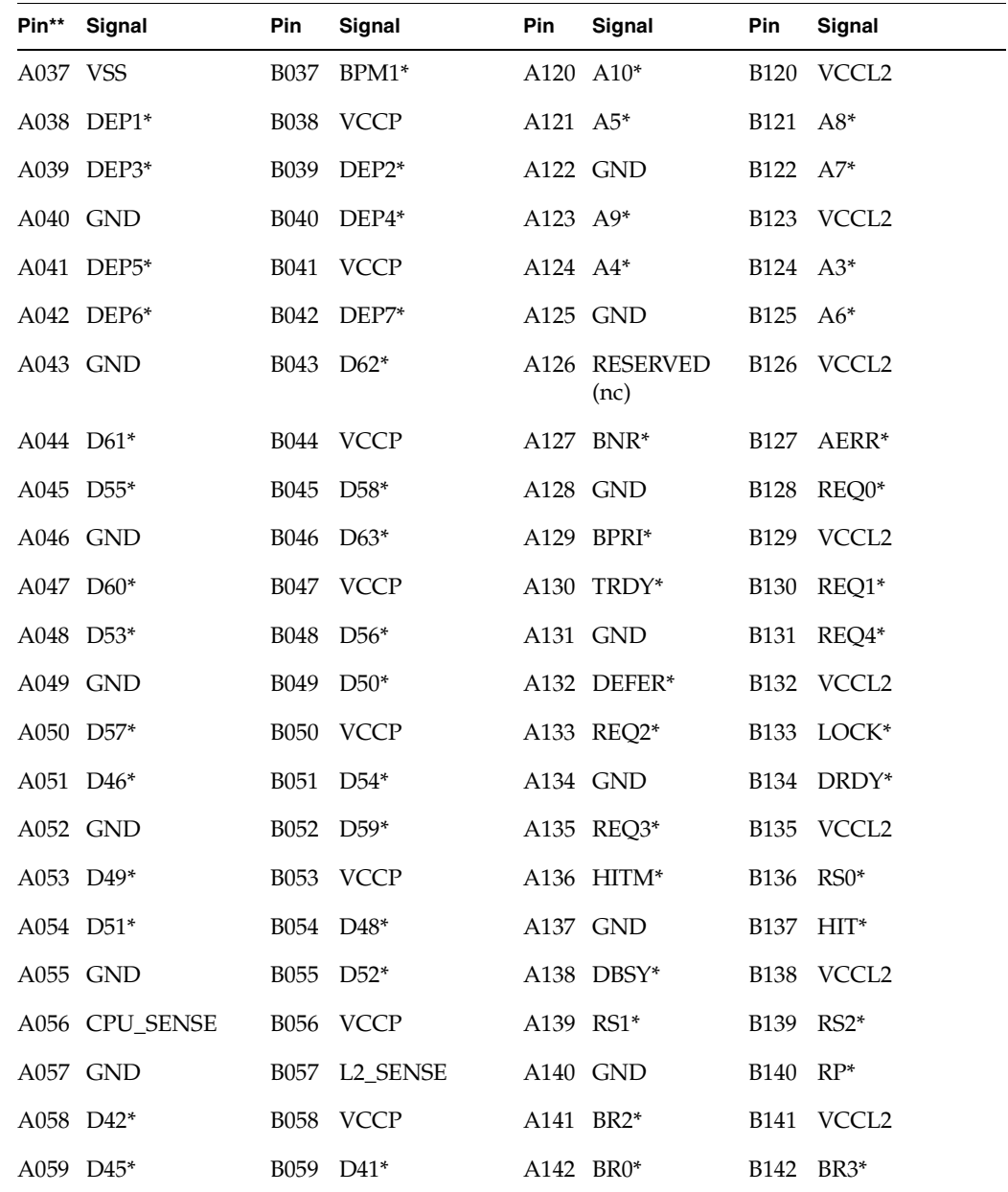

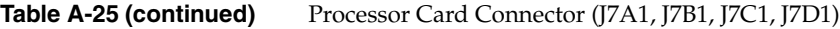

| Pin**     | Signal               | Pin         | Signal      | Pin      | Signal                  | Pin              | Signal             |
|-----------|----------------------|-------------|-------------|----------|-------------------------|------------------|--------------------|
|           | A060 GND             | <b>B060</b> | $D47*$      |          | A143 GND                | <b>B143</b>      | $BR1*$             |
| A061 D39* |                      | <b>B061</b> | <b>VCCP</b> |          | A144 ADS*               | <b>B144</b>      | VCCL2              |
|           | A062 TEST_25 (pu)*** | <b>B062</b> | $D44*$      |          | A145 AP0*               | <b>B145</b>      | $RSP*$             |
|           | A063 GND             | <b>B063</b> | $D36*$      |          | A146 GND                | <b>B146</b>      | $AP1*$             |
| A064 D43* |                      | <b>B064</b> | <b>VCCP</b> |          | A147 VID2_CORE          |                  | B147 VCCL2         |
| A065 D37* |                      | <b>B065</b> | $D40*$      |          | A148 VID1_CORE          | <b>B148</b>      | RESERVED (nc)      |
|           | A066 GND             | <b>B066</b> | $D34*$      |          | A149 GND                | <b>B149</b>      | VID3_CORE          |
| A067 D33* |                      | <b>B067</b> | <b>VCCP</b> |          | A150 VID4_CORE          | <b>B150</b>      | VCCL2              |
| A068 D35* |                      | <b>B068</b> | $D38*$      | A151     | <b>RESERVED</b><br>(nc) | <b>B151</b>      | VID0_CORE          |
|           | A069 GND             | <b>B069</b> | $D32*$      |          | A152 GND                | <b>B152</b>      | VID0_L2            |
| A070 D31* |                      | <b>B070</b> | <b>VCCP</b> |          | A153 VID2_L2            | <b>B153</b>      | VCCL2              |
| A071 D30* |                      | <b>B071</b> | $D28*$      |          | A154 VID1_L2            |                  | B154 VID4_L2       |
|           | A072 GND             | <b>B072</b> | $D29*$      |          | A155 GND                | <b>B155</b>      | VID3_L2            |
| A073 D27* |                      | <b>B073</b> | <b>VCCP</b> | A156 VTT |                         | <b>B156</b>      | VCCL2              |
| A074 D24* |                      | <b>B074</b> | $D26*$      | A157 VTT |                         | <b>B157 VTT</b>  |                    |
|           | A075 GND             | <b>B075</b> | $D25*$      |          | A158 GND                | <b>B158 VTT</b>  |                    |
| A076 D23* |                      | <b>B076</b> | <b>VCCP</b> | A159 SA2 |                         |                  | B159 VCCL2         |
| A077 D21* |                      | <b>B077</b> | $D22*$      |          | A160 VCC3.3             | <b>B160</b>      | <b>SCLK</b>        |
|           | A078 GND             | <b>B078</b> | $D19*$      |          | A161 GND                | <b>B161</b>      | <b>SDAT</b>        |
| A079 D16* |                      | <b>B079</b> | VCCP        | A162 SA1 |                         | B <sub>162</sub> | VCCL2              |
| A080 D13* |                      | <b>B080</b> | $D18*$      | A163 SA0 |                         |                  | B163 RESERVED (nc) |
|           | A081 GND             | <b>B081</b> | $D20*$      |          | A164 GND                |                  | B164 RESERVED (nc) |

Table A-25 (continued) Processor Card Connector (J7A1, J7B1, J7C1, J7D1)

| Pin** Signal                          | Pin Signal | Pin | Signal | Pin | Signal                          |
|---------------------------------------|------------|-----|--------|-----|---------------------------------|
| A082 TEST_VTT (pu) B082 VCCP          |            |     |        |     | A165 PWR EN0 B165 RESERVED (nc) |
| A083 RESERVED (nc) B083 RESERVED (nc) |            |     |        |     |                                 |

**Table A-25 (continued)** Processor Card Connector (J7A1, J7B1, J7C1, J7D1)

\* Signal is active low.

\*\* Pins are numbered with respect to the module edge connector. Axx signals appear on the front (processor side) of the processor card.

\*\*\*Signals that have no connection except for a pull-up resistor to 2.5 V are labeled with the signal mnemonic followed by "(pu)."

#### **Processor Termination, Regulation, and Power**

The termination circuitry required by the Intel Pentium III Xeon processor bus (AGTL+) signaling environment and the circuitry to set the AGTL+ reference voltage are implemented directly on the processor cards. The baseboard provides 1.5 V AGTL+ termination power (VTT), and VRM 8.3-compliant DC-to-DC converters to provide processor power (VCCP) at each connector.

The baseboard provides four embedded VRMs and three VRM sockets to power the processors, which derive power from the 5 V and 12 V supplies. Each processor has a separate VRM to power its core; however, two processors share a VRM to power their cache.

[Table A-26](#page-138-0) shows the cable pinout assignments for the three VRM connectors.

| Pin            | Signal                           | Type*        |  |
|----------------|----------------------------------|--------------|--|
| A <sub>1</sub> | P5VIN1                           | <b>POWER</b> |  |
| A <sub>2</sub> | P <sub>5</sub> V <sub>IN2</sub>  | <b>POWER</b> |  |
| A <sub>3</sub> | P5VIN3                           | <b>POWER</b> |  |
| AA             | P <sub>12</sub> V <sub>IN1</sub> | <b>POWER</b> |  |

<span id="page-138-0"></span>**Table A-26** Processor VRM Connectors (J2A2, J2B1, J2C1)

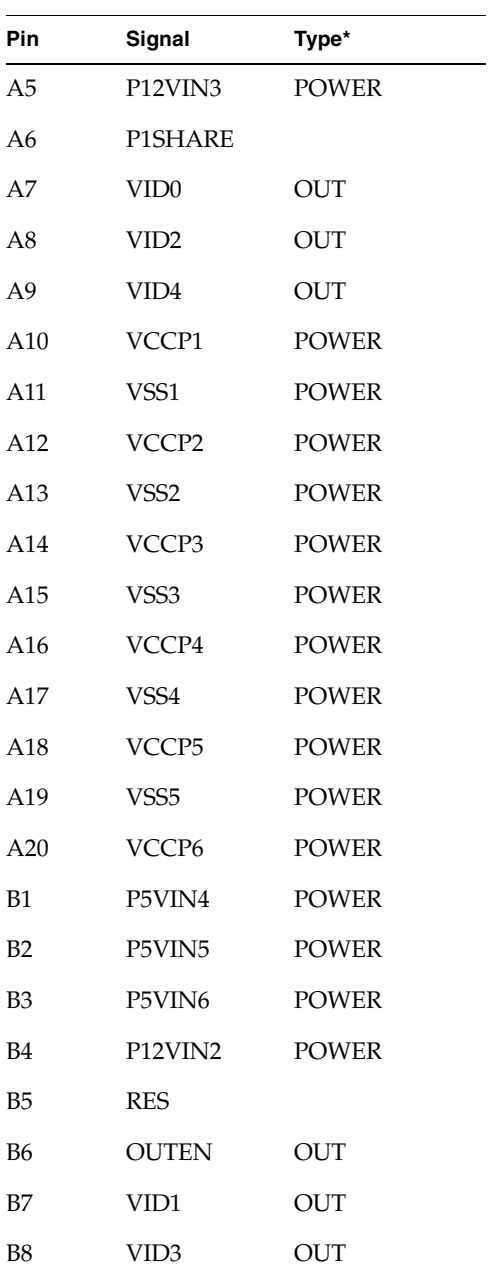

#### **Table A-26 (continued)** Processor VRM Connectors (J2A2, J2B1, J2C1)

| Pin        | Signal           | Type*        |
|------------|------------------|--------------|
| B9         | <b>PWRGOOD</b>   |              |
| <b>B10</b> | VSS6             | <b>POWER</b> |
| B11        | VCCP7            | <b>POWER</b> |
| <b>B12</b> | VSS7             | <b>POWER</b> |
| B13        | VCCP8            | <b>POWER</b> |
| <b>B14</b> | VSS <sub>8</sub> | <b>POWER</b> |
| <b>B15</b> | VCCP9            | <b>POWER</b> |
| <b>B16</b> | VSS9             | <b>POWER</b> |
| <b>B17</b> | VCCP10           | <b>POWER</b> |
| <b>B18</b> | <b>VSS10</b>     | <b>POWER</b> |
| B19        | VCCP11           | <b>POWER</b> |
| <b>B20</b> | VSS11            | <b>POWER</b> |

**Table A-26 (continued)** Processor VRM Connectors (J2A2, J2B1, J2C1)

\*Type (in/out) is from the perspective of the baseboard.

#### **Termination Card**

You must install a termination card in any vacant processor card slot to ensure reliable system operation.

The termination card contains AGTL+ termination circuitry, clock signal termination, and test access port (TAP) bypassing for the vacant connector. The system does not boot unless all slots are occupied with a processor or termination card.

#### **Server Monitor Module Connector (J7H1)**

The baseboard supports the server monitor module (SMM) feature connector. [Table A-27](#page-141-0) shows the pinout of the 26-pin baseboard connector.

On the baseboard, pins 1, 9, 15, and 17 are connected to SMI\_L, NMI, SECURE\_MODE, and CHASSIS\_INTRUSION. Some server systems do not monitor these signals.

**Note:** The type of connector (in, out, in/out, power, ground) indicated in [Table A-27](#page-141-0) is described from the perspective of the baseboard.

|                | Pin Signal               | <b>Type</b> | <b>Description-Implementation</b>                                     |
|----------------|--------------------------|-------------|-----------------------------------------------------------------------|
| 1              | SMI_L                    | Out         | System management interrupt: not supported on SMM                     |
| $\overline{2}$ | I2C_SCL                  | In          | I2C clock line                                                        |
| 3              | CONP_L                   | Out         | Connector present: tied to ground on the baseboard                    |
| 4              | Reserved                 |             | Reserved pin: NC on baseboard                                         |
| 5              | PWR_CNTL_L               | In          | Power supply on/off control: allows SMM to control<br>system power    |
| 6              | I2C_SDA                  | $In/O$ ut   | I2C serial data line                                                  |
| 7              | 5VSTNDBY                 | Out         | +5 V standby: monitored by SMM to determine if AC<br>power is applied |
| 8              | Reserved                 |             | Pulled up to 5 V through 10k on baseboard                             |
| 9              | <b>NMI</b>               | Out         | Non-maskable interrupt: not supported on SMM                          |
| 10             | HOST_AUX                 | Out         | Baseboard voltage monitored by SMM card: connected to<br>3.3 V        |
| 11             | RESET_L                  | In          | Baseboard reset signal from SMM                                       |
| 12             | <b>GROUND</b>            |             | Ground Ground                                                         |
| 13             | <b>GROUND</b>            |             | Ground Ground                                                         |
| 14             | Key                      |             | No connect on baseboard                                               |
| 15             | <b>SECURE_MODE</b>       | Out         | Secure mode indication: not supported on SMM                          |
| 16             | <b>GROUND</b>            |             | Ground Ground                                                         |
| 17             | <b>CHASSIS_INTRUSION</b> | Out         | Chassis intrusion indication: not supported on SMM                    |

<span id="page-141-0"></span>Table A-27 Server Monitor Module Connector Pinout

|    | Pin Signal    | Type | <b>Description-Implementation</b> |
|----|---------------|------|-----------------------------------|
| 18 | Reserved      |      | Reserved pin: NC on baseboard     |
| 19 | Reserved      |      | Reserved pin: NC on baseboard     |
| 20 | <b>GROUND</b> |      | Ground Ground                     |
| 21 | Reserved      |      | Reserved pin: NC on baseboard     |
| 22 | Reserved      |      | Reserved pin: NC on baseboard     |
| 23 | Reserved      |      | Reserved pin: NC on baseboard     |
| 24 | Reserved      |      | Reserved pin: NC on baseboard     |
| 25 | Key           |      | No connect on baseboard           |
| 26 | Reserved      |      | Reserved pin: NC on baseboard     |

**Table A-27 (continued)** Server Monitor Module Connector Pinout

#### <span id="page-142-0"></span>**SM Bus Connector (J9E4)**

This connector allows connection to the Memory Module I2C bus on which the DIMMs EEPROMs reside. A shorted I2C connection at the SM Bus I2C connector will prevent the system BIOS from sizing and configuring main memory. [Table A-28](#page-142-0) shows the cable pinout assignments for the SM bus connector.

Table A-28 SM Bus Connector (J9E4)

| Pin           | Signal        | <b>Description</b> |
|---------------|---------------|--------------------|
| 1             |               |                    |
| $\mathcal{P}$ | <b>GROUND</b> |                    |
| 3             |               |                    |

#### **ICMB Connector (J1D2)**

The external Intelligent Chassis Management Bus (ICMB) provides external access to ICMB devices that are within the chassis. For example, you can externally access chassis management functions, alert logs, and post-mortem data. The ICMB connector also

provides a mechanism for chassis power control. As an option, you can configure a server with an ICMB adapter board to provide two SEMCONN 6-pin connectors for daisy-chained cabling. [Table A-29](#page-143-0) shows the cable pinout assignments for the ICMB connector.

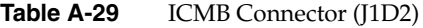

<span id="page-143-0"></span>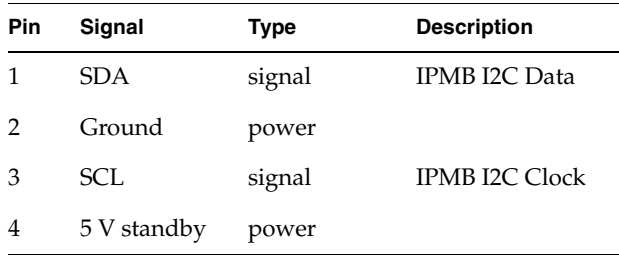

#### **Auxiliary I2C Connector (J9E4)**

The baseboard provides a 3-pin auxiliary I2C connector for OEM access to the IPMB. This connector is not isolated when power is off. Any devices connected must remain powered in this state or the BMC will not work properly.

A shorted I2 C connection at the auxiliary I2 C connector will prevent restoration of main power because the BMC needs the bus to boot the server from standby power. [Table A-30](#page-143-1) shows the cable pinout assignments for the IMB connector.

<span id="page-143-1"></span>**Table A-30** IMB Connector (J8F1)

| <b>Pin</b>    | Signal                     | <b>Description</b>          |
|---------------|----------------------------|-----------------------------|
| $\mathbf{1}$  | Local I <sup>2</sup> C SDA | BMC IMB 5VSTNDBY clock line |
| $\mathcal{P}$ | <b>GROUND</b>              |                             |
| 3             | Local I <sup>2</sup> C SCL | BMC IMB 5VSTNDBY data line  |

#### **Baseboard Fan Connectors (J3C1, J3A1, J4A1, J4C1)**

There are four fan connectors located on the baseboard. Use these connectors are for additional processor cooling.
The baseboard only supports monitoring a total of eight tachometer fan inputs. The front panel connector provides connections to all eight tachometer fan inputs. The tachometer signals from these four processor fan connectors are connected to the same tachometer fan signals FAN\_TACH(4), FAN\_TACH(5), FAN\_TACH(6), and FAN\_TACH(7) provided on the front panel connector J9E3. Therefore, make sure that only one connection is used at any given time.

**Note:** The type of connector (in, out, in/out, power, ground) indicated in the following tables is described from the perspective of the baseboard.

[Table A-31](#page-144-0) describes the processor fan connector #1 (J3C1).

<span id="page-144-0"></span>

| Pin | Signal   | Type  | <b>Description</b>                                                  |
|-----|----------|-------|---------------------------------------------------------------------|
|     | Ground   | power | GROUND is the power supply ground                                   |
|     | 12 V     | power | Power supply 12 V                                                   |
|     | Fan Tach | Out   | FAN_TACH signal is connected to the BMC to monitor the<br>FAN speed |

**Table A-31** Processor Fan Connector #1 (J3C1)

[Table A-32](#page-144-1) describes the processor fan connector #2 (J3A1).

<span id="page-144-1"></span>**Table A-32** Processor Fan Connector #2 (J3A1)

| Pin            | Signal   | Type  | <b>Description</b>                                                  |
|----------------|----------|-------|---------------------------------------------------------------------|
|                | Ground   | power | GROUND is the power supply ground                                   |
| $\overline{2}$ | 12V      | power | Power supply 12 V                                                   |
| 3              | Fan Tach | Out   | FAN_TACH signal is connected to the BMC to monitor the<br>FAN speed |

|  | Table A-33 describe the processor fan connector #3 (J4A1). |  |
|--|------------------------------------------------------------|--|
|--|------------------------------------------------------------|--|

**Table A-33** Processor Fan Connector #3 (J4A1)

<span id="page-145-0"></span>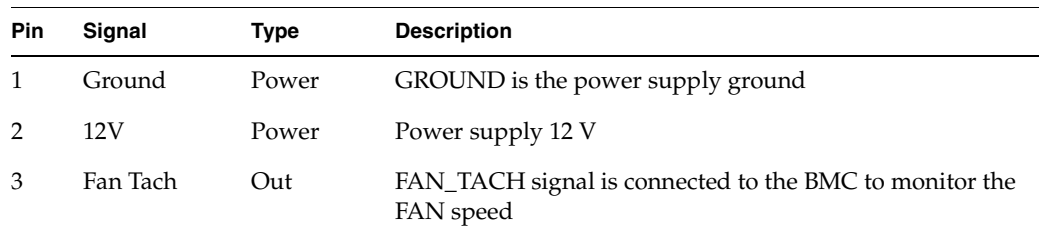

[Table A-34](#page-145-1) describe the processor fan connector #4 (J4C1).

**Table A-34** Processor Fan Connector #4 (J4C1)

<span id="page-145-1"></span>

| Pin | Signal   | Type  | <b>Description</b>                                                  |
|-----|----------|-------|---------------------------------------------------------------------|
|     | Ground   | Power | GROUND is the power supply ground                                   |
|     | 12V      | Power | Power supply 12 V                                                   |
|     | Fan Tach | Out   | FAN_TACH signal is connected to the BMC to monitor the<br>FAN speed |

# <span id="page-145-2"></span>**Internal Disk Drive LED Connection**

[Table A-35](#page-145-2) shows the cable pinout assignment for the internal disk drive LED connector.

| Pin | Signal          | <b>Description</b>               |  |
|-----|-----------------|----------------------------------|--|
|     | NC.             | No connect                       |  |
|     | Activity signal | 5 V, high true activity signal   |  |
| 3   | Activity signal | Same as pin 2 (Shorted to pin 2) |  |
|     | NC.             | No connect                       |  |

**Table A-35** Internal Disk Drive LED Connector

# **Baseboard Jumpers**

<span id="page-146-1"></span>One 15-pin, one 11-pin, and one 3-pin single inline header provide a total of eight 3-pin jumper blocks that control various configuration options. The jumper locations are shown in [Figure A-2.](#page-146-0) The shaded areas show default jumper placement for each configurable option.

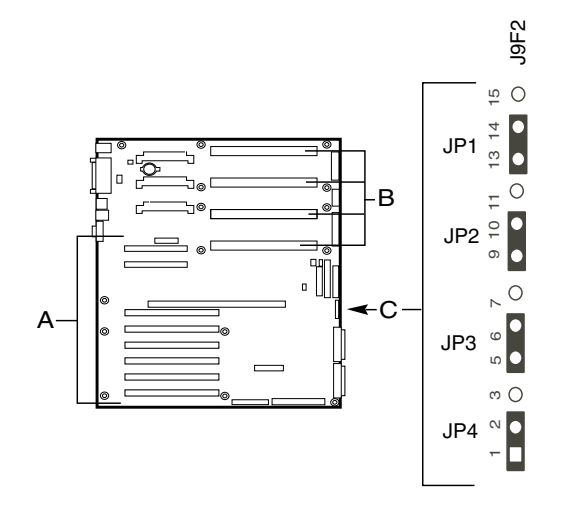

<span id="page-146-0"></span>**Figure A-2** Baseboard Configuration Jumpers

- A. PCI Add-in slots
- B. Processors
- C. Configuration jumpers

<span id="page-147-0"></span>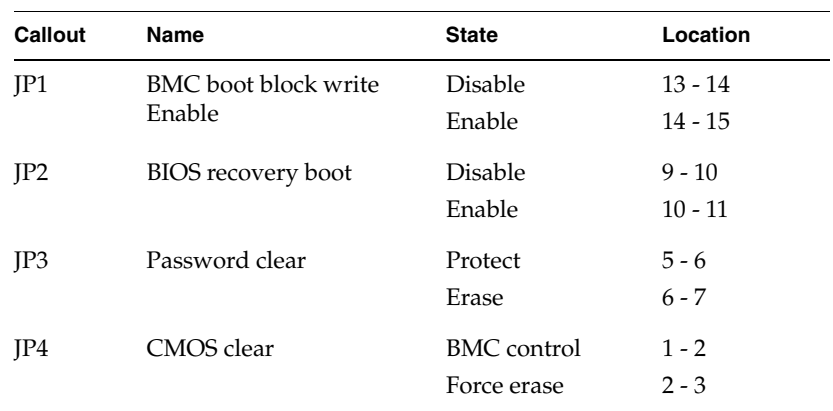

[Table A-36](#page-147-0) identifies jumpers JP1, JP2, JP3, and JP4.

Table A-36 Configuration Jumper Settings

<span id="page-147-2"></span>[Table A-37](#page-147-1) describes the jumper settings for jumpers JP2, JP3, and JP4.

<span id="page-147-1"></span>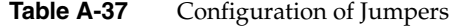

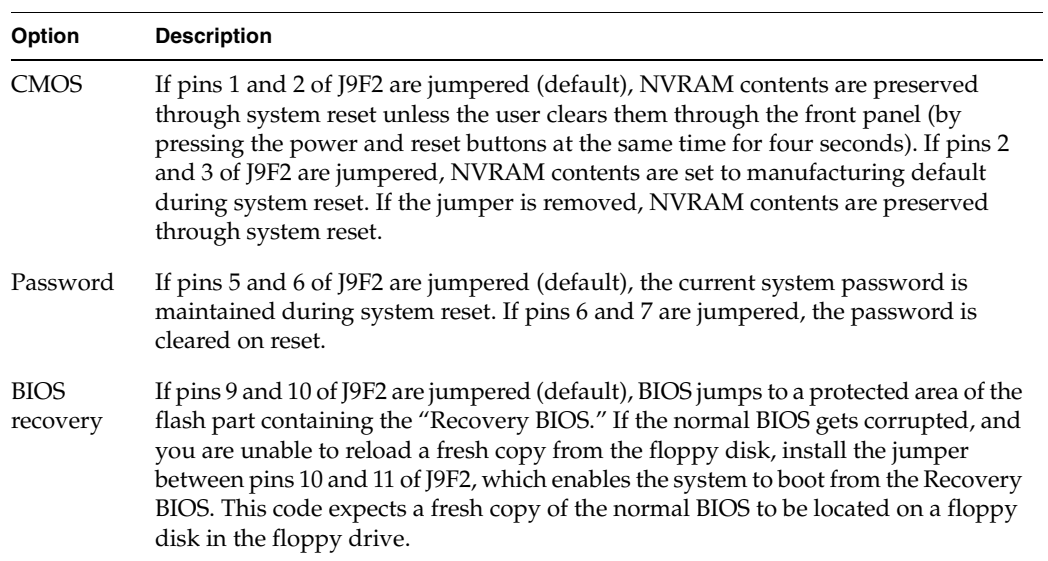

# **Changing Jumper Settings**

<span id="page-148-0"></span>Follow the instructions in this section to change the settings for the CMOS clear jumper (JP4), the password clear jumper (JP3), and the recovery boot jumper (JP2).

Observe the following safety and ESD precautions before changing jumper settings:

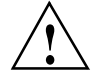

**Caution:** ESD can damage disk drives, boards, and other parts. We recommend that you do all procedures in this chapter only at an ESD-protected workstation. If one is not available, provide some ESD protection by wearing an antistatic wrist strap attached to chassis ground—any unpainted metal surface—on your system when handling parts.

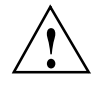

**Caution:** Always handle boards carefully. They can be extremely sensitive to ESD. Hold boards only by their edges. After removing a board from its protective wrapper or from the system, place it component-side upon a grounded, static-free surface. If you place the baseboard on a conductive surface, the battery leads may short out. If they do, this will result in a loss of CMOS data and will drain the battery. Use a conductive foam pad if available but not the board wrapper. Do not slide the board over any surface.

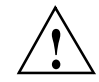

**Caution:** A jumper is a small, plastic-encased conductor that slips over two jumper pins. Newer jumpers have a small tab on top that you can grip with your fingertips or with a pair of fine, needle-nosed pliers. If your jumpers do not have such a tab, take care when using needle-nosed pliers to remove or install a jumper; grip the narrow sides of the jumper with the pliers. Never grip the wide sides because this can damage the contacts inside the jumper, causing intermittent problems with the function controlled by that jumper. Take care to gently grip, but not squeeze, with the pliers or other tool you use to remove a jumper; you might bend or break the stake pins on the board.

# **CMOS Clear Jumper**

The jumper at pins 1, 2, and 3 controls whether settings stored in CMOS nonvolatile memory (NVRAM) are retained during a system reset. The jumper is used to restore the system's CMOS and RTC to default values, as follows:

There are two methods to restore the default values.

#### **Method 1**

- 1. Hold down the system's reset button down for five seconds.
- 2. While continuing to hold down the system's reset button, press the power button.
- 3. Release both the reset and power buttons at the same time.

#### **Method 2**

- 1. Observe the safety and ESD precautions at the beginning of this section.
- 2. Turn off all connected peripherals, turn off system power, and disconnect all AC power cords.
- 3. If the baseboard is installed in a system, remove access covers so that you have access to the baseboard.
- 4. Remove the memory module. See ["Removing the Memory Module" on page 55.](#page-70-0)
- 5. Locate the configuration jumpers at the edge of the baseboard next to the memory expansion card connector (MECC). See [Figure A-2 on page 131](#page-146-0) for the location of the configuration jumpers.
- 6. Move the CMOS jumper from pins 1 and 2 to pins 2 and 3 (the Clear CMOS memory position).
- 7. If the baseboard is installed in a system, reinstall the access covers, connect the power cords, and turn on the system for the change to take effect.
- 8. You may need to repeat these steps to move the jumper back to its original setting, depending on the jumper function.
- 9. Wait for POST to complete and for the messages NVRAM cleared by jumper and Press F1 to resume, Press F2 to Setup to be displayed. This automatically reprograms CMOS and RTC to their default settings, except for the password.
- 10. Enter Setup and make any changes necessary (for example, changing the boot device). Press **F10** to save the new Setup configuration and exit Setup.
- 11. Turn off the system, and disconnect all AC power cords from the system.
- 12. Move the jumper from pins 2 and 3 back to pins 1 and 2 (the Protect CMOS memory position).
- 13. If the baseboard is installed in a system, reinstall the access covers, connect the power cords, and turn on the system for the change to take effect.
- 14. Run BIOS Setup or the SSU to verify the correct settings. See Chapter 3 in the *SGI 1450 Server User's Guide*.

#### **Password Clear Jumper**

The jumper at pins 5, 6, and 7 controls whether a stored password is retained or cleared during a system reset.

Follow these steps to clear the current password and then enter a new one:

- 1. Observe the safety and ESD precautions at the beginning of this section.
- 2. Turn off all connected peripherals, turn off system power, and disconnect all AC power cords.
- 3. If the baseboard is installed in a system, remove access covers so that you have access to the baseboard.
- 4. Remove the memory module. See ["Removing the Memory Module" on page 55.](#page-70-0)
- 5. Locate the configuration jumpers at the edge of the baseboard next to the memory expansion card connector (MECC). See [Figure A-2 on page 131](#page-146-0) for the location of the configuration jumpers.
- 6. Move the password jumper from pins 5 and 6 to pins 6 and 7.
- 7. If the baseboard is installed in a system, reinstall the access covers, connect the power cords, and turn on the system for the change to take effect.
- 8. Wait for POST to complete and for the message Press F1 to resume, Press F2 to Setup to be displayed.
- 9. Turn off the system, and disconnect all AC power cords from the system.
- 10. Move the jumper from pins 6 and 7 back to pins 5 and 6.
- 11. If the baseboard is installed in a system, reinstall the access covers, connect the power cords, and turn on the system for the change to take effect.
- 12. Run BIOS Setup or the SSU to specify a new password. See Chapter 3 in the *SGI 1450 Server User's Guide*.

# **Recovery Boot Jumper**

The jumper at pins 9, 10, and 11 controls whether the system attempts to boot using the BIOS programmed in flash memory.

Follow these steps to disable recovery booting:

- 1. Observe the safety and ESD precautions at the beginning of this section.
- 2. Turn off all connected peripherals, turn off system power, and disconnect all AC power cords.
- 3. If the baseboard is installed in a system, remove access covers so that you have access to the baseboard.
- 4. Remove the memory module. See ["Removing the Memory Module" on page 55.](#page-70-0)
- 5. Locate the configuration jumpers at the edge of the baseboard next to the memory expansion card connector (MECC). See [Figure A-2 on page 131](#page-146-0) for the location of the configuration jumpers.
- 6. Move the recovery boot jumper from pins 9 and 10 to pins 10 and 11.
- 7. If the baseboard is installed in a system, reinstall the access covers, connect the power cords, and turn on the system for the change to take effect.
- 8. Turn on the system, and insert the Flash Memory Update Utility diskette in drive A. After the system boots, the recovery process starts. This takes about three minutes. When the recovery process completes, the speaker emits two beeps.

While in the recovery mode, there is no screen display on the monitor. The keyboard is disabled as the system automatically recovers the BIOS. [Table A-38](#page-151-0) lists the beep code messages.

<span id="page-151-0"></span>

| <b>Beep Code</b>                  | <b>Message</b>                                                                                           |
|-----------------------------------|----------------------------------------------------------------------------------------------------|
|                                   | Successful completion, no errors.                                                                        |
| 4                                 | The system could not boot from the diskette. The diskette may not be<br>bootable.                        |
| Continuous series<br>of low beeps | The wrong BIOS recovery files are being used and/or the flash memory<br>jumper is in the wrong position. |

Table A-38 Beep Codes

- 9. Wait for POST to complete and for the message Press F1 to resume, Press F2 to Setup to be displayed.
- 10. Turn off the system, and disconnect all AC power cords from the system.
- 11. Move the jumper from pins 6 and 7 back to pins 5 and 6.
- 12. If the baseboard is installed in a system, reinstall the access covers, connect the power cords, and turn on the system for the change to take effect.
- 13. After running the special recovery mode, run the SSU to specify a new password. See Chapter 3 in the *SGI 1450 Server User's Guide*.

# **Interrupts**

<span id="page-152-1"></span>[Table A-39](#page-152-0) recommends the logical interrupt mapping of interrupt sources; it reflects a typical configuration, but a user can change these interrupts. Use the information to determine how to program each interrupt. The actual interrupt map is defined using configuration registers in the OSB4 I/O controller. I/O redirection registers in the I/O APIC are provided for each interrupt signal; the signals define hardware interrupt signal characteristics for APIC messages sent to local epics.

**Note:** If you plan to disable the IDE controller to reuse the interrupt for that controller, you must physically unplug the IDE cable from the board connector (IDE0) if a cable is present. Simply disabling the drive by configuring the SSU option does not make the interrupt available.

<span id="page-152-0"></span>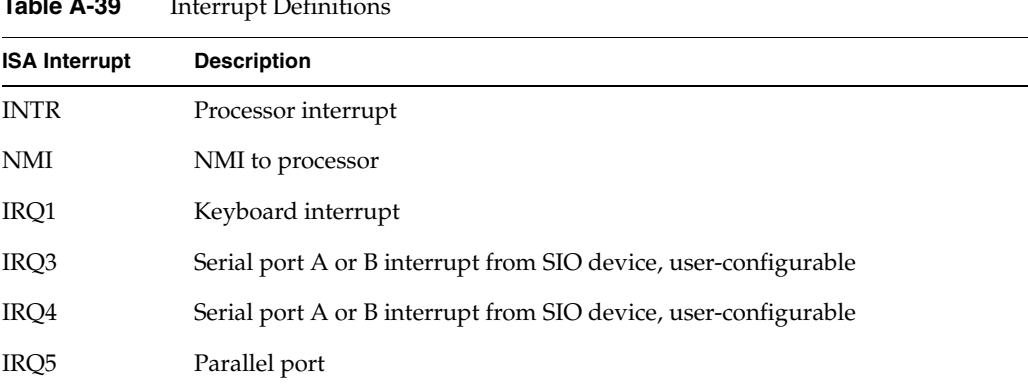

#### **Table A-39** Interrupt Definitions

| <b>ISA Interrupt</b> | <b>Description</b>                                                                                         |
|----------------------|----------------------------------------------------------------------------------------------------|
| IRQ6                 | Floppy disk                                                                                                |
| IRQ7                 | Parallel port                                                                                              |
| IRQ8_L               | Active low RTC interrupt                                                                                   |
| IRQ9                 |                                                                                                    |
| IRQ10                |                                                                                                    |
| IRQ11                |                                                                                                    |
| IRQ12                | Mouse interrupt                                                                                            |
| IRQ14                | Compatibility IDE interrupt from primary channel IDE devices 0 and 1                                       |
| IRQ15                | Reserved                                                                                                   |
| <b>SMI</b>           | System Management Interrupt. General purpose indicator is sourced by the<br>OSB4 and BMC to the processors |
| SCI                  |                                                                                                    |

**Table A-39 (continued)** Interrupt Definitions

# <span id="page-153-0"></span>**Video Modes**

The RAGE IIC chip supports all standard IBM® VGA modes. [Table A-40](#page-153-0) shows all the modes that this implementation supports, including the number of colors, resolution, and refresh rates.

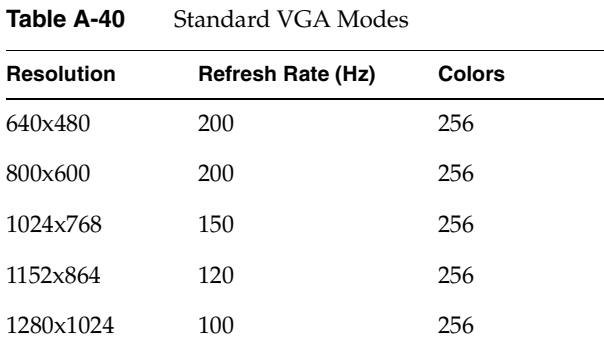

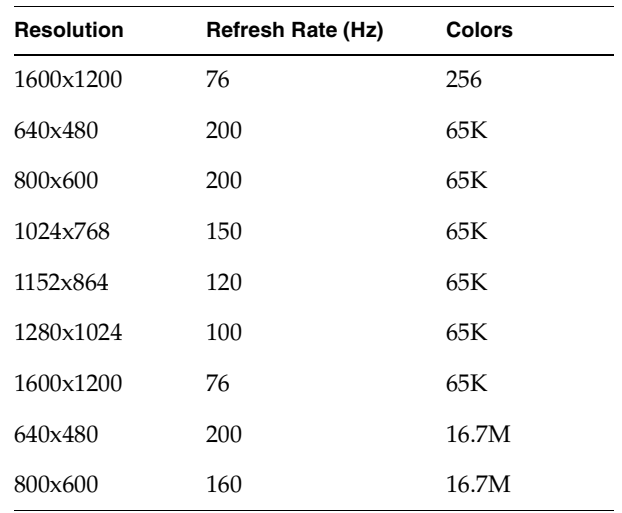

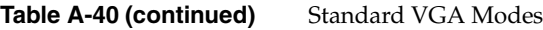

# **B. Physical Environment Specifications**

[Table B-1](#page-156-0) details the environmental specifications for the SGI 1450 server.

| Temperature:                     |                                                                                                    |
|----------------------------------|----------------------------------------------------------------------------------------------------|
| Non-operating                    | -40 $\degree$ to 70 $\degree$ C (-104 $\degree$ to 158 $\degree$ F)                                |
| Operating                        | $5^{\circ}$ to 35 °C (41° to 95 °F)                                                                |
| Altitude                         | 5,000 ft. max                                                                                      |
| Humidity                         | 95% relative humidity (non condensing) at 25 °C (77 °F) to<br>30 °C (86 °F)                        |
| Shock:                           |                                                                                                    |
| Operating                        | 2.0 g, 11 msec, $1/2$ sine, 100 pulses in each direction                                           |
| Packaged                         | Trapezoidal, 30 g, 170 inches/sec. delta V, 3 drops in each<br>direction on each of the three axes |
| Acoustic noise                   | $<$ 55 dBA with three power supplies at 28 °C +/-2 °C                                              |
| Electrostatic discharge<br>(ESD) | Tested to 15 kilovolts (kV) air discharge and up to $8 \text{ kV}$<br>contact discharge            |
| System AC input power:           |                                                                                                    |
| 100-120 $V \sim$                 | $6 A$ , 50/60 Hz                                                                                   |
| 200-240 $V \sim$                 | 4 A, 50/60 Hz                                                                                      |

<span id="page-156-0"></span>**Table B-1** Environmental Specifications

# **Index**

#### **A**

AC power, LED state status, [14](#page-29-0) add-in board installing 32-bit, 33 MHz half-length PCI board, [66](#page-81-0) installing 64-bit, 66/33 MHz hot-plug PCI board, [69](#page-84-0) removing 32-bit, 33 MHz half-length PCI board, [65](#page-80-0) removing 64-bit, 66/33 MHz hot-plug PCI board, [67](#page-82-0) address base memory, [54](#page-69-0) extended memory, [54](#page-69-1)

# **B**

base memory, [54](#page-69-0)

# **D**

DC power cables, [14](#page-29-1) DIMM (memory) bank population, [54](#page-69-2) installing, [56](#page-71-0) removing, [56](#page-71-1)

#### **E**

extended memory, [54](#page-69-1)

# **F**

fan LED state status, [16](#page-31-0)

### **H**

hard drive backplane boardset, [11](#page-26-0) requirements, [10](#page-25-0) hard drive, LED state status, [11](#page-26-1)

# **I**

ICMB card description, [70](#page-85-0) installing, [71](#page-86-0) removing, [73](#page-88-0) ICMB connectors, [94](#page-109-0) installing 32-bit, 33 MHz half-length PCI board, [66](#page-81-0) 64-bit, 66/33 MHz hot-plug PCI board, [69](#page-84-0) baseboard, [31](#page-46-0) DIMMs, [56](#page-71-0) drive in media bay, [46](#page-61-0) fan board assembly, [40](#page-55-0) fans, [42](#page-57-0) front cover, [24](#page-39-0) hard drive bay, [44](#page-59-0) ICMB card, [71](#page-86-0) memory module, [55](#page-70-1)

memory retention bar , [27](#page-42-0) power subsystem bay , [37](#page-52-0) power supply module , [35](#page-50-0) processor , [59](#page-74-0) processor handles , [60](#page-75-0) processor heatsink , [60](#page-75-1) processor retention mechanism , [60](#page-75-2) top cover , [25](#page-40-0) VRMs , [62](#page-77-0) interrupt, mapping , [137](#page-152-1)

# **J**

jumpers changing settings , [133](#page-148-0) configuration , [132](#page-147-2) location on baseboard , [131](#page-146-1)

# **L**

LED state status AC power , [14](#page-29-0) fans , [16](#page-31-0) hard drive , [11](#page-26-1)

#### **M**

memory addresses , [53](#page-68-0) bank population , [54](#page-69-2) base , [54](#page-69-0) capacity , [54](#page-69-3) extended , [54](#page-69-1) installing DIMMs , [56](#page-71-0) installing memory module , [55](#page-70-1) minimum configuration , [53](#page-68-1) removing DIMMs , [56](#page-71-1) removing memory module , [55](#page-70-2)

### **P**

peripheral adapter boards , [100](#page-115-0) processor installing , [59](#page-74-0) installing handles , [60](#page-75-0) installing heatsink , [60](#page-75-1) installing retention mechanism , [60](#page-75-2) removing , [59](#page-74-1) removing retention mechanism , [59](#page-74-2) termination card , [125](#page-140-0)

# **R**

removing 32-bit, 33 MHz half-length PCI board , [65](#page-80-0) 64-bit, 66/33 MHz hot-plug PCI board , [67](#page-82-0) baseboard , [28](#page-43-0) DIMMs , [56](#page-71-1) drive from media bay , [45](#page-60-0) fan board assembly , [39](#page-54-0) fans , [42](#page-57-0) front cover , [23](#page-38-0) hard drive bay , [43](#page-58-0) ICMB card , [73](#page-88-0) memory module , [55](#page-70-2) memory retention bar , [26](#page-41-0) power subsystem bay , [36](#page-51-0) power supply module , [35](#page-50-1) processor , [59](#page-74-1) processor retention mechanism , [59](#page-74-2) top cover , [25](#page-40-1) VRMs , [62](#page-77-1) replacing drive in device bay , [46](#page-61-1) fan board , [40](#page-55-1) resetting, commands , [75](#page-90-0)

# **S**

**SCSI** controllers, [17](#page-32-0) optional external connector, [97](#page-112-0)

# **T**

Technical Publications Library, obtaining SGI documentation, [xv](#page-14-0)

# **V**

voltage regulator modules installing, [62](#page-77-0) removing, [62](#page-77-1) VRM/processor population sequencing, [61](#page-76-0)